# İNSANSIZ HAVA ARACI İLE ELDE EDİLEN GÖRÜNTÜLERDEN ÜRETİLEN ORTOFOTO VE SAYISAL YÜZEY MODELLERİNİN DOĞRULUĞUNUN ARAŞTIRILMASI Yüksek Lisans Tezi

Emre ŞENKAL

Eskişehir, 2018

Emre ŞENKAL

# YÜKSEK LİSANS TEZİ

# Uzaktan Algılama ve Coğrafi Bilgi Sistemleri Anabilim Dalı

Danışman: Doç. Dr. Uğur AVDAN

Eskişehir

Anadolu Üniversitesi

Fen Bilimleri Enstitüsü

Temmuz 2018

*Bu tez çalışması BAP Komisyonunca kabul edilen 1502E084 no.lu proje kapsamında desteklenmiştir.*

## **JÜRİ VE ENSTİTÜ ONAYI**

Emre ŞENKAL'ın "İnsansız Hava Aracı İle Elde Edilen Görüntülerden Üretilen Ortofoto ve Sayısal Yüzey Modellerinin Doğruluğunun Araştırılma" başlıklı tezi 10/08/2018 tarihinde aşağıdaki jüri tarafından değerlendirilerek "Anadolu Üniversitesi Lisansüstü Eğitim-Öğretim ve Sınav Yönetmeliği"nin ilgili maddeleri uyarınca, Uzaktan Algılama ve Coğrafi Bilgi Sistemleri Anabilim dalında Yüksek Lisans tezi olarak kabul edilmiştir.

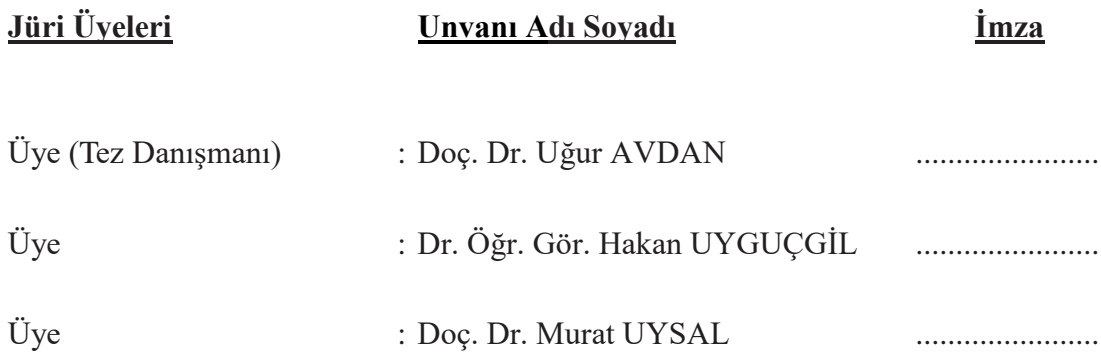

**Prof.Dr. Ersin YÜCEL**

**Fen Bilimleri Enstitüsü Müdürü**

## **ÖZET**

## İNSANSIZ HAVA ARACI İLE ELDE EDİLEN GÖRÜNTÜLERDEN ÜRETİLEN ORTOFOTO VE SAYISAL YÜZEY MODELLERİNİN DOĞRULUĞUNUN ARAŞTIRILMASI

#### Emre ŞENKAL

Uzaktan Algılama ve Coğrafi Bilgi Sistemleri Anabilim Dalı, Anadolu Üniversitesi, Fen Bilimleri Enstitüsü, Temmuz 2018 Danışman: Doç. Dr. Uğur AVDAN

Gelişen teknoloji ile insansız hava araçlarının (İHA) kullanımı her alanda artmaktadır. Uçak, helikopter, uydu gibi birçok taşıyıcı platform yeryüzüne ait görüntülerin elde edilmesinde başarılı bir şekilde kullanılabilmektedir. Fotogrametri ve uzaktan algılama amaçlı olarak kullanılan İHA'lar küçük alanlarda klasik olarak kullanılan diğer yöntemlere göre maliyet, zaman ve tekrarlı ölçüm yapabilme gibi avantajları sayesinde daha elverişli çalışma olanaklarına sahiptir.

Bu çalışmada; İHA kullanılarak temin edilen görüntülerden oluşturulan ortofoto, nokta bulutu ve sayısal yüzey modeli (SYM) sonuç verilerinin doğruluğu araştırılmıştır. Bu kapsamda ilk olarak taşıyıcı platform olan insansız hava aracına yerleştirilecek olan dijital kamera ile Eskişehir Şarhöyük arkeolojik alanında veri toplama için uçuş gerçekleştirilmiştir. Uçuş sonrası elde edilen görüntüler fotogrametrik veri işleme yazılımı ile işlenerek alana ait ortofoto, nokta bulutu ve SYM üretilmiştir. Ayrıca referans veri olması amacıyla ortofoto ve SYM doğruluk analizi için test alanında Jeodezik Küresel Uydu Seyrüsefer Sistemi (GNSS) alıcısı ile koordinat ölçümü yapılarak alana sayısal harita üretilmiş, nokta bulutu karşılaştırılması için alan üzerinde küçük bir test alanı belirlenerek bu alanda yersel lazer tarayıcı ile referans nokta bulutu verisi toplanmıştır. İHA ile edinilen görüntülerin işlenmesi ile oluşturulan sonuç ürünler ile arazide klasik yöntemler ile toplanan veriler karşılaştırıldığında yer kontrol noktası kullanılmayan verilerde 1m, yer kontrol noktalı verilerde 5cm fark bulunmuştur. Yükseklik verisi içeren sayısal yüzey modelleri karşılaştırılmasında 10cm yükseklik farkı bulunmuştur.

**Anahtar Kelimeler:** İnsansız Hava Aracı, Fotogrametri, Sayısal Yüzey Modeli, Doğruluk Analizi, CBS, Uzaktan Algılama

### **ABSTRACT**

## ACCUCARY ANALYSIS OF THE ORTHOPHOTOS AND DIGITAL SURFACE MODELS WHICH ARE PRODUCED FROM IMAGES OBTAINED BY UNMANNED AERIAL VEHICLE

Emre ŞENKAL

Department of Remote Sensing and Geographical Information Systems, Anadolu University, Graduate School of Sciences, July 2018 Supervisor: Assoc. Prof. Dr. Uğur AVDAN

With the developing technologies, unmanned aerial vehicles's (UAV) use are increasing in all areas. Images taken from helicopters, aircraft, or satellite images of the earth can be successfully used in many areas succesfully. Using photogrammetry and remote sensing for smaller areas, UAV compared to other classic methods has its own advantages such as time, the opportunities to make repeated measures and other convenient studies.

In this study; the accuracy of the orthophotos, and digital surface model (DEM) data generated from the images obtained by UAV using was investigated. In this context, the first digital camera to be placed in the unmanned aerial vehicle, which is the carrier platform, was used for data collection in Eskişehir Şarhöyük archaeological site. The images obtained after the flight were processed with photogrammetric data processing software to produce orthophoto, point cloud and DEM of the field. In addition, for the orthophoto and DEM accuracy analysis, coordinate measurement with the Global Navigation Satellite System(GNSS) receiver was performed for the orthophoto and DEM accuracy analysis and a small test area was determined on the area for point cloud comparison and the reference point cloud data was collected by this terrestrial laser scanner. When comparing the results obtained by processing the acquired images with the results obtained with the conventional methods in the field, a difference of 1 cm was found between the place where the place control point was not used and 5 cm from the place where the place control point was given. A 10 cm height difference was found when comparing numerical surface models with altitude data.

**Keywords:** Unmanned Aerial Vehicle, Digital Surface Model, Accuracy Analysis, GIS, Remote Sensing

### **ETİK İLKE VE KURALLARA UYGUNLUK BEYANNAMESİ**

Bu tezin bana ait, özgün bir çalışma olduğunu; çalışmamın hazırlık, veri toplama, analiz ve bilgilerin sunumu olmak üzere tüm aşamalarında bilimsel etik ilke ve kurallara uygun davrandığımı; bu çalışma kapsamında elde edilen tüm veri ve bilgiler için kaynak gösterdiğimi ve bu kaynaklara kaynakçada yer verdiğimi; bu çalışmanın Anadolu Üniversitesi tarafından kullanılan "bilimsel intihal tespit programı"yla tarandığını ve hiçbir şekilde "intihal içermediğini" beyan ederim. Herhangi bir zamanda, çalışmamla ilgili yaptığım bu beyana aykırı bir durumun saptanması durumunda, ortaya çıkacak tüm ahlaki ve hukuki sonuçları kabul ettiğimi bildiririm.

Emre ŞENKAL

## **TEŞEKKÜR**

Bu çalışmanın gerçekleştirilmesinde yardımlarını hiçbir zaman esirgemeyen, değerli bilgi birimkini benimle paylaşan kıymetli danışman hocam Doç. Dr. Uğur AVDAN'a teşekkürü bir borç bilirim.

Danışmanımın yanı sıra tezimi hazırlarken arazi çalışmaları ve dostluklarıyla her konuda yardımcı olan Arş. Gör. Dr. Resul ÇÖMERT ve Serhan TUNCER'e, tez hazırlamamda desteğini esirgemeyen Ece ELDEK'e ve çalışma arkadaşlarım Yer ve Uzay Bilimleri Enstitüsü çalışanlarına teşekkür ediyorum.

Ayrıca maddi ve manevi desteklerini hiçbir zaman esirgemeyen değerli aileme teşekkür ediyorum.

Emre ŞENKAL

# **İÇİNDEKİLER**

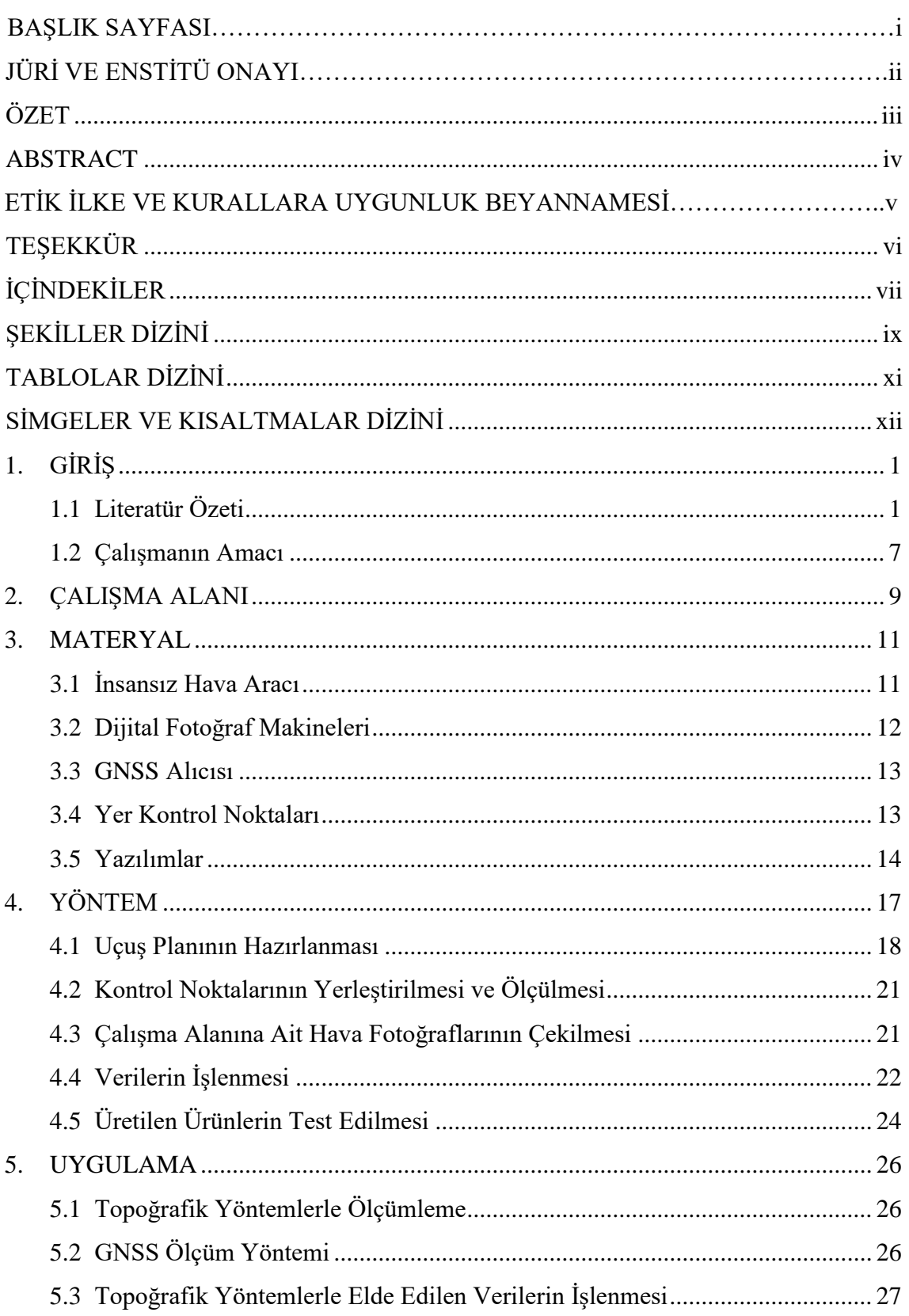

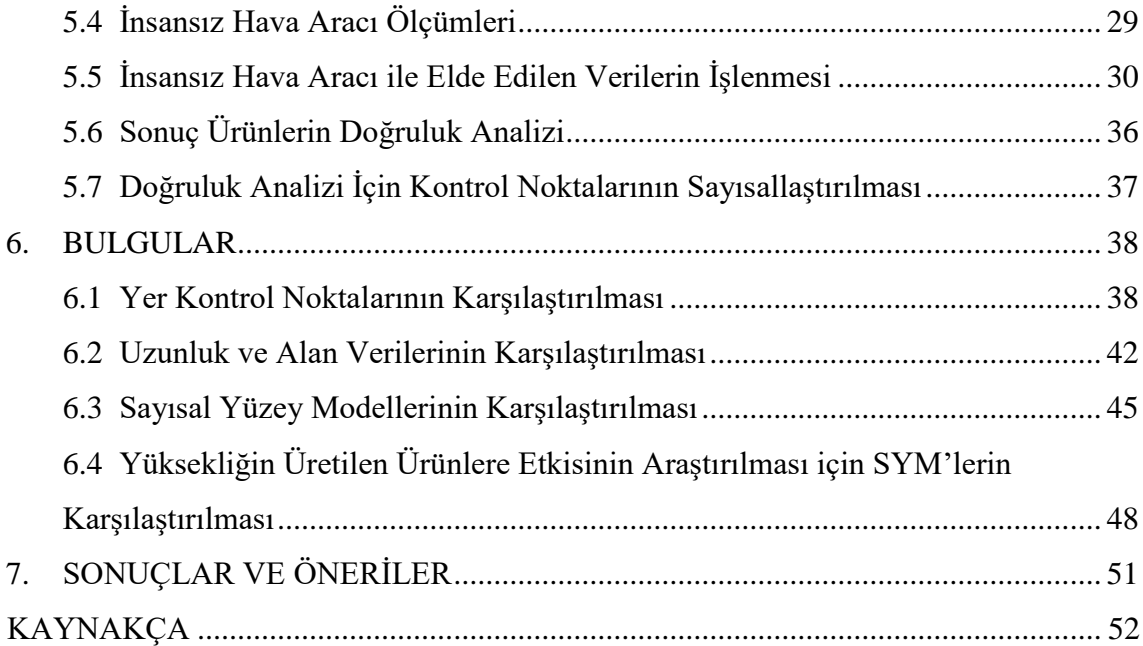

# **ŞEKİLLER DİZİNİ**

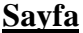

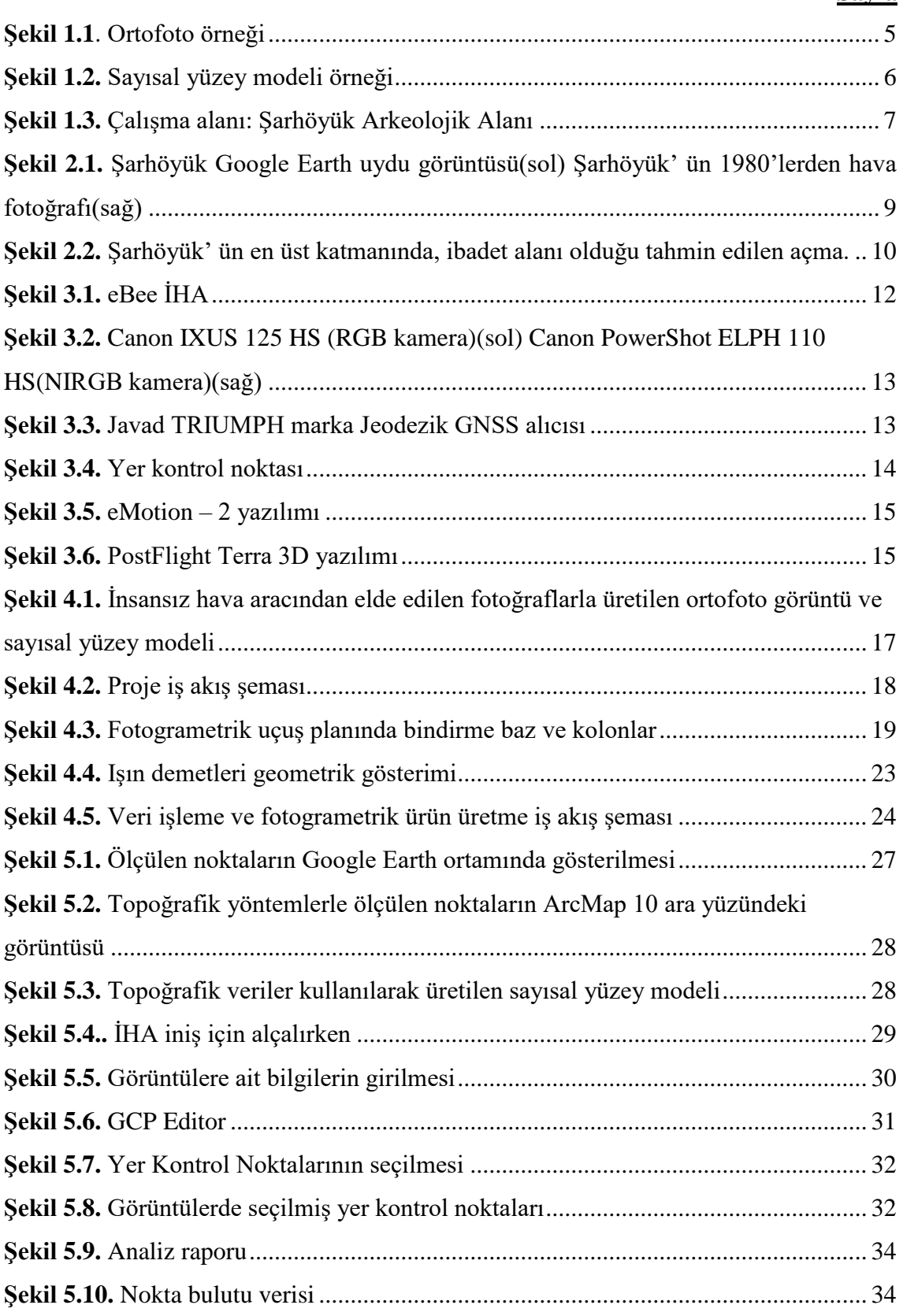

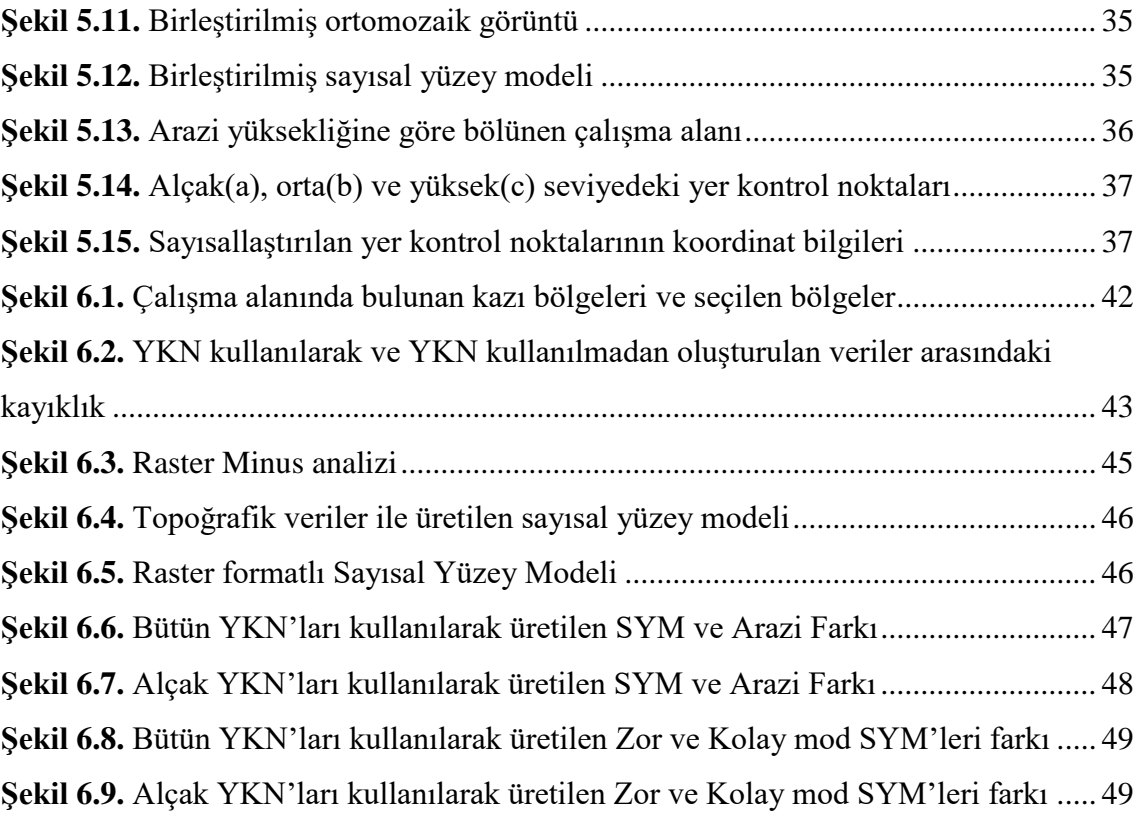

# **TABLOLAR DİZİNİ**

## **Sayfa**

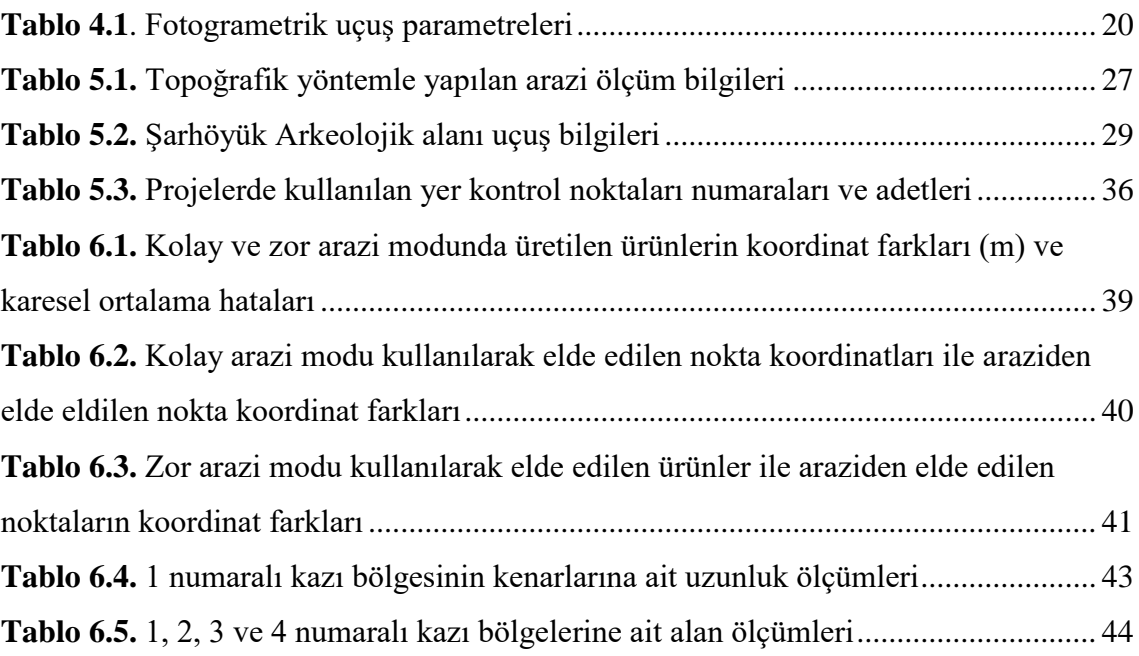

# **SİMGELER VE KISALTMALAR DİZİNİ**

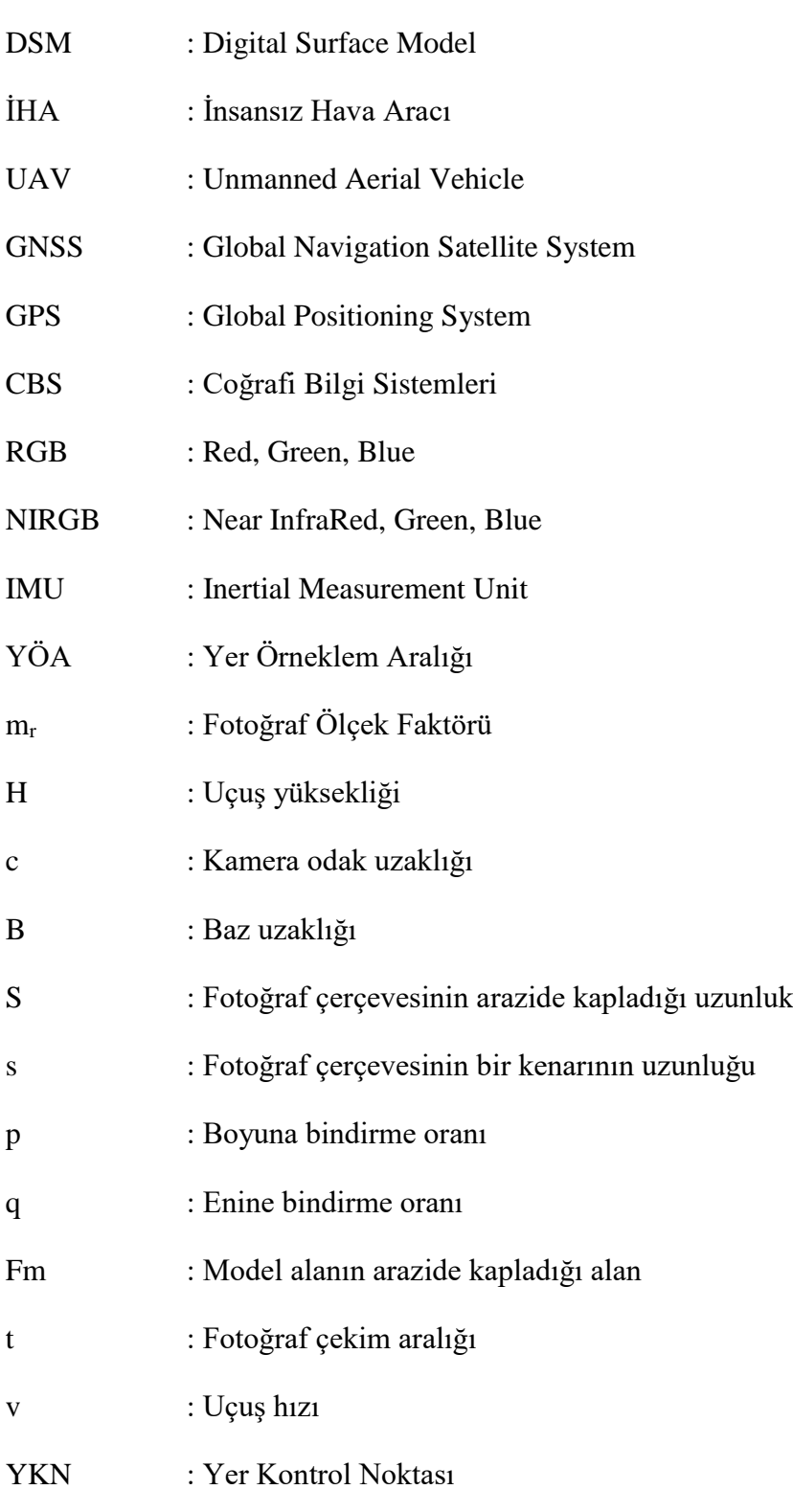

SYM : Sayısal Yüzey Modeli

## **1. GİRİŞ**

#### **1.1 Literatür Özeti**

İnsansız hava araçları günümüze kadar birçok farklı alanda kullanılmıştır. Bu araçlar genellikle yurtdışında kendisine farklı uygulama alanı bulmuştur. Ülkemizde ise daha yeni yeni kullanılmaya başlanmıştır. Bu literatür çalışmasında ilk önce arkeolojik alanlarda yapılan çalışmalar detaylı bir şekilde anlatılacak, ardından insansız hava araçlarının diğer kullanım alanları ile yapılan çalışmalara değinilecektir.

Eisenbeiss vd. (2006) Pinchango Alto arkeolojik alanında yapmış oldukları çalışmada yersel lazer tarayıcı ile edinilen sayısal yüzey modeli (SYM) ile İHA'ndan edinilen hava fotoğrafları kullanılarak oluşturulan sayısal yüzey modellerinin karşılaştırmasını yapmışlardır. Karşılaştırma sonucunda elde edilen yükseklik modellerinin birbirleri ile büyük ölçüde tutarlı olduğu sonucu ortaya konulmuştur.

Bendea vd (2007) yaptıkları çalışmada; ITHECA şirketinin afet olayları sonrasında meydana gelen hasarları hızlı bir şekilde haritalamak amacıyla geliştirdikleri PELİCAN isimli insansız hava aracını Augusta Bagiennorum (İtalya) arkeolojik alanında test etmişlerdir. Çalışma kapsamında, test alanından 100 metre ve 60 metre yüksekliklerden uçuşlar gerçekleştirilerek arkeolojik alanın haritaları üretilmeye çalışılmıştır. Çalışma sonucunda insansız hava aracından elde edilen fotoğraflar işlenerek ortofoto görüntüler üretilmiştir. 100 metreden elde edilen görüntülerden 4 cm, 60 metreden elde edilen görüntülerden ise 2 cm yer örneklem aralığına sahip ortofoto görüntüler elde edilmiştir. Üretilen ortofotoların doğrulukları yer kontrol noktaları ile test edilmiştir. Test sonucunda insansız hava aracından elde edilen görüntülerin arkeolojik alanlara ait büyük ölçekli harita yapımı işlemlerinde kullanılabileceği ortaya konulmuştur.

Sauerbier vd (2010) yapmış oldukları çalışmada iki farklı insansız hava aracı kullanılarak 3 farklı arkeolojik alanda belgeleme ve yapılan kazıların izlenmesi çalışmaları yapmışlardır. Belgeleme çalışmaları farklı hava ve iklim koşullarına sahip arkeolojik alanlarda gerçekleştirilmiştir. Çalışma sonucunda elde edilen verilerin hassasiyeti insansız hava araçlarının arkeolojik ve kültürel mirasın belgelenmesinde kullanılabilir bir sistem olduğunu ortaya koymuştur. Ayrıca uygulama alanları farklı

iklim ve hava koşullarına sahip alanlar olmasına rağmen; rüzgâr, nem, yüksek sıcaklık, toz gibi hava koşullarında da iyi sonuçlar elde edilmiştir.

Yu-Min Lin vd, (2011) yapmış oldukları çalışmada, arkeolojik anomalilerin tespit edilmesi için uydu görüntüsü, insansız hava aracından elde edilen hava fotoğrafı ve yer radarından elde edilen verileri birleştirmiştir. Çalışma Moğolistan'ın kuzeyinde üç farklı arkeolojik alanda yapılmıştır. Çalışma sonucunda yüksek çözünürlüklü uydu görüntüleri ile arkeolojik alanlarda 1-10 metre uzunluktaki geometrik özelliğe sahip objeler belirlenebildiği ve daha küçük objelerin ise insansız hava aracından elde edilen hava fotoğrafları ile kolaylıkla belirlenebileceği ortaya konulmuştur. Yer radarı ile de yer altında kalan arkeolojik kalıntılar hakkında bilgi sahibi olunabileceği anlaşılmıştır.

Hendrickx vd (2011) Rusya Altay dağlarında bulunan, arkeolojik Tuekta mezar höyük alanında yapmış oldukları çalışmada insansız hava aracından elde edilen fotoğraflardan elde edilen ürünler kullanılarak arkeolojik alanın belgelenmesi gerçekleştirilmiştir. Çalışma kapsamında 70 ve 40 metre yüksekliklerden planlanan iki farklı uçuş işlemi gerçekleştirilmiş ve çalışma alanın fotoğrafları çekilmiştir. Farklı yüksekliklerden elde edilen fotoğraflar kullanılarak, çalışma alanına ait ortofoto görüntüler ve sayısal yüzey modelleri elde etmişlerdir. Elde edilen sayısal yüzey modelli ile ortofoto görüntüler kullanılarak 3 boyutlu görselleştirme ürünleri elde edilmiştir. 40 metre ve 70 metreden alınan fotoğraflardan üretilen ürünler karşılaştırıldığında 40 metreden alınan fotoğraflarla üretilen ürünlerin daha hassas ve kullanılabilir olduğu görülmüştür. Sonuç olarak uygun koşullar sağlandığında insansız hava aracı kullanılarak yapılan çalışmalar; kültürel ve arkeolojik mirasın belgelenmesinde, kazıların izlenmesinde, bilinmeyen arkeolojik nesnelerin ortaya çıkarılmasında ve özelliklerinin belirlenmesinde kullanılabileceği ortaya konulmuştur.

Chiabrando vd. (2011) uzaktan kumandalı küçük bir helikopter ve küçük bir model uçağı kullanarak, insansız hava araçlarının arkeolojik alandaki kullanımını test etmek amacıyla, İtalya'da Reggia di Venaria Reale ve Augusta Bagiennorum arkeolojik alanlarına ait sayısal yüzey modeli ve büyük ölçekli haritalar (sayısal harita ve ortofotolar) üretmişlerdir. Augusta Bagiennorum arkeolojik alanına ait ürünler küçük model uçağı kullanarak 100 metre ve 60 metre yüksekliklerden uçuşlar gerçekleştirilmiş elde edilen görüntüler ile alana ait SAM, 1/200 ölçekli ortofoto ve ortofoto üzerinden çizilerek üretilen 1/200 ölçekli sayısal haritalar elde edilmiştir. Reggia di Venaria Reale

alanı üzerinden uçuşlar 50 metre ve 15 metre yükseklikten gerçekleştirilmiş. Bu uçuşlardan elde edilen görüntüler kullanılarak SYM, 1/100 ve 1/200 ölçekli ortofoto ve sayısal haritalar üretilmiştir. Çalışma sonucunda arkeolojik belgelemelerde ihtiyaç duyulan büyük ölçekli haritaların üretilmesi için kullanışlı araçlar olduğu ortaya konulmuştur. Bunun yanında bu araçların düşük maliyeti ve veri toplamadaki hızı, uçuş yüksekliğine bağlı olarak 1/500'den 1/100 ölçeğine kadar harita üretilme imkânı tanıması arkeolojik ölçme çalışmaları için uygun olduğu ortaya konulmuştur.

Calvache vd. (2012) insansız hava araçlarından birisi olan helyum balonuna yerleştirdikleri kamera ile yaklaşık 11 metre yükseklikten fotoğraflar çekilerek Cerrillo Blanco (İspanya) arkeolojik alanına ait konumlandırılmış ortofoto görüntüler, Sayısal yüzey modeli ve alana ait 3 boyutlu model elde edilmiştir. Çalışmada kullanılan balon, yerden ipler ile 4 kişi tarafından kontrol edilmiş, fotoğraf çekiminde planlanan kamera konumları, total station ile kamera altına yerleştirilen 360° dönme özelliğine sahip reflektörlere okuma yapılarak belirlenmiştir. Çalışma sonucunda çalışma kapsamında kullanılan balonlu sisteminin rüzgâr etkisinin kontrol edilebildiği durumlarda, küçük ve orta büyüklükteki arkeolojik alanların haritalarının yapılması için oldukça uygun olduğu sonucuna varılmıştır.

Turner vd. (2011) yapmış oldukları çalışmada helikopter tipi insansız hava aracına görünür, çok bantlı ve termal kameralar yerleştirerek Güney Tazmanya'da Frogmore Creek üzüm bağlarına ait görüntüler elde etmişlerdir. Çalışmada görünür kameradan elde ettikleri görüntüleri fotogrametrik yazılımlarda işleyerek alana ait sayısal yüzey modelini oluşturmuşlardır. Çok bantlı kamera ile elde edilen görüntüler kullanılarak bitki indeksleri hesaplanarak bitki yansıma değerleri belirlenmiştir. Termal kameradan elde edilen görüntüler ise alanın yüzey sıcaklığını belirlemek amacı ile kullanılmıştır. Çalışmanın sonucunda üzüm bağlarının kritik zamanlarda üzerinden insansız hava aracı ile veriler toplanarak, üzümlerin gelişmesi, hastalıklı alan olup olmadığı çok yüksek çözünürlükte elde edilen görüntüler ile kolay bir şekilde elde edilebileceği ortaya koyulmuştur.

Laliberte vd. (2011) yapmış oldukları çalışmada Amerika'da Yeni Meksika'nın güneyinde mera alanlarının bitki karakteristiklerini belirlemek için insansız hava aracına yerleştirmiş oldukları çok bantlı kamera ile belirledikleri mera alanlarına ait görüntüler elde etmişlerdir. Çalışmada elde ettikleri çok sayıda görüntüyü işlemek için, dosya

dönüşümü, bant birleştirmesi, radyometrik düzeltme, ortorektifikasyon gibi işlemleri yapan otomatik grup halinde verileri işleyen yöntem geliştirmişlerdir. Geliştirdikleri bu yöntem ile elde edilen görüntüler işlenerek alana ait bitki karakterlerini çıkarmışlardır. Elde ettikleri sonuçları Worldview-2 uydusundan elde edilen görüntüler ile karşılaştırmışlardır. Karşılaştırma sonucunda insansız hava aracından elde edilen çok bantlı görüntüler ile Worldview-2 uydusundan elde edilen görüntüleri büyük ölçüde örtüştüğü gözlenmiştir. Çalışma sonucunda insansız hava aracına yerleştirilen çok bantlı kameraların mera alanı uygulamalarında yüksek çözünürlüklü kaliteli veri elde etmede uygun araçlar olduğu ortaya konulmuştur. Ayrıca insansız hava aracından elde edilen görüntülerin değişim izlemelerinde kullanılabileceği gösterilmiştir.

Zongjian (2008) yapmış olduğu çalışmada insansız hava aracında kullanmak üzere dört farklı kameradan oluşan süper-geniş-açılı bir kamera sistemi geliştirmiştir. Geliştirilen bu kamera sisteminde kameralar fark optik eksenler yönünde yerleştirilmiş ve 4 farklı kameradan elde edilen 4 fotoğraf aynı bindirme alanlarına sahiplerdir. Ayrıca bu kameralar kullanılarak elde edilen görüntülerin değerlendirilmesi için yeni bir programda geliştirilmiştir. Geliştirilen bu sistemin testi için süper-geniş-açılı kamera insansız hava aracına yerleştirilmiş ve farklı alanların fotoğrafları çekilmiştir. Elde edilen fotoğraflar geliştirilen programda işlenerek, görüntüsü alınan alanlara ait sayısal yüzey modeli ve ortofoto görüntüler oluşturulmuştur. Üretilen sonuç ürünler geliştirilen sistem ve yazılım büyük ölçekli harita yapımı uygulamaları için uygun olduğu görülmüştür. Ahmad vd. (2010 insansız hava aracı kullanılarak elde edilen hava fotoğraflarından üretilen sayısal ortofotoların CBS uygulamaları ve harita yapımı için uygun ürünler olduğunu göstermişlerdir.

Niethammer vd. (2010) Fransa Super-sauza'da insansız hava aracından elde ettiği fotoğrafları kullanarak, 1970 yılından itibaren aktif halde, heyelan riski bulunan alanın sayısal yüzey modelini oluşturmuşlardır. Ying-Cheng vd. (2011) yapmış oldukları çalışmada insansız hava araçlarından elde ettikleri görüntüleri kullanarak Çin'de bulunan bir adanın topografik haritasını üretmişlerdir.

İnsansız hava aracı platformları kullanım kolaylığı ve küçük alan çalışmalarında etkin sonuçlar vermesi ile kullanma yaygınlığı gittikçe artmaktadır. Konumsal veriye olan ihtiyaç gelişen teknoloji ile birlikte hızla artmaktadır. Haritaların üretimi ve yeryüzünün modellenmesinde etkin olarak kullanılan bu yöntemlerin başlıca ham

maddesi yüksek doğrulukta yeryüzüne ait üç boyutlu koordinatlardır. Bu koordinatların elde edilmesi amacıyla zaman ve maliyet koşullarında en hassas şekilde üretilmesine çalışılmalıdır. İnsansız hava araçlarına takılan dijital kameralar ile elde edilen fotoğraflar kullanılarak çalışma alanına yönelik hızlı ve hassas ortofoto görüntüler, nokta bulutları ve sayısal yüzey modelleri elde edilmektedir.

Günümüzde harita ve harita bilgileri üretiminde, yersel tekniklerinden (topoğrafik yöntemler, yersel fotogrametri yöntemi ve yersel lazer tarama yöntemi) ve uzaktan algılama tekniklerinden (yüksek çözünürlüklü uydu görüntüsü ve hava fotoğrafları) yoğun bir şekilde yararlanılmaktadır.

Ortofoto görüntü, eğiklik ve diferansiyel alanlarda yükseklik etkileri giderilmiş ve ölçeklendirilmiş, bir haritanın geometrik niteliklerine sahip bir fotoğraftır (Şekil 1.1). Ortofoto görüntüleri, bir haritanın geometrik niteliklerine sahip oldukları için raster harita olarak adlandırmak mümkündür. Ortofotolar üzerinden yapılan çizimler, hassas vektör haritalarının üretilmesinde, alanlarda meydana gelen değişimin izlenmesinde ve deformasyonların belirlenmesinde kullanılabilmektedir.

<span id="page-17-0"></span>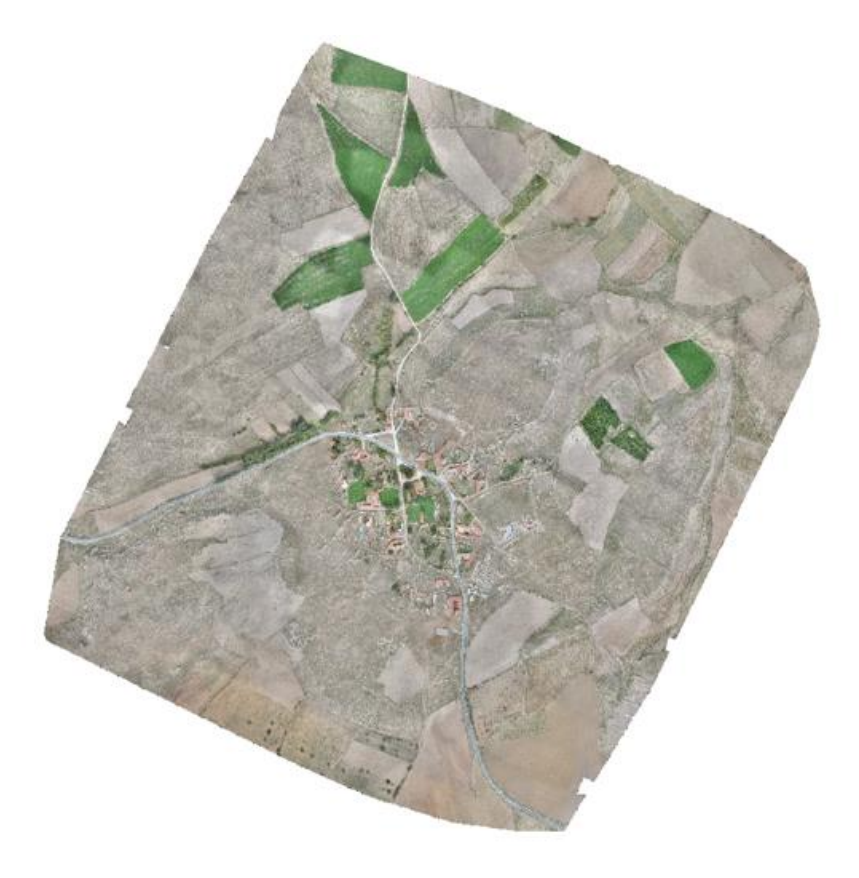

**Şekil 1.1.** *Ortofoto örneği*

Sayısal yüzey modeli, arazinin belirgin topoğrafik özelliklerinin ve arazinin gerçek şeklinin iyi bir biçimde sunulmuş biçimidir (Şekil 1.2). Sayısal yüzey modeli topoğrafya üzerindeki bina, bitki örtüsü, orman vb. farklı yükseklik değerlerine sahip detayları içerir. Sayısal yüzey modeli haritacılıkta ortofoto üretimi ve eğim haritalarının oluşturulmasında kullanılmaktadır (Yaşayan vd.). Arkeolojik alanlarda sayısal yüzey modelleri, alana ait kazıların izlenmesi ve takibinde, çalışma alanında bulunan nesnelerin yüksekliklerinin ve ortofotolarının üretilmesinde kullanılmaktadır.

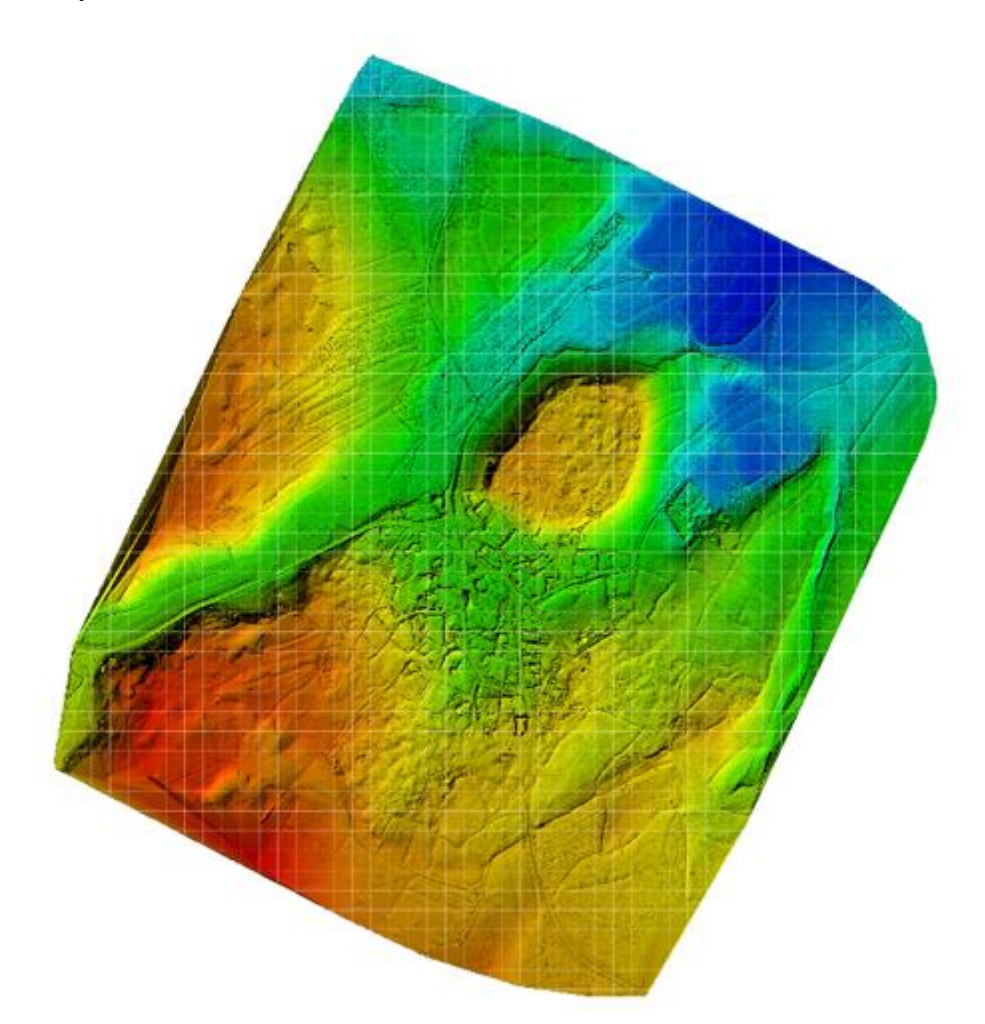

**Şekil 1.2.** *Sayısal yüzey modeli örneği*

<span id="page-18-0"></span>Büyük alanların haritalarının üretiminde uydu görüntüleri ve hava fotoğrafları çok tercih edilen araçlardır. Günümüzde uydulardan ticari kullanım amaçlı en fazla 50 cm çözünürlüğe sahip görüntüler elde edilebilmektedir. Uçaklardan ise daha yüksek çözünürlüğe sahip fotoğraflar çekilebilmektedir fakat bu araçlardan elde edilen fotoğraflarla 1/500'den büyük ölçekli haritalar elde edilmesine imkân tanımamaktadır. Bunlara ek olarak çalışma alanı sınırları küçük olduğunda; yukarıda bahsedilen olumsuz nedenlerden dolayı görüntü elde edilebilen daha ucuz, kullanışlı ve basit sistemlere ihtiyaç duyulmaktadır. Bu sistemlerin başında insansız hava araçları gelmektedir.

1950 yıllarında askeri amaçlar için geliştirilen insansız hava araçları günümüzde tarım, çevre yönetimi, afet yönetimi, arkeoloji ve kültürel miras alanlarında kullanım alanı bulmuştur. Bu araçlar genellikle özel amaçlar için tasarlanmış, herhangi bir alandan kalkış ve iniş yapabilen, uzaktan kumandalı, yarı otomatik veya tam otomatik uçuş yeteneğine sahip araçlardır. Bu araçlarla üzerine yerleştirilen kameralar sayesinde oldukça alçak irtifalardan (40 m- 1000 m arası gibi) uçarak 10 cm'nin altında konumsal çözünürlüğe sahip görüntüler elde edilebilmektedir.

#### **1.2 Çalışmanın Amacı**

Bu çalışmanın konusu insansız hava araçlarından elde edilen fotoğrafların işlenmesi ile üretilen ürünlerin (ortofoto görüntü, sayısal yüzey modeli, nokta bulutu) doğruluğunun araştırılmasıdır. Bu kapsamda test sahası olarak Eskişehir sınırları içinde yer alan Şarhöyük arkeolojik alanı seçilmiştir (Şekil 1.3).

<span id="page-19-0"></span>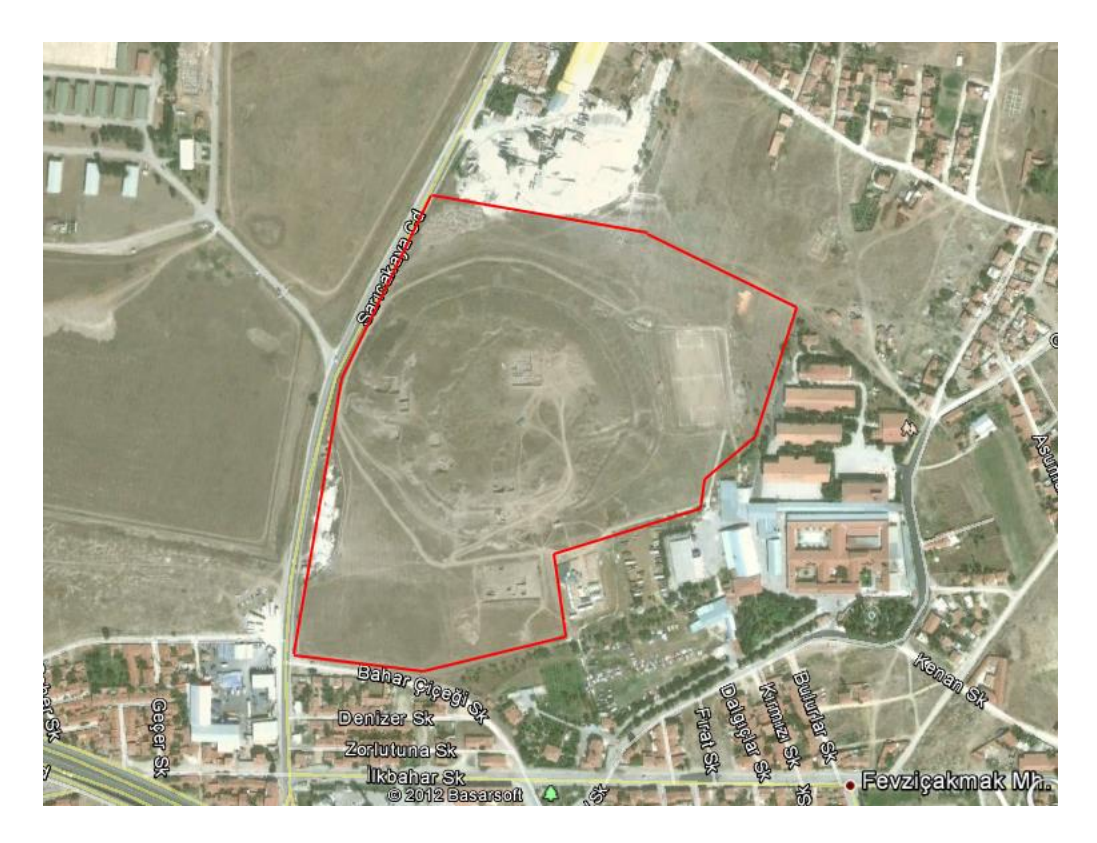

**Şekil 1.3.** *Çalışma alanı: Şarhöyük Arkeolojik Alanı*

Bu çalışmada İHA ile çeşitli yükseklikte ve çeşitli bindirme oranlarında uçuşlar gerçekleştirilmiş ve çalışma alanına ait görüntüler elde edilmiştir. Farklı yükseklikte ve farklı bindirme oranlarında görüntü elde edilmesindeki amaç, yüksekliğin ve bindirme oranlarının sonuç görüntüye etkisini araştırmaktır. Ortofoto görüntüler ve sayısal yüzey modeli üretimi, temin edilen görüntüler bilgisayar ortamında işlenerek üretilecektir. Yer kontrol noktası, üretilecek verilerin doğruluklarını araştırmak için uçuş öncesi alana yerleştirilmiş ve jeodezik GNSS alıcısı ile bu noktaların koordinatları hassas bir şekilde belirlenmiştir. Üretilen ortofoto ve sayısal yüzey modelinin koordinatlandırılması için kontrol noktalarının bazıları kullanılmıştır. Diğer kontrol noktaları ise ortofoto görüntülerin doğruluk analizi için karşılaştırma işleminde kullanılmıştır. Ayrıca insansız hava aracından temin edilen sayısal yüzey modelinin doğruluk analizi için topoğrafik yöntemle çalışma alanına ait sayısal yüzey modeli üretilmiştir. Jeodezik yöntem ile oluşturulan sayısal yüzey modeli ile insansız hava aracı ile oluşturulan yüzey modelleri karşılaştırılmıştır.

Bu çalışmanın temel amacı, insansız hava aracı ile elde edilen görüntülerden oluşturulan sonuç ürünlerin doğruluğunun araştırılmasıdır. Bu amaca ulaşmak için, insansız hava aracına yerleştirilen dijital kameradan elde edilen görüntülerden üretilecek olan ortofoto, nokta bulutu ve sayısal yüzey modelinin doğrulukları araziden klasik yöntemler ile toplanan veriler ile karşılaştırılmıştır. Araştırma sonucunda insansız hava araçlarından elde edilen verilerin kullanılabilir olup olmadığının belirlenmesi amaçlanmıştır.

## **2. ÇALIŞMAALANI**

Eskişehir'in kuzeydoğusunda bulunan Dorylaion antik kenti en eski yerleşim birimidir. Orta Anadolu'nun en büyük höyüklerinden biridir. Kaynaklarda höyüğün yüksekliği 17 metre olarak geçmektedir. Höyüğün çevresinde kurulmuş olan aşağı şehir ve yaklaşık 1 km batısında nekropol bulunmaktadır. Kazıların sonucunda İlk Tunç Çağı, Hitit, Frig, Hellenistik, Roma, Bizans ve Osmanlı dönemlerine ait buluntular ortaya çıkarılmıştır. William Mitchell Ramsay'e göre Dorylaion terkedildikten sonra, şehrin güneyine yeni bir yerleşim yeri kurulmuş ve Dorylaion'un bulunduğu bölgeye Eskişehir denilmeye başlanmıştır. Dolayısıyla Eskişehir kenti adını büyük ihtimalle bu höyükten almıştır (Şekil 2.1.).

Höyükte Prof. Dr. A. Muhibe Darga tarafından 1989 yılında arkeolojik kazılara başlanmış, kazılar Prof. Dr. Taciser Tüfekçi Sivas tarafından 2004 yılından itibaren sürdürülmüş, 2013 yılında Sivas'ın vefatıyla kazı başkanlığını eşi Doç. Dr. Hakan Sivas üstlenmiştir.

<span id="page-21-0"></span>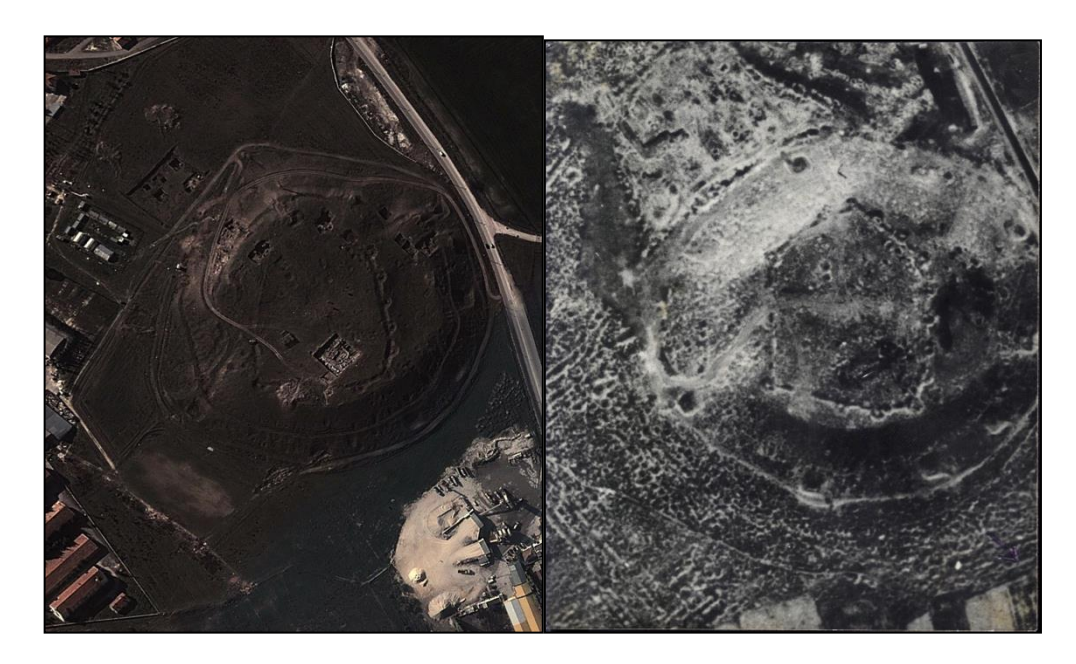

**Şekil 2.1.** *Şarhöyük Google Earth uydu görüntüsü(sol) Şarhöyük' ün 1980'lerden hava fotoğrafı(sağ)*

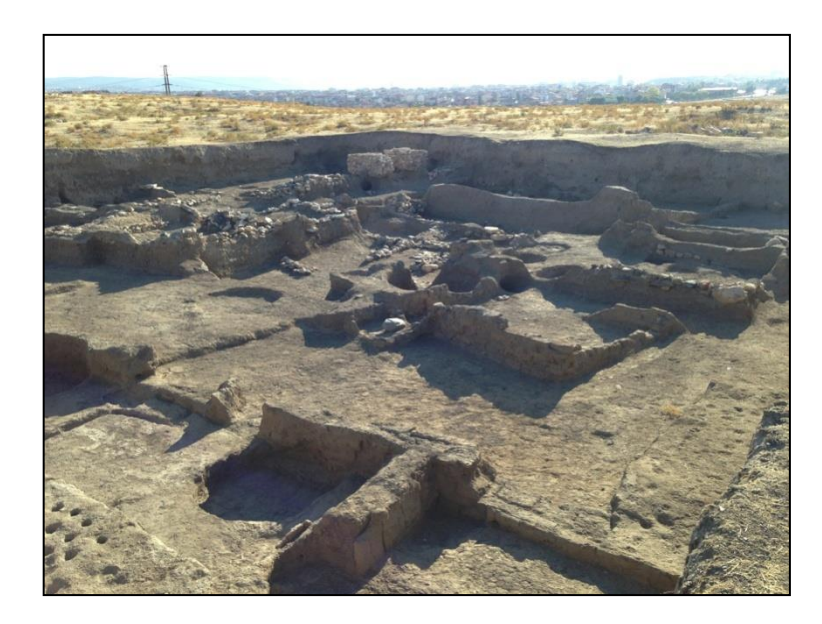

**Şekil 2.2.** *Şarhöyük' ün en üst katmanında, ibadet alanı olduğu tahmin edilen açma.*

<span id="page-22-0"></span>Bu çalışmada Şarhöyük arkeolojik alanının seçilmesinin nedenleri, arazinin değişik yüksekliklerde olması, arazi üzerinde dolgu ve kazı alanlarının çok olması, arkeolojik alanın korunaklı olması dolayısıyla, diğer alanlara göre insan etkilerinin daha az olması olarak gösterilebilir.

## **3. MATERYAL**

Çalışmada kullanılan ekipmanlar ve ekipmanlar yardımı ile elde edilen ürünlerin üretilmesinde ve işlenmesinde kullanılan yazılımlar bu bölümde anlatılmıştır. Bu çalışmada insansız hava aracı olarak Sensefly firmasına ait eBee isimli araç kullanılmıştır. eBee uçuş tecrübesi gerektirmeyen tam otomatik uçuş kapasitesine sahip bir insansız hava aracıdır. Üzerindeki GPS ve IMU teknolojisi ve dijital fotoğraf makinesi ile sayısal yüzey modeli ve ortofoto görüntü oluşturabilmektedir. Bu çalışmanın arazi ölçümlerine kullanılan Javad marka Jeodezik GNSS alıcısı ile RTK ölçümleri gerçekleştirilmiştir.

#### **3.1 İnsansız Hava Aracı**

Çalışma kapsamında veri elde etmede sensefly firması tarafından üretilen eBee isimli insansız hava aracı kullanılmıştır (Şekil 3.1). Çalışma alanına ait fotoğrafları, hazırlanan uçuş planına göre otomatik olarak uçuşu gerçekleştiren ve belirlenmiş güzergâha ve aralıklara göre çekmektedir. Aşağıda eBee'nin teknik özellikleri verilmiştir.

- Kanat genişliği : 96 cm
- Ağırlık : 0,7 kg
- Uçuş süresi : 45 dakika
- $\bullet$  Uçuş hızı : 36 57 km/sa
- Rüzgar hızı dayanıklılığı : 45 km/sa
- Radyo link kapasitesi : 3 km'ye kadar
- Kaplama alanı :  $1,5 10$  km<sup>2</sup>
- $\bullet$  Görüntü çözünürlüğü :  $3 30$  cm/piksel

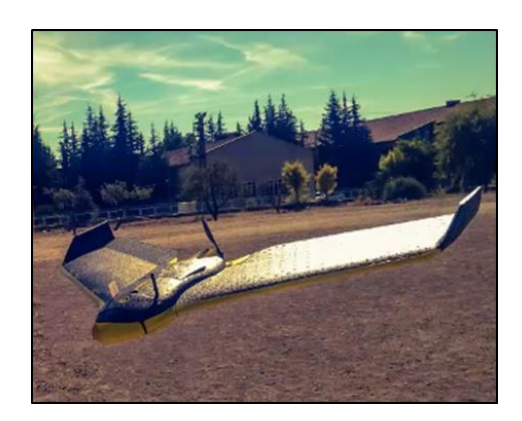

**Şekil 3.1.** *eBee İHA*

#### <span id="page-24-0"></span>**3.2 Dijital Fotoğraf Makineleri**

Çalışma kapsamında kullanılan dijital fotoğraf makineleri insansız hava aracına yerleştirilen ve insansız hava aracı ile birlikte otomatik olarak çalışan RGB (Red, Green, Blue) ve NIRGB (Near InfraRed, Green, Blue) bandlara sahip 2 adet 16mp kameradır (Şekil 3.2). Kameraların teknik özellikleri aşağıda verilmiştir.

CANON IXUS 125 HS (RGB Kamera) Teknik Özellikleri

- Çözünürlük : 4608 x 3456
- 16,1 megapiksel CMOS ve DIGIC 5
- Odak uzaklığı :  $4,3 21,5$  mm
- Deklanşör hızı : 1/2000 sn
- 3200 ISO hassasiyeti
- Diyafram açıklığı :  $f/2$ ,  $7 f/5$ ,  $9$
- Ağırlık : Yaklaşık 135gr
- Akıllı görüntü sabitleme özelliği (Intelligent IS)

CANON PowerShot ELPH 110 HS (NIRGB Kamera)

- Çözünürlük : 4608 x 3456
- 16,1 Megapiksel CMOS
- Odak uzaklığı :  $4,3 21,5$  mm
- Deklanşör hızı : 1/2000 sn
- 3200 ISO hassasiyeti
- Diyafram açıklığı :  $f/2$ ,  $7 f/5$ ,  $9$
- Ağırlık : Yaklaşık 135gr
- Akıllı görüntü sabitleme özelliği (Intelligent IS)

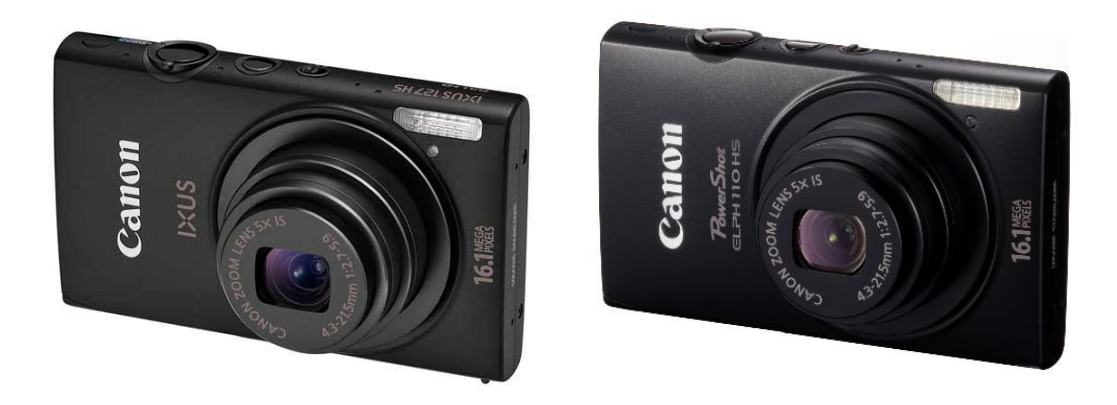

**Şekil 3.2.** *Canon IXUS 125 HS (RGB kamera)(sol) Canon PowerShot ELPH 110 HS(NIRGB kamera)(sağ)*

#### <span id="page-25-0"></span>**3.3 GNSS Alıcısı**

Çalışma kapsamında yer kontrol noktalarının ölçülmesi ve insansız hava aracı ile üretilen sayısal yüzey modelinin ve ortofoto görüntülerin testi için gerekli olan ölçüm işlemlerinin yapılması için Javad TRIUMPH marka Jeodezik GNNS alıcısı (Şekil 3.3) kullanılmıştır.

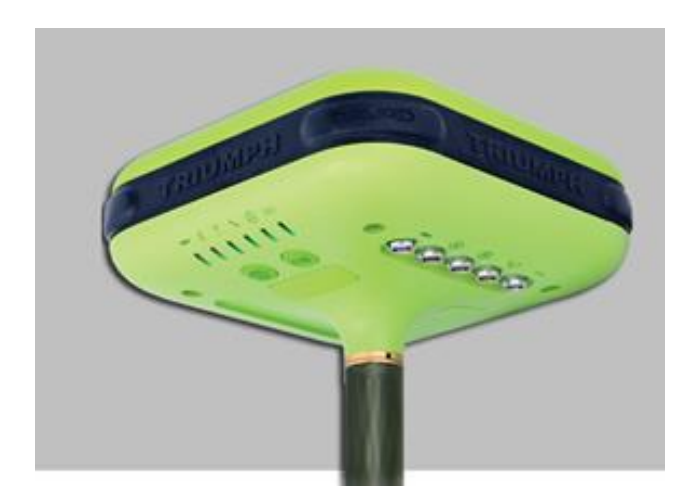

**Şekil 3.3.** *Javad TRIUMPH marka Jeodezik GNSS alıcısı*

#### <span id="page-25-1"></span>**3.4 Yer Kontrol Noktaları**

Yer kontrol noktaları insansız hava aracından elde edilen görüntülerin rektifikasyonu sırasında görüntü koordinat sistemi ile yer koordinat sistemi arasındaki ilişkiyi sağlamaktadır (Şekil 3.4). Bu nedenle yer kontrol noktalarının doğruluğu sonuç ürünün konum doğruluğunu etkilemektedir. Çalışmada kullanılan insansız hava aracında GPS (Global Positioning System) ve IMU (Inertial Measurement Unit) teknolojisi birlikte kullanılmaktadır. Bu iki teknolojinin birlikte kullanılması ile rektifikasyonda kullanılan dış yöneltme elemanları belirlenmektedir. Buna rağmen sistematik GPS hatalarının giderilmesi ve datum dönüşümü için yer kontrol noktalarına gereksinim duyulmaktadır (Yastıklı, 2005).

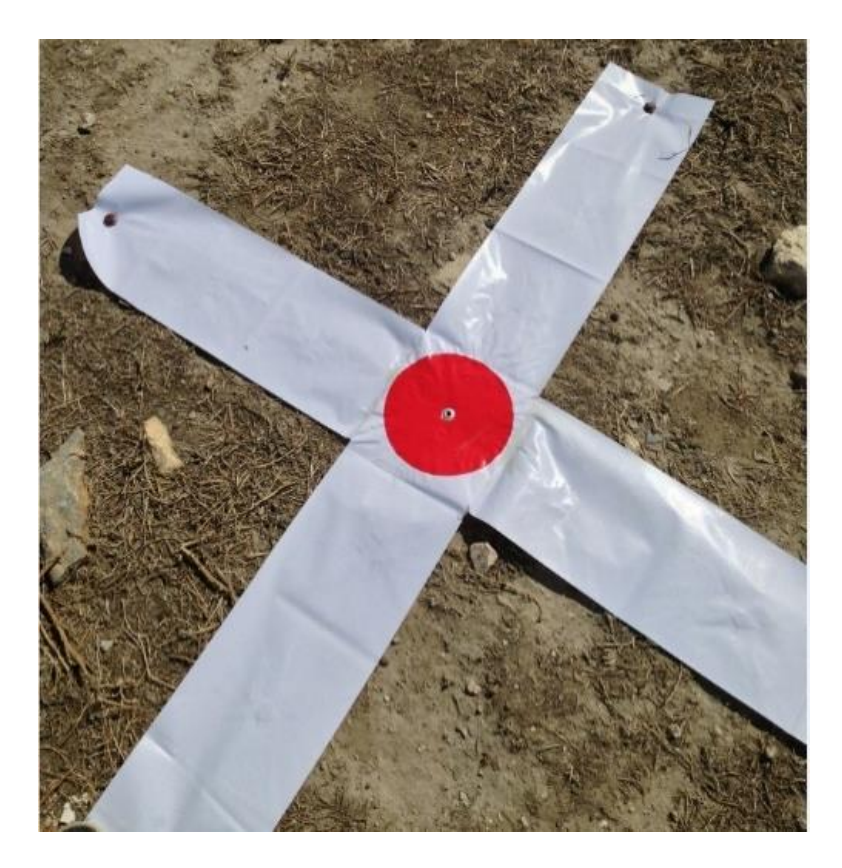

**Şekil 3.4.** *Yer kontrol noktası*

#### <span id="page-26-0"></span>**3.5 Yazılımlar**

Çalışmada insansız hava aracının uçuş planının hazırlanması için eMotion – 2 yazılımı kullanılmıştır. eMotion – 2 yazılımı insansız hava aracının kalkış ve iniş yeri, çekilecek fotoğraf sayısı, bindirme oranı gibi önemli parametrelerin belirlendiği yazılımdır (Şekil 3.5). Ayrıca eMotion – 2 yazılımı uçuş sonra elde edilen verilerin işleneceği yazılım olan PostFlight Terra 3D için ön işleme aşamalarını da gerçekleştirmektedir.

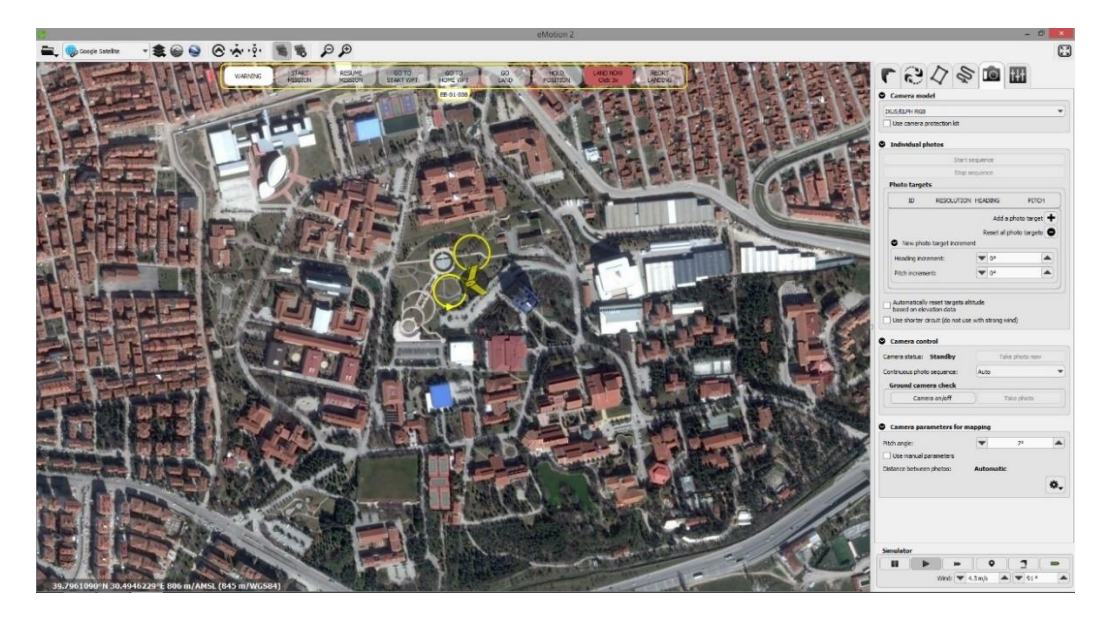

**Şekil 3.5.** *eMotion – 2 yazılımı*

<span id="page-27-0"></span>İnsansız hava aracı ile uçuş sonrası elde edilen ham verilerin eMotion – 2 yazılımın ön işlemesi gerçekleştirdikten sonra verilerin ayrıntılı bir şekilde işleneceği yazılım PostFlight Terra 3D kullanılmıştır (Şekil 3.6). PostFlight Terra 3D yazılımında ham görüntüler işlenerek sonuç ürün olarak çalışma alanına ait ortofoto, nokta bulutu ve sayısal yüzey modeli elde edilir. Bu sonuç ürünlerin elde edilmesinde verilerin daha fazla çözünürlüğe sahip olması ve doğruluğun arttırılması amacıyla yer kontrol noktaları da PostFlight Terra 3D yazılımında belirlenmektedir.

<span id="page-27-1"></span>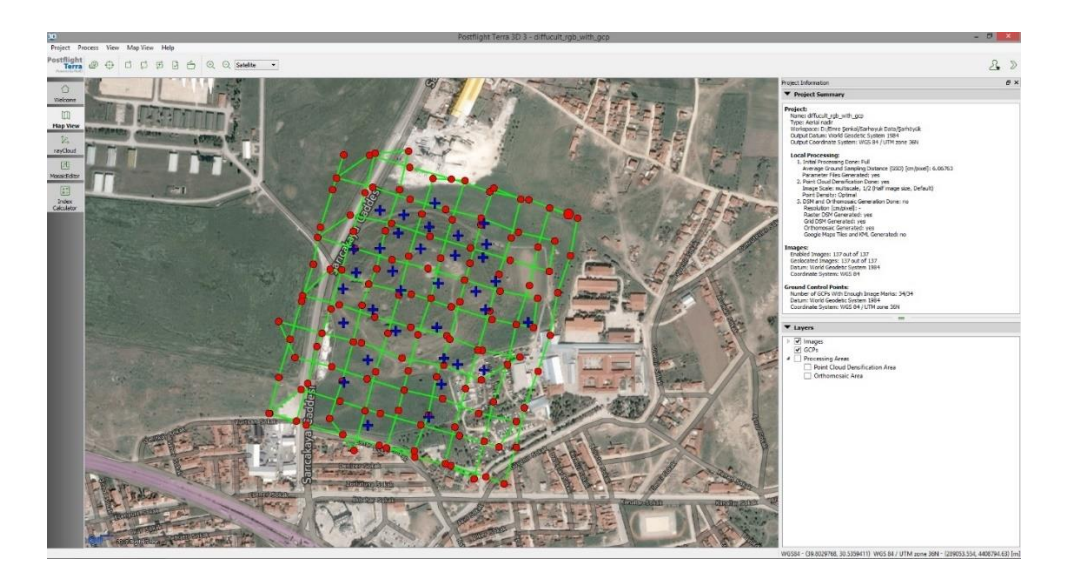

**Şekil 3.6.** *PostFlight Terra 3D yazılımı*

İnsansız hava aracı ile elde edilen görüntülerin doğruluğunun araştırılması için, araziden topoğrafik yöntemler ile elde edilen verilerin işlenmesinde ESRI şirketine ait ArcGIS yazılımı kullanılmıştır. ArcGIS yazılımı bir CBS yazılımıdır. Raster ve vektör tabanlı verilerin işlenmesinde kullanılabilen yazılım bünyesinde çok geniş bir analiz kütüphanesi barındırmaktadır. Çalışma kapsamında topoğrafik yöntemler ile elde edilen vektör tabanlı nokta verilerinin, raster tabanlı bir sayısal yüzey modeline çevrilmesi işleminde, doğruluk analizinde koordinat karşılaştırılması için verilerin sayısallaştırılması ve sayısal yüzey modellerinin karşılaştırılmasında ArcGIS yazılımının analizleri kullanılmıştır.

## **4. YÖNTEM**

Günümüzde helikopter, zeplin uçak gibi farklı türlerde insansız hava araçları kullanılmaktadır. Bu araçlar uzaktan kumandalı, yarı otomatik ve tam otomatik uçuş özelliğine sahip olabilmektedir. Bu çalışmada kullanılan insansız hava aracı otomatik iniş kalkış ve uçma özelliğine sahip bir uçaktır. Uçakta konum ve uçağın eksenlerinde meydana gelen dönüklük bilgilerini elde edecek GPS ve IMU sistemi vardır. Uçağın altına yerleştirilen kamera ile belirlenen yükseklikten ve zaman aralığından çalışma alanına ait fotoğraflar çekilmiştir. İnsansız hava aracı; otomatik pilot, uçuş planı hazırlama, araç havada iken konumunu izleme ve gerekli müdahaleleri yapabilmek için gerekli yazılımlara sahiptir. Bu insansız hava aracı uçuş öncesi yapılan uçuş planına göre fotoğraf çekimini gerçekleştirmektedir. Elde edilen fotoğraflar kullanılarak çalışma alanına ait ortofoto görüntü, sayısal yüzey modeli ve ortofoto görüntü üzerinden çizilen sayısal haritalar üretilmiştir (Şekil 4.1).

<span id="page-29-0"></span>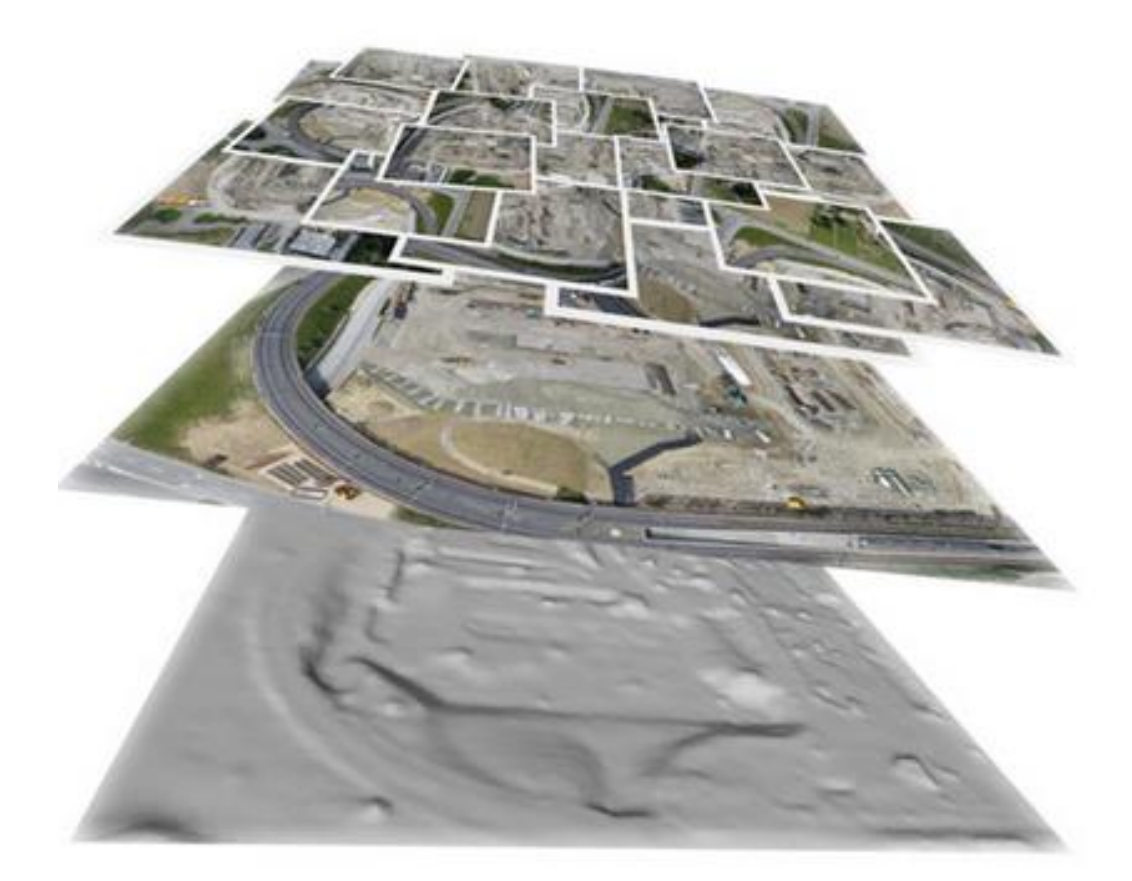

**Şekil 4.1.** *İnsansız hava aracından elde edilen fotoğraflarla üretilen ortofoto görüntü ve sayısal yüzey modeli*

Çalışmada; insansız hava aracı kullanılarak ürünlerin üretilmesi, test edilmesi ve analizlerin yapılması altı işlem adımında gerçekleştirilmiştir (Şekil 4.2).

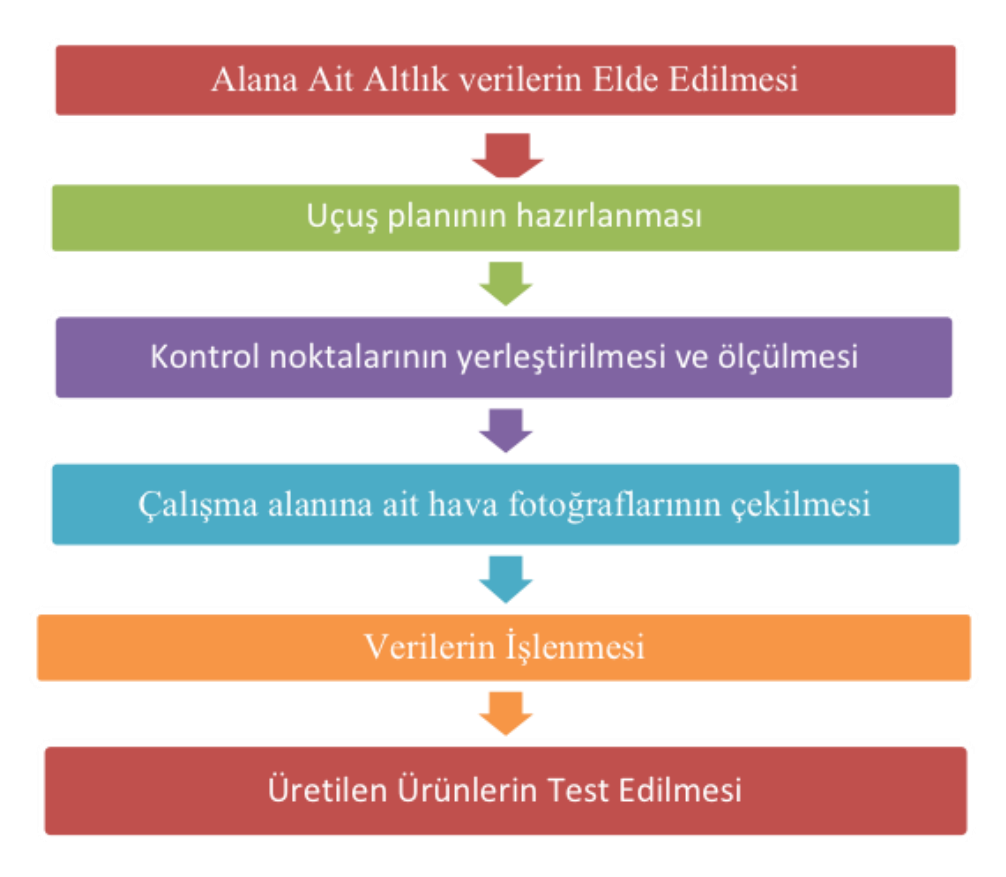

**Şekil 4.2.** *Proje iş akış şeması*

#### <span id="page-30-0"></span>**4.1 Uçuş Planının Hazırlanması**

Uçuş planı çalışmanın en önemli aşamalarından birisini oluşturmaktadır. Çalışmanın başarılı bir şekilde gerçekleştirilmesi için fotoğraf alımının hangi yükseklikten ne kadar hızla ve ne kadar zaman aralığında yapılacağı, alanı temsil etmek için kaç kolon olacağı ve her kolonda kaç fotoğraf çekileceği uçuş planlaması aşamasında belirlenmelidir.

Çalışmada hazırlanan uçuş planları klasik fotogrametrik uçuş planı gibidir. Fotoğraflar bir uçuş çizgisi boyunca çekilmiştir. Bir uçuş çizgisi üzerinde (bir kolonda) art arda çekilecek fotoğraflarda boyuna bindirme oranı en az %60, yan yana gelen iki kolonda yapılacak enine bindirme oranı en %20 olmalıdır (Şekil 4.3).

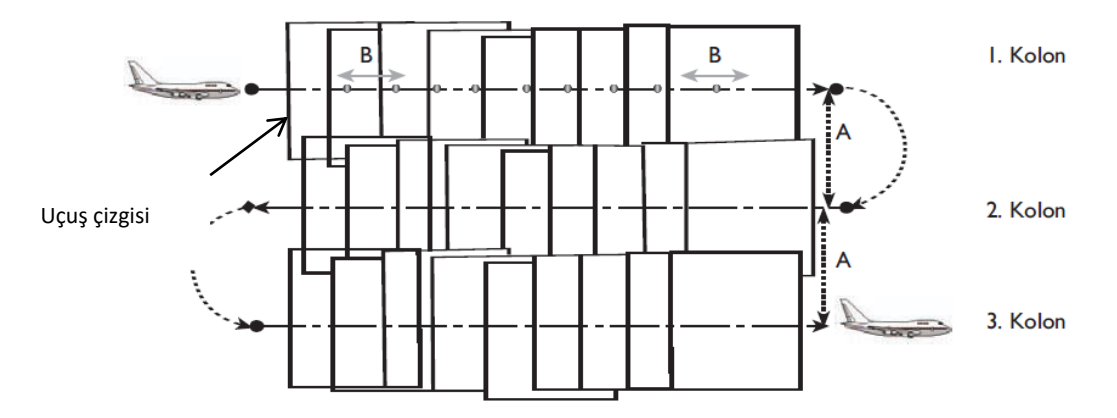

**Şekil 4.3.** *Fotogrametrik uçuş planında bindirme baz ve kolonlar*

<span id="page-31-0"></span>Uçuş planı hazırlanırken ilk belirlenen işlem uçuşun ne kadar yüksekten gerçekleştirileceğidir. Burada uçuş yüksekliği belirlenirken çalışmada fotoğraf çekimi için kullanılacak kameranın hangi yükseklikten kaç santimetre yer örneklem aralığına (YÖA) sahip fotoğraf çekebildiği oldukça önemlidir. Bu çalışmada kullanılan insansız hava aracı yerleştirilen kamera ile 50 ile 1000 metre yükseklikten uçabilmektedir ve kameradan elde edilecek görüntünün yer örneklem aralığı 2 cm ila 40 cm arasında değişmektedir.

Çalışma kapsamında uçuş yüksekliği belirlendikten sonra çalışma alanlarında kullanılacak fotoğraf makinasından elde edilen bir fotoğraf çerçevesinin arazide kapladığı alana bağlı olarak boyuna ve enine bindirme oranlarının dikkate alınarak çalışmada gerçekleştirilecek uçuş işlemi aşağıdaki değerler hesaplanarak hazırlanır (Eisenbeiss 2009; Karakış 2012). Aşağıda verilen parametre sembollerinin anlamları Tablo 4.1'de verilmiştir.

$$
Y\ddot{\mathrm{O}}A = \frac{H}{c} x \, \mathrm{alglay} \, \mathrm{c} \, \mathrm{p} \, \mathrm{i} \, \mathrm{k} \, \mathrm{s} \, \mathrm{el} \, \mathrm{b} \, \mathrm{o} \, \mathrm{y} \, \mathrm{u} \, \mathrm{t} \, \mathrm{u}
$$

• Uçuş yüksekliğinin kamera odak uzaklığına oranı ile elde edilen fotoğraf ölçek faktörü;

$$
m_r = \frac{H}{c}
$$

• Fotoğrafın bir çerçevesinin arazide kapladığı gerçek uzunluk;

$$
S = \frac{s \times H}{c}
$$

• % p boyuna bindirme oranında Art arda çekilen iki fotoğrafın merkezleri arasındaki baz uzunluğun arazideki gerçek uzunluğu;

$$
B = S x (1 - \frac{p}{100})
$$

• İki komşu kolon arasında % q enine bindirmeli olarak çekilen fotoğrafların merkezleri sarasındaki mesafe veya iki uçuş çizgisi arasındaki mesafe;

$$
A = S x (1 - \frac{q}{100})
$$

• Aynı kolonda çekilmiş ve ortak alanı bulunan iki fotoğrafın model alanının arazide kapladığı alan;

$$
F_m = S^2 - S x B
$$

• Uçuş planlaması aşamasında uçuş yüksekliği, baz uzunluğu belirlendikten sonra kameranın kaç saniyede bir fotoğraf çekeceği belirlenir. Bu zaman(t) da baz iki fotoğraf merkezi arasındaki baz uzunluğunun uçağın hızına bölünmesi ile hesaplanır.

$$
t=\frac{B}{v}
$$

Formülleri yapılacak uçuşa ait uçuş parametreleri uçuş planlaması aşamasında hesaplanır.

| <b>Parametre</b> | Tanım                                           |
|------------------|-------------------------------------------------|
| $m_r$            | Fotoğraf ölçek faktörü                          |
| H                | Uçuş yüksekliği                                 |
| $\mathbf c$      | Kamera odak uzaklığı                            |
| B                | Baz uzaklığı                                    |
| A                | Uçuş çizgileri arasındaki mesafe                |
| S                | Fotoğraf çerçevesinin arazide kapladığı uzunluk |
| S                | Fotoğraf çerçevesinin bir kenarının uzunluğu    |
| p                | Boyuna bindirme oranı                           |
| q                | Enine bindirme oranı                            |
| $F_m$            | Model alanın arazideki kapladığı alan           |
|                  | Fotoğraf çekim aralığı                          |
| v                | Ucus hizi                                       |

<span id="page-32-0"></span>**Tablo 4.1**. *Fotogrametrik uçuş parametreleri*

Tüm hesaplamalar ve planlar insansız hava aracına ait uçuş planı hazırlama yazılımında yapılmaktadır. Çalışmada kullanılan insansız hava aracı batarya ile çalıştığından zamanı iyi değerlendirmek ve tek bir uçuşta en fazla fotoğrafı çekmek için uçuş işleminin uçağın yapabildiği maksimum hızda yapılmasında yarar vardır.

#### **4.2 Kontrol Noktalarının Yerleştirilmesi ve Ölçülmesi**

İnsansız hava aracı ile çekilen fotoğraflar kullanılarak elde edilen ürünlerin doğruluklarının test edilmesi, fotoğrafların iç ve dış yöneltmelerinin hesaplanabilmesi, üretilecek ortofoto ve sayısal haritaların proje koordinat sistemine taşınabilmesi için çalışma alanına düzenli olarak yayılmış yer kontrol noktaları yerleştirilmiştir. Bu kontrol noktaları çekilen fotoğraflardan görülebilecek büyüklükte ve renkte bir hedef olabileceği gibi fotoğraflarda kolaylıkla belirlenebilecek doğal noktalarda olabilmektedir. Kontrol noktaları mutlaka uçuş işlemi öncesinde araziye yerleştirilmek zorundadır.

Kontrol noktalarının ölçümlerinin gerçekleştirilmesi için ilk önce çalışma kapsamında kullanılacak bir referans koordinat sistemi belirlenmiştir. Belirlenen bu referans sistemine göre alana poligonlar tesis edilmiştir. Çalışma alanında yeteri kadar nirengi ve poligon noktasının olmadığı durumlarda Jeodezik GNNS alıcısı ile TUSAGA-Aktif (Türkiye Ulusal Sabit GPS İstasyonları Aktif Ağı) sisteminden yararlanılarak alana poligonlar tesis edilmiştir. Alana atılan bu poligonlar kullanılarak total station ve jeodezik GNNS alıcıları ile kontrol noktalarının ölçümleri yapılmıştır. Jeodezik GNNS alıcısı ile kontrol noktalarının ölçülmesinde Gerçek Zamanlı Kinematik (GZK) ölçüm yöntemi kullanılmıştır. Noktaların ölçümleri uçuş işleminden önce ya da uçuş işleminden sonra yapılabilmektedir. Ancak noktaların kaybolmaması veya herhangi bir kazaya uğramaması için uçuş işleminden hemen önce ölçülmesinde fayda vardır.

#### **4.3 Çalışma Alanına Ait Hava Fotoğraflarının Çekilmesi**

Hazırlanan uçuş planına göre uçuş işlemi gerçekleştirilerek belirlenen uçuş çizgisi ve zaman aralığında alana ait görüntüler elde edilmiştir. Çalışma kapsamında kullanılan insansız hava aracı otomatik uçuş özelliğine sahiptir ve fotoğraf çekiminde kullanılan kamera otomatik pilota bağlı olarak belirlenen zaman aralıklarında fotoğrafları otomatik

olarak çekmektedir. İnsansız hava aracı otomatik olarak kalkış ve iniş yapma özelliğine sahiptir ve belirlenen zaman aralığında bataryasının izin verdiği ölçüde fotoğraf çekinin gerçekleştirmektedir. Uçağın konumu yerden bir radyo linki ile bağlı olduğu diz üstü bilgisayar kullanılarak izlenebilmektedir.

Çalışmada kullanılan insansız hava aracı GPS/IMU destekli bir sistemdir. Araç GPS sayesinde çektiği fotoğrafların izdüşüm merkezlerinin konumlarını  $(X_0, Y_0, Z_0)$ yaklaşık olarak hesaplar. Bunun yanında IMU (Inertial Measurement Unit-İnersiyal Ölçme Ünitesi) jiroskop ve ivme ölçme sistemlerinin bir araya getirilmesi ile oluşturulmuş bir sistemdir. IMU (Inertial Measurement Unit) sisteminin ana parçasıdır ve iz düşüm merkezi koordinatları ile üç dönüklük parametresini 50-200 Hz frekansında belirleyerek bu bilgileri navigasyon amaçlı olarak kullanmaktadır (Yaşayan, 2011). GPS/IMU sistemi sayesinde fotoğrafa ait konumlar ve uçaktan kaynaklı dönüklük parametreleri hesaplanabilmektedir.

Sağlıklı bir uçuş işleminin gerçekleştirilebilmesi için hava şartlarının uygun olması oldukça önemlidir. Uçuş işleminin rüzgârın az olduğu zamanlarda yapılması kaliteli veri elde etmek açısından oldukça önemlidir. Rüzgârlı havalarda uçağın dönüklükleri fazla olacağından bindirmeli fotoğraf çekimi zorlaşacaktır. Bunun yanında yağmurlu havalarda yapılan uçuşlar hem uçağın elektronik sistemine zarar vermekte ve hem de görüntü kalitesini düşürmektedir.

#### **4.4 Verilerin İşlenmesi**

İnsansız hava aracı ile elde edilen fotoğraflar ve fotoğraflara ait konum ve dönüklük bilgilerinin işlenmesi ve fotogrametrik ürünlerin üretilmesi için fotogrametrik veri işleme yazılımı kullanılmaktadır. Bu çalışma kapsamında verilerin işlenmesi ve ürünlerin üretilmesinde aşağıdaki işlem adımları izlenmiştir.

Fotoğraflar çekildikten sonra fotoğraflar, konum ve dönüklük bilgilerini içeren dosya bilgisayar aktarılır. Değerlendirme yazılımında yeni bir proje oluşturulur. Oluşturulan projede, veri dosyaları bilgisayardan ilgili yerlerinden seçilir. Seçilen veriler otomatik olarak programa yüklenir. Verilerin programa yüklenmesinin ardından dış yöneltme parametrelerinin hesaplanabilmesi için art arda çekilen fotoğrafların stereo modellerinde birbirine eş olan objeler otomatik olarak program tarafından belirlenir.

Görüntü eşleştirme algoritmaları kullanılarak bu noktalar eşleştirilir. Eşleştirilen noktalar değerlendirme yazılımından otomatik olarak kontrol noktası ve bağlantı noktası olarak kullanılır. Kullanılan bu noktalar ışın demetleri ile dengelenmesi yapılarak fotoğrafların koordinatlarına gerekli düzeltmeler getirilir. Işın demetlerinin temel prensibini yansıtan geometrik gösterim Şekil 4.4'teki gibidir. Bu yöntemde görüntü koordinatları ve fotoğrafın projeksiyon merkezi ışınların konumsal demetleri ile tanımlanır. Başlangıçta blok içerisindeki demetlerin dış yöneltmesi bütün fotoğraflar için benzer şekilde hesaplanır. İlk veriler, kontrol noktalarının obje koordinatlarından, görüntü koordinatlarından ve bağlantı noktalarının görüntü koordinatlarından meydana gelir. Dengeleme işleminde koordinatlar arası bağlantı doğrudaşlık (kolinearite) eşitlikleri ile sağlanır. Bu eşitlik en küçük kareler yöntemi ilkesine göre çözümlenerek dengelenir (Uysal vd.).

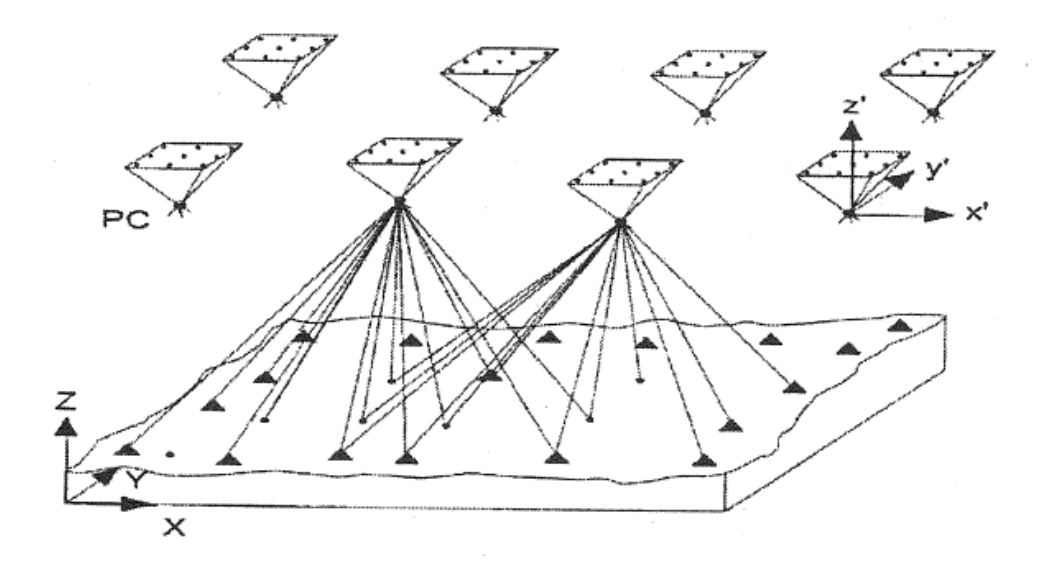

**Şekil 4.4.** *Işın demetleri geometrik gösterimi*

<span id="page-35-0"></span>Yapılan dengeleme işleminden sonra fotoğrafların oluşturduğu blok sistemi kullanılarak çalışma alanına ait sayısal yüzey modeli, sayısal ortofoto görüntüler üretilir. Üretilen ortofoto görüntü üzerinden çizimler yapılarak alana ait sayısal harita üretilmiştir.

Verilerin işlenmesi ve ürünlerin üretilmesi ile ilgili iş akış diyagramı aşağıdaki gibidir (Şekil 4.5).

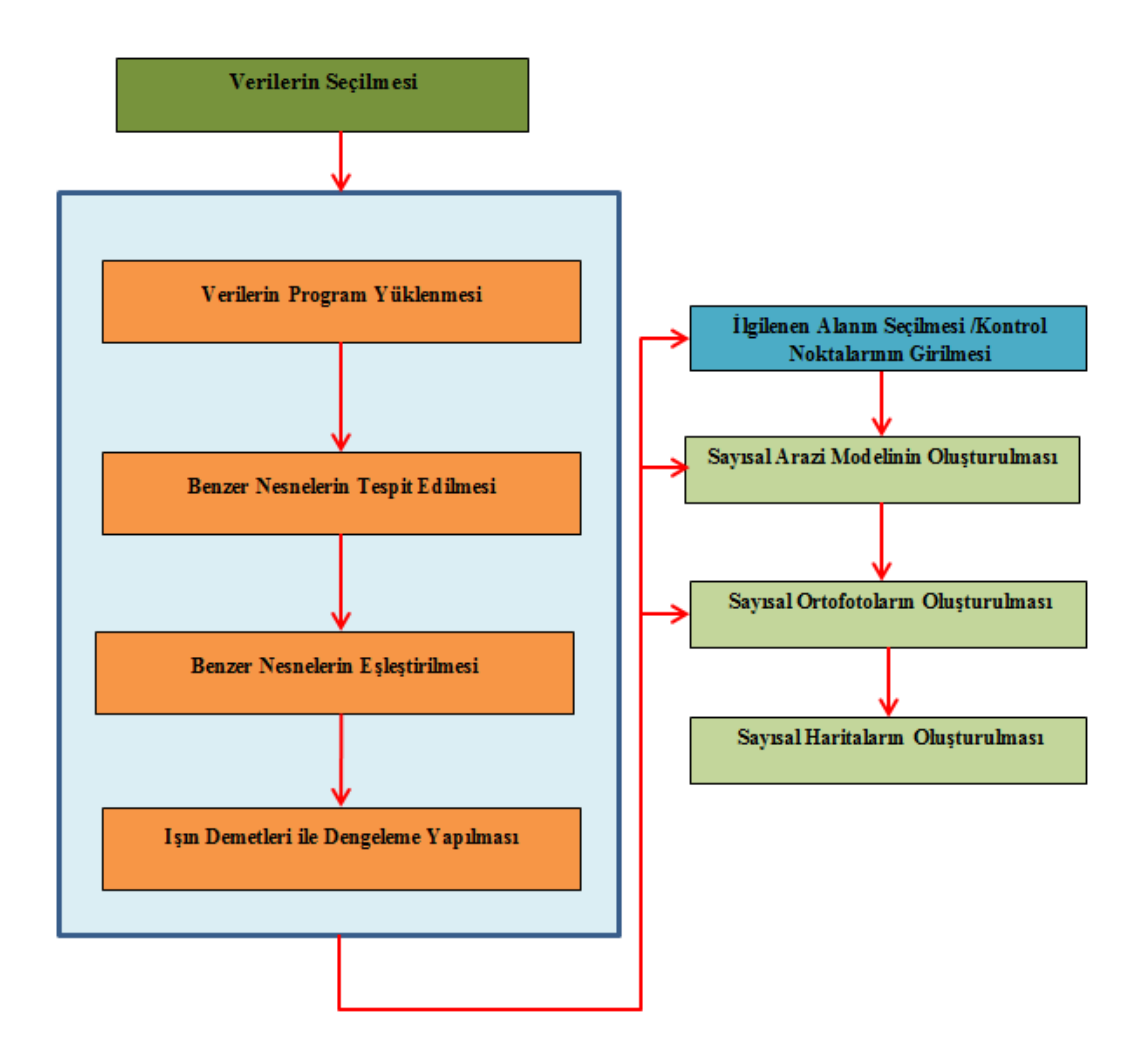

**Şekil 4.5.** *Veri işleme ve fotogrametrik ürün üretme iş akış şeması*

### <span id="page-36-0"></span>**4.5 Üretilen Ürünlerin Test Edilmesi**

Çalışma alanına ait ürünler oluşturulduktan sonra üretilen ürünlerin test edilmesi aşamasına geçilmiştir. Çalışma kapsamında üretilen ürünler yersel yöntemlerle üretilen ürünlerle karşılaştırılmış ve üretilen ürünlerin kullanılabilirliği araştırılmıştır.

Ürünlerin doğruluklarını araştırmak için Total Station ve Jeodezik GNSS alıcısı kullanılmıştır. Günümüzde total station ve jeodezik GNSS alıcıları haritacılık alanında büyük ölçekli hâlihazır harita yapımı, nirengi ve poligon tesisi, aplikasyon işlemleri, deformasyon ölçümleri gibi hassasiyet gerektiren birçok alanda yoğun bir şekilde kullanılmaktadır. Bu cihazlar ile kullanılan ölçüm yöntemine bağlı olarak 1-2 cm ve daha altı hassasiyette koordinat verisi elde etmek mümkündür. Çalışma kapsamında üretilen sayısal yüzey modelinin doğruluğunun araştırılması için topoğrafik ölçüm cihazları olan jeodezik GNSS alıcısı ve total station ile elde edilen noktalardan sayısal yüzey modeli üretilmiştir.

İnsansız hava aracı ile elde edilen sayısal yüzey modellerinin doğruluğunun araştırılması için, total station ve jeodezik GNNS kullanılarak uygulama alanının sayısal yüzey modeli üretilmiştir. Bu cihazlar kullanılarak alanın sayısal yüzey modelini üretmek için arazide bulunan tüm detayların ölçümleri yapılmıştır. Alanın tam olarak topoğrafyasını çıkarmak için belirli aralıklarla total station veya GNNS alıcısı ile ölçümler yapılarak araziyi temsil eden noktalar ölçülmüştür. Ayrıca uçuş öncesi alana yerleştirilen kontrol noktaları da sayısal yüzey modeli üretiminde kullanılabilecektir. Çalışma alanına ait tüm ölçüm işlemleri proje referans koordinat sisteminde gerçekleştirilmiştir. Sonuç olarak topoğrafik ölçüm aletleri ile üretilen sayısal yüzey modeli ile insansız hava aracı kullanılarak üretilmiş sayısal yüzey modeli karşılaştırılmış ve insansız hava aracından elde edilen sayısal yüzey modelinin doğruluğu araştırılmıştır.

Çalışma kapsamında son olarak insansız hava aracından elde edilen fotoğraflar kullanılarak üretilen ortofoto ve ortofotolar üzerinden elde edilen sayısal haritaların doğrulukları, total station ve jeodezik GNSS alıcısı ile alandan yapılan ölçümler kullanılarak yapılmıştır. Bu işlem için çalışma alanında şekli ve boyutları belli sabit nesnelerin uzunlukları, alanları ve nokta konumları topoğrafik aletlerle belirlenmiştir. Belirlenen bu değerler ortofoto ve ortofoto üzerinden elde edilen değerler ile karşılaştırılmıştır. Karşılaştırma sonucunda elde edilen sonuçlar değerlendirilerek insansız hava araçlarının ortofoto görüntü ve sayısal harita üretimi için uygun olup olmadığı belirlenmiştir.

## **5. UYGULAMA**

İnsansız hava aracıyla görüntüleme yapmak amacıyla 7 Eylül 2013 tarihinde arazi çalışmalarına başlanmıştır. Höyüğün askeri ve sivil havaalanlarına yakın olması dolayısıyla gerekli kurumlardan izin alındıktan sonra, meteorolojik kontroller yapılmış ve rüzgâr hızının en az olduğu gün seçilerek arazide uçuş işlemi gerçekleştirilmiştir. Arazi çalışmaları kapsamında topoğrafik yöntemler ile ölçümleme ve insansız hava aracı ile uçuş işlemleri gerçekleştirilmiştir.

#### **5.1 Topoğrafik Yöntemlerle Ölçümleme**

Topoğrafik ölçüm işlemi, insansız hava aracı ile temin edilen görüntülerin doğruluk analizi yapılması maksadıyla çalışma alanının gerçekçi şekilde topoğrafik yüzeyini ortaya çıkarmak için jeodezik GNSS alıcısı kullanılarak gerçekleştirilmiştir. Ölçüm öncesi hazırlık ve nokta ölçümleri için bu kapsamda 6 gün süren bir arazi çalışması gerçekleştirilmiştir.

#### **5.2 GNSS Ölçüm Yöntemi**

Çalışma kapsamında GNSS alıcısı ile Klasik RTK (RTK: Real Time Kinematic: Gerçek Zamanlı Kinematik) yöntemine göre ölçüm işlemi gerçekleştirilmiştir. Ölçüm işlemi için ilk olarak çalışma alanında sabit bir poligon noktası belirlenmiştir. Bu poligon noktasının koordinatları WGS-84 UTM Zone 36-N koordinat sistemine göre TUSAGA- Aktif sistemine bağlı 120 epok ölçüm yapılarak belirlenmiştir. RTK yöntemini kullanarak ölçüm yapmak için GNSS alıcılarından bir tanesi sabit olarak poligon noktası üzerine kurulmuştur. Diğer GNSS alıcısı gezici olarak ayarlanıp ölçüm işlemine geçilmiştir.

Topoğrafik yöntemlerle gerçekleştirilen arazi ölçümlerinde İnsansız hava aracı ile elde edilecek sonuç ürünlerin doğruluklarının araştırılabilmesi için olabildiğince sık nokta ölçümü yapılmaya çalışılmıştır. Bu kapsamda Klasik RTK yöntemine göre arazi topoğrafyasını düzgün bir şekilde çıkarmak için çalışma alanının düz alanlarında yaklaşık 10 metrede bir nokta ölçümü, düz olmayan alanlarda ise 10 metreden daha küçük aralıklı ölçümler yapılmıştır. Her noktada 5 epok ölçüm yapılmıştır. Tablo 5.1'de yapılan arazi ölçümlerinde temin edilen nokta ve saat bilgileri sunulmuştur.

| <b>Tarih</b>  | Çalışma Saat Aralığı | Süre         | Ölçülen Nokta Sayısı |
|---------------|----------------------|--------------|----------------------|
| 07 Eylül 2013 | 10:00-18:30          | 8 saat 30 dk | 1467                 |
| 08 Eylül 2013 | 09:30-18:00          | 8 saat 30 dk | 1615                 |
| 10 Eylül 2013 | 10:00-17:00          | 7 saat       | 1096                 |
| 11 Eylül 2013 | 13:30-16:30          | 3 saat       | 787                  |
| 12 Eylül 2013 | 09:30-15:30          | 6 saat       | 1000                 |
| <b>Toplam</b> |                      | 33 saat      | 5965                 |

<span id="page-39-1"></span>**Tablo 5.1.** *Topoğrafik yöntemle yapılan arazi ölçüm bilgileri*

Ölçüm işlemi sonucunda elde edilen tüm noktalar birleştirilmiştir. Aşağıda birleştirilen noktaların Google Earth üzerindeki görüntüsü verilmiştir (Şekil 5.1).

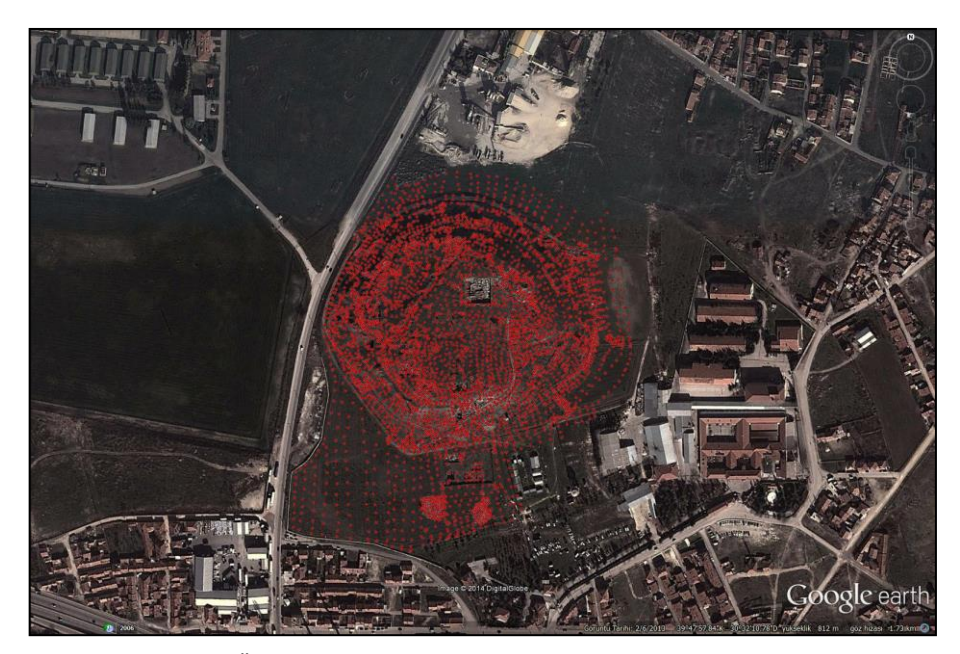

**Şekil 5.1.** *Ölçülen noktaların Google Earth ortamında gösterilmesi*

#### <span id="page-39-0"></span>**5.3 Topoğrafik Yöntemlerle Elde Edilen Verilerin İşlenmesi**

Çalışma kapsamında RTK yöntemine göre sağlanan noktalar GNSS alıcısında txt formatında dışarı aktarılmıştır. Txt formatında kayıt altına alınan bu noktalar araziye ait sayısal yüzey modelinin oluşturulması için ArcGIS ortamına aktarılmıştır. Şekil 5.2'de çalışma kapsamında ölçülen tüm noktalar ölçüm günlerine göre farklı renklerle renklendirilmiş ArcGIS ArcMap10 yazılımındaki görüntüsü sunulmuştur.

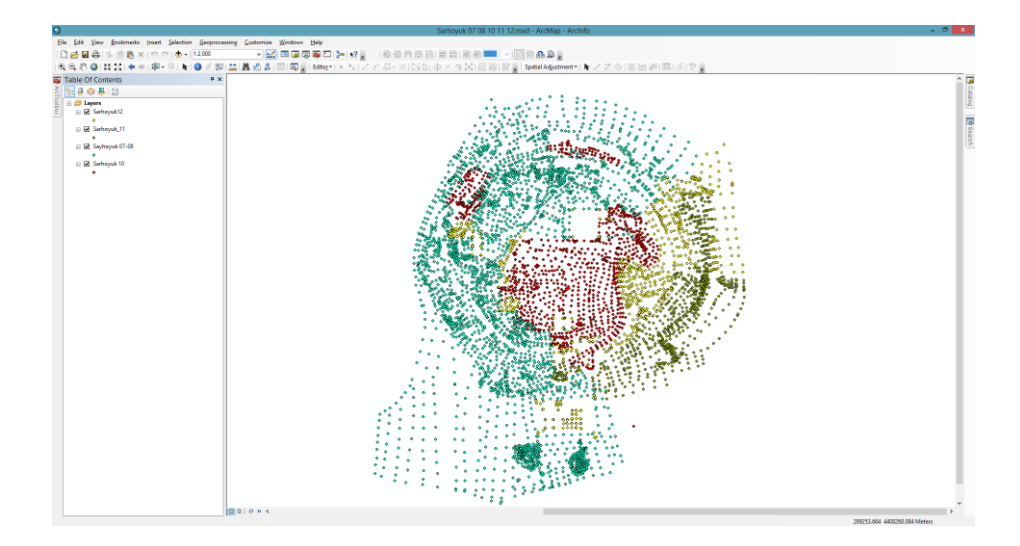

<span id="page-40-0"></span>**Şekil 5.2.** *Topoğrafik yöntemlerle ölçülen noktaların ArcMap 10 ara yüzündeki görüntüsü*

ArcMap ortamında yer alan noktalar kullanılarak çalışma alanına ait sayısal yüzey modeli oluşturulmuştur (Şekil 5.3). Bu model daha sonra insansız hava aracından elde edilecek yüzey modeli ile çakıştırılarak iki model arasında meydana gelen farklılıklar incelenecektir.

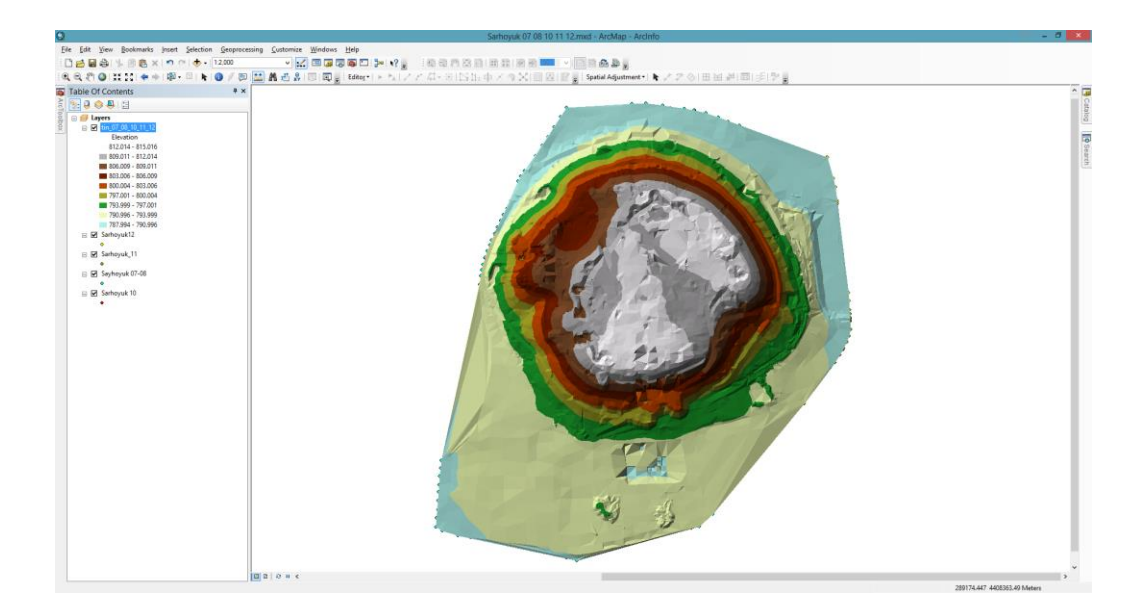

**Şekil 5.3.** *Topoğrafik veriler kullanılarak üretilen sayısal yüzey modeli*

<span id="page-40-1"></span>Arazi modeli üzerinde 25 santimetrede bir eş yükselti eğrisi geçirilerek alana ait eş yükselti haritası elde edilmiştir.

### **5.4 İnsansız Hava Aracı Ölçümleri**

Çalışma alanına ait görüntülerin elde edilmesi için insansız hava aracı kontrol yazılımı olan e-Motion2 yazılımı ile çalışma alanına ait 3 adet uçuş hazırlanmıştır.

| <b>Parametre</b>               | 1. Uçuş          | 2. Uçuş          | 3. Uçuş          |
|--------------------------------|------------------|------------------|------------------|
| <b>Kamera Tipi</b>             | RGB              | <b>NIRGB</b>     | <b>RGB</b>       |
| <b>Uçuş Modu</b>               | Easy             | Easy             | <b>Difficult</b> |
| Yerden Olan Uçuş Yüksekliği    | 130 <sub>m</sub> | 130 <sub>m</sub> | 196 m            |
| Yer Örneklem Aralığı           | 4 cm             | 4 cm             | 6 cm             |
| <b>Enine Bindirme</b>          | 60%              | 60%              | 85 %             |
| <b>Boyuna Bindirme</b>         | 70 %             | 70 %             | 70 %             |
| <b>Cekilen Fotoğraf Sayısı</b> | 105              | 101              | 137              |
| <b>Uçuş Süresi</b>             | $13 \, dk$       | $12 \, dk$       | $22 \, dk$       |

<span id="page-41-1"></span>**Tablo 5.2.** *Şarhöyük Arkeolojik alanı uçuş bilgileri*

Çalışmada hazırlanan uçuş planlarında, kamera tipinin, bindirme oranının ve farklı uçuş modlarının sonuç ürünlere etkisinin araştırılması amaçlanmıştır.

<span id="page-41-0"></span>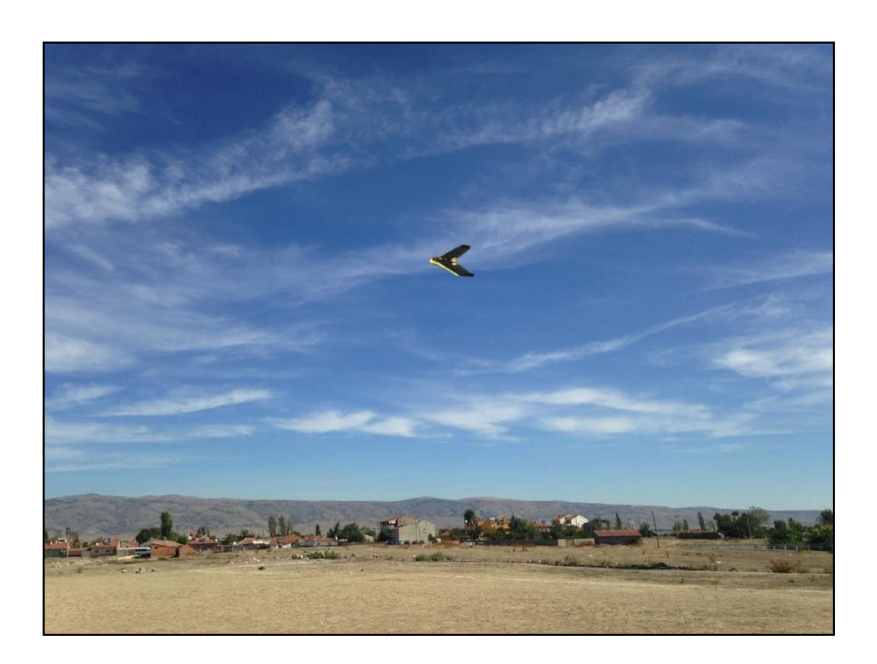

**Şekil 5.4.** *İHA iniş için alçalırken*

#### **5.5 İnsansız Hava Aracı ile Elde Edilen Verilerin İşlenmesi**

PostFlight Terra 3D yazılımı ile araziden sağlanan görüntüler işlenmiştir. Bu yazılım eBee insansız hava aracı ile elde görüntülerin işlenmesi için geliştirilmiş bir yazılımdır. Sayısal yüzey modeli, ortofoto görüntü ve çalışma bölgesinin istenilen bölgesine ait istenilen sıklıkta nokta bulutu verisi yazılım ile görüntülerin işlenmesi sonucunda elde edilebilmektedir. Çalışma kapsamında PostFlight Terra 3D ile yapılan veri işleme aşamaları aşağıda sunulmuştur.

Verilerin yazılımda işlenmesi için ilk olarak bir proje dosyası oluşturulur. Bu aşamada bilgisayarda projenin nereye kaydedileceği ve araziden verilerin ne şekilde elde edildiği bilgileri yazılıma tanıtılır. eBee insansız hava aracı araziden aerial (normal uçuş) ve oblique (eğik uçuş) olmak üzere iki farklı türde veri elde edebilmektedir. Bu çalışmada tüm uçuşlar normal uçuş olarak gerçekleştirilmiştir.

Proje oluşturma işleminden sonra insansız hava aracı ile elde edilen görüntüler projeye yüklenir. Projeye görüntüler yüklendikten sonra uçuş esnasında insansız hava aracı tarafından kayıt edilen, her bir fotoğrafın orta noktasının koordinatlarını ve uçağın dönüklük parametrelerini içeren uçuş kayıt dosyası yazılıma tanıtılır (Şekil 5.5). Bu aşamada her bir fotoğrafın uçuş bilgileri ile eşleşmesi gerekmektedir.

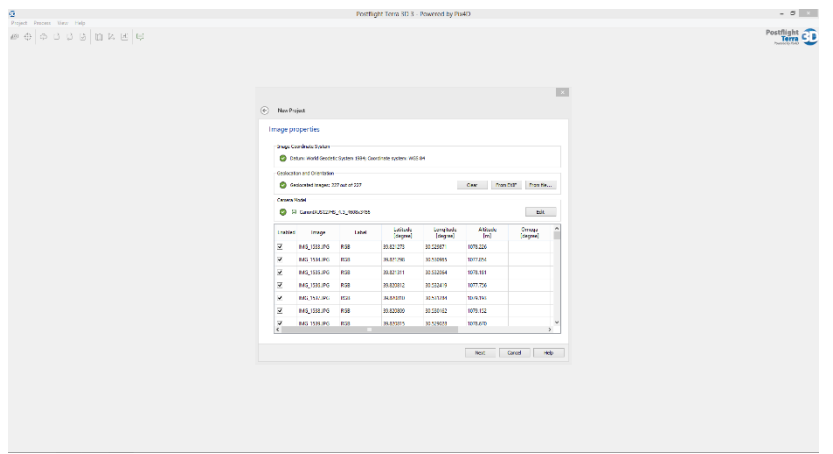

**Şekil 5.5.** *Görüntülere ait bilgilerin girilmesi*

<span id="page-42-0"></span>Görüntülere ait bilgilerin girilmesi ile proje oluşturma ve veri yükleme aşamaları biter. Bundan sonraki aşama verilerin işlenmesi için gerekli olan yer kontrol noktalarının programa girilmesidir. Bu işlem yazılımdaki GCP editör (Yer Kontrol Noktası Editörü) yardımı ile yapılmaktadır.

GCP editör arayüzünde ilk yapılması gereken işlem yer kontrol noktalarının koordinat sistemini belirlemektir. Çalışmada yer kontrol noktalarının projeksiyon sistemi WGS84\_UTM\_Zone\_36N olarak belirlenmiştir. Projeksiyon sistemi belirlendikten sonra Import işlemi ile daha önceden arazide GNSS alıcısı ile hassas bir şekilde koordinatı belirlenen ve text dosyası şeklinde hazırlanan noktalar yazılıma eklenir (Şekil 5.6).

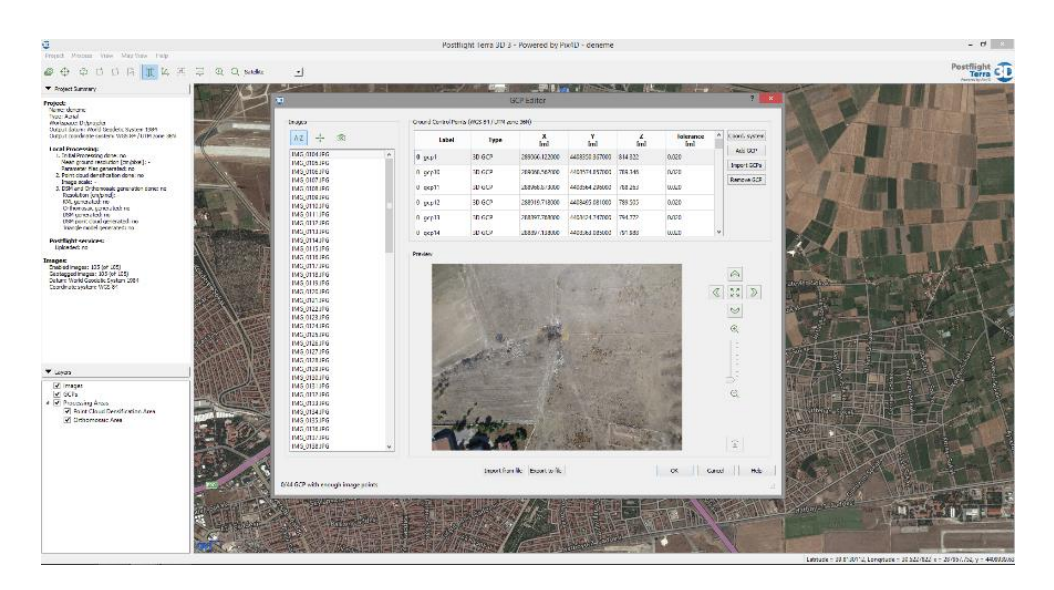

**Şekil 5.6.** *GCP Editor*

<span id="page-43-0"></span>Yer kontrol noktalarını yazılıma tanıtmak için text dosyası üzerinde değişiklikler yapmak gerekmektedir. Yer kontrol noktalarının yazılıma tanıtılması kısmında dikkat edilecek en önemli husus ondalık ayracının nokta olması ve nokta koordinatları arasında virgül bulunmasıdır.

Yer kontrol noktalarının koordinatlarının eklenmesinden sonra veri işleme için seçilen yer kontrol noktaları, görüntüler üzerinde maksimum şekilde yakınlaşarak seçilmiştir (Şekil 5.7). Her bir yer kontrol noktası 5 veya daha fazla görüntü içinde seçilmeye dikkat edilmiştir. Seçim işlemi sırasında görüntü üzerinde net bir şekilde gözükmeyen ya da görüntünün çok fazla kenarında bulunan yer kontrol noktaları seçilmemiştir.

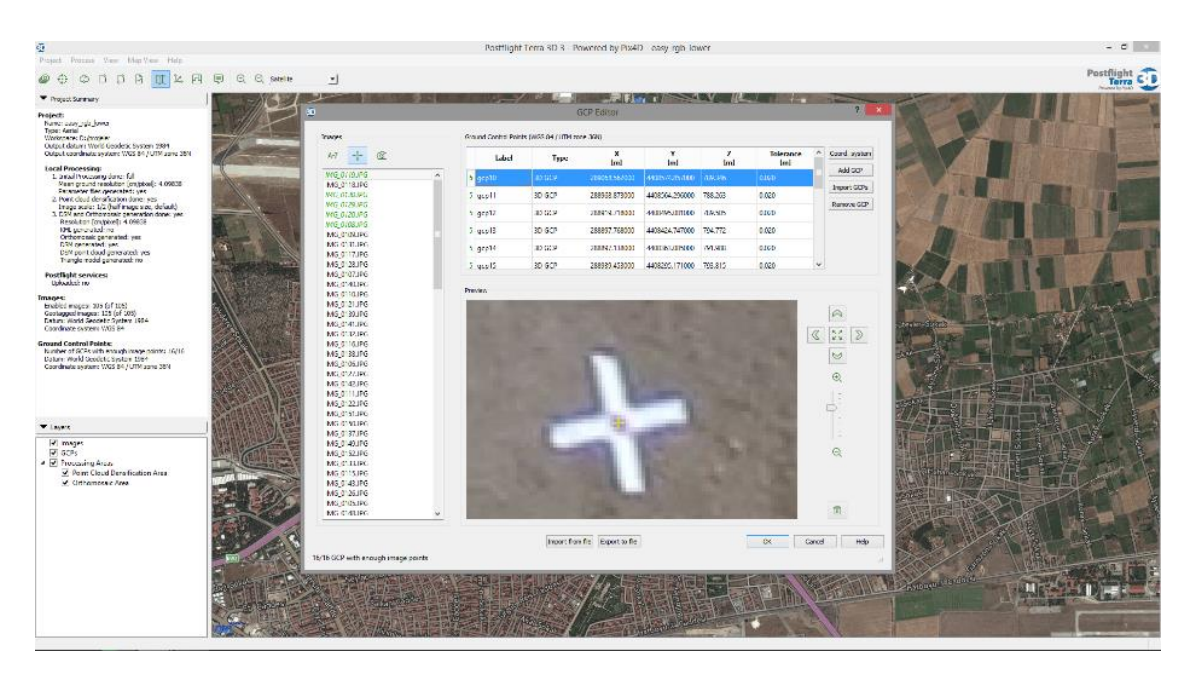

**Şekil 5.7.** *Yer Kontrol Noktalarının seçilmesi*

<span id="page-44-0"></span>Görüntüler üzerinde seçilen yer kontrol noktaları PostFlight Terra 3D yazılımın Harita görünümü (Map View) ara yüzünde mavi olarak görüntülenmektedir. İşlemde kullanılmayan noktalar görüntülerden silinmiştir. Kırmızı olarak görüntülenen yuvarlaklar ise insansız hava aracı tarafından elde edilen görüntüleri temsil etmektedir (Şekil 5.8).

<span id="page-44-1"></span>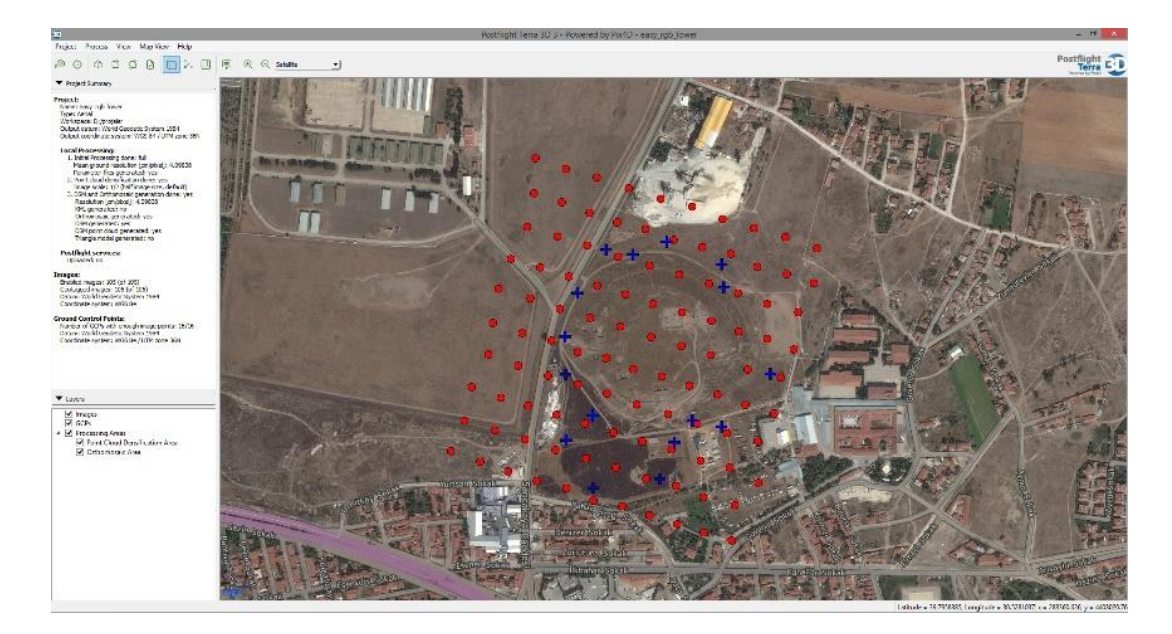

**Şekil 5.8.** *Görüntülerde seçilmiş yer kontrol noktaları*

Yer kontrol noktalarının yazılıma aktarılmasından ve bu noktaların görüntüler üzerinde tek tek belirlenmesinden sonraki aşama görüntülerin işlenmesidir. Görüntü işleme işlemi Process (Veri işleme) altında yer alan Local Processing (Lokal veri işleme) ile yapılmaktadır. Veri işleme işlemi 3 adımdan oluşmaktadır.

#### Bunlar;

- Başlangıç Düzeyde Veri İşleme (Initial Processing),
- Nokta Bulutu Üretimi (Point Cloud Densification),

• Sayısal Yüzey Modeli ve Ortomozaik Üretimi'dir (DSM: SYM DSM and Orthomosaic Densification).

Başlangıç düzeyde veri işleme, verilerin ilk olarak değerlendirildiği aşamadır ve analiz raporunu oluşturur. Raporda özet bilgiler, yapılan işlemin çözünürlüğü, kalitesi, ortaya çıkacak verilerin ön izlemesi, kalibrasyon detayları, optimize edilmiş kamera pozisyonları, görüntülerin bindirme oranları, blok düzeltmeleri ve yer kontrol noktalarına ait hata miktarları bulunmaktadır (Şekil 5.9). Bu aşamada üretilen rapor daha sonraki aşamalar için son derece önemlidir. Çünkü insansız hava aracından elde edilen verilerin işlenmesi yüksek kapasiteli bir iş istasyonu ile bile onlarca saat sürebilmektedir. Mümkün olduğunca hatasız bir şekilde sonuç ürünlerin üretilebilmesi için üretilen rapor dikkatlice analiz edilmelidir. Eğer rapordaki veriler daha sonraki aşamalarda üretilecek ürünler için yeterli kaliteyi sağlamıyorsa başlangıç aşamasında yapılan işlemlerde değişiklikler yapmak gerekebilmektedir. Örneğin, kullanılan kontrol noktalarındaki düzeltme miktarları çok fazla ise bu hata miktarı üretilecek diğer ürünlere de yansıyacaktır. Böyle bir durumda kullanılan kontrol noktaları tekrardan gözden geçirilmeli, hata miktarı fazla olan kontrol noktası işlemden çıkarılmalıdır. Bu şekilde istenilen kalite veri üretimi için başlangıç düzeyde veri işleme aşaması tekrarlanabilir.

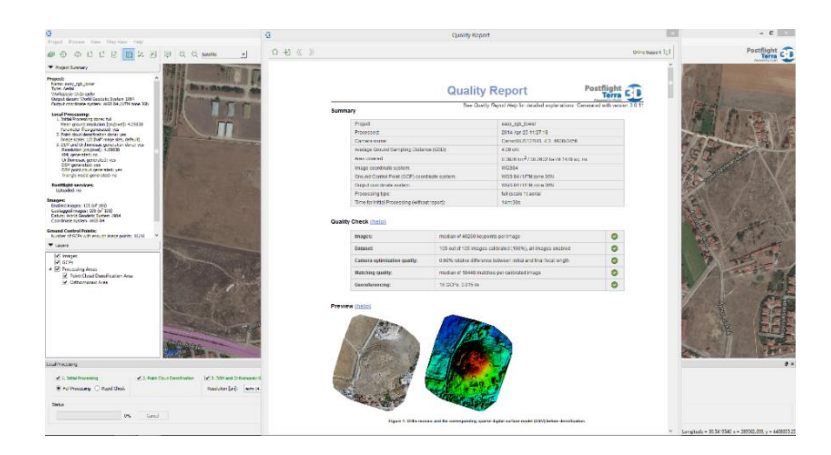

**Şekil 5.9.** *Analiz raporu*

<span id="page-46-0"></span>Yazılım ile nokta bulutu üretimi aşamasında, görüntüler üzerinde eşleşen bütün pikseller ayrı birer nokta olarak kaydedilir. Çalışma alanına ait nokta bulutu, bütün piksellere bu işlem yapıldıktan sonra temin edilir (Şekil 5.10).

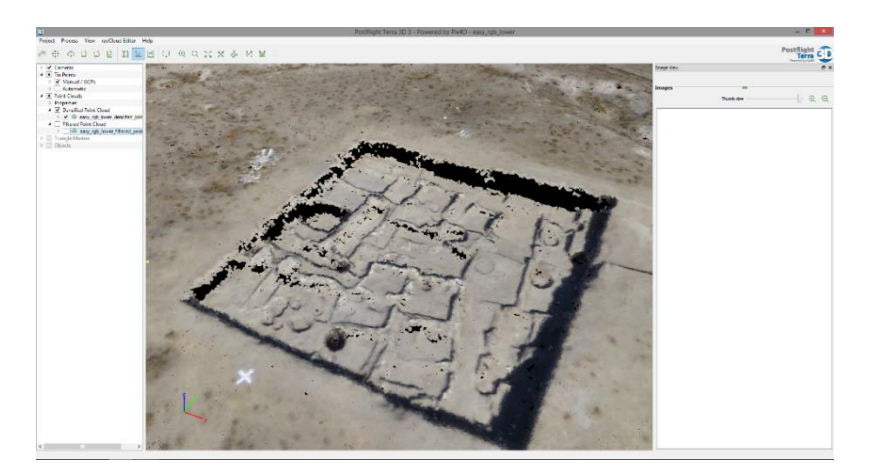

**Şekil 5.10.** *Nokta bulutu verisi*

<span id="page-46-1"></span>Sayısal yüzey modeli ve ortomozaik üretimi aşamasında yazılım tarafında ilk önce sayısal yüzey modeli oluşturulmaktadır. Daha sonra üretilen sayısal yüzey modeli altlık olarak kullanılarak insansız hava aracı tarafından çekilen her bir görüntüye ait ortofoto görüntü üretilmektedir. Üretilen ortofoto görüntüler birleştirilerek çalışma alanının tamamını gösteren ortomozaik görüntü elde edilir (Şekil 5.11 ve Şekil 5.12). Üretilen her iki görüntüde birçok amaç için kullanılabilmektedir.

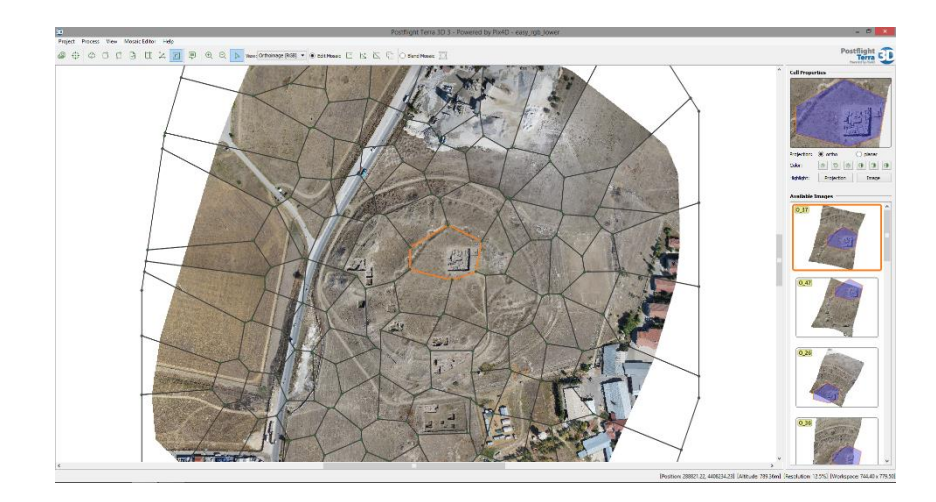

**Şekil 5.11.** *Birleştirilmiş ortomozaik görüntü*

<span id="page-47-0"></span>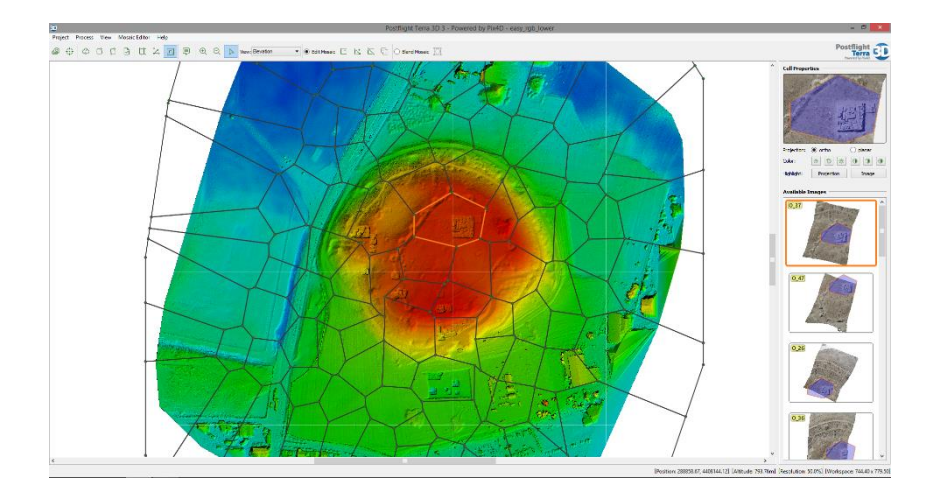

**Şekil 5.12.** *Birleştirilmiş sayısal yüzey modeli*

<span id="page-47-1"></span>Ortomozaik görüntü her bir gerçek ortofoto görüntünün birleştirilmesi ile oluşmuştur. PostFlight yazılımında gerçek ortofoto görüntüleri ayıran seam line'lar istenilen şekilde ve istenilen tarafa doğru oynatılabilmektedir. Ayrıca istenilen kısmın parlaklık ve kontrast değeri arttırılıp azaltılabilir. Bu işlemleri amacı görüntü çekimi sırasında karanlık olan alanların parlaklık ve kontrastını ayarlayarak görüntü bütünlüğü sağlanmasıdır.

Birleştirilmiş sayısal yüzey modelinde kırmızıdan maviye doğru bir renk skalası kullanılmaktadır. Skala üzerinde yükseklik değerleri mavi olan bölgelerde düşük, kırmızıya yaklaşan bölgelerde ise yüksek değerleri temsil etmektedir.

#### **5.6 Sonuç Ürünlerin Doğruluk Analizi**

Veriler, insansız hava aracından temin edilen verilerin doğruluklarının araştırılması için dört farklı şekilde işlenmiştir. İlk olarak veriler yer kontrol noktası olmadan işlenmiştir, daha sonra ise çalışma alanı arazinin yüksekliğine bağlı olarak alçak seviye, orta seviye ve yüksek seviyeli olmak üzere üçe ayrılmıştır (Şekil 5.13). Bu işlemin amacı belirli yükseklik aralığında bulunan yer kontrol noktalarının sonuç ürüne olan etkilerinin gözlemlenmesidir. Bu üç seviyede bulunan kontrol noktaları kullanılarak, her bir uçuş verisi için üç farklı veri işleme gerçekleştirilmiştir.

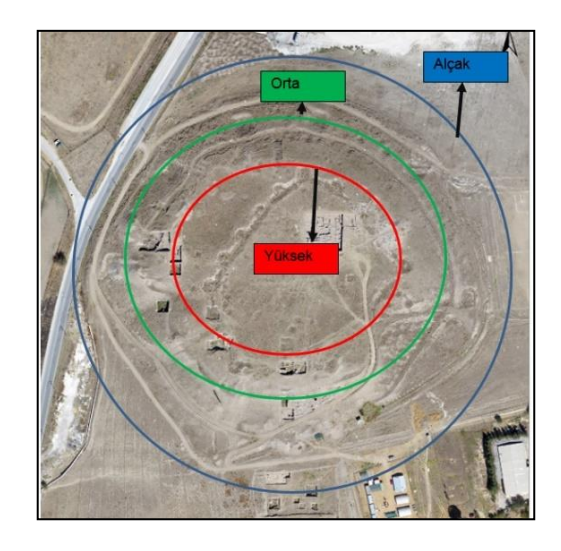

**Şekil 5.13.** *Arazi yüksekliğine göre bölünen çalışma alanı*

<span id="page-48-0"></span>Verilerin işlenmesi aşamasında öncelikle uçuş görüntülerinin yer kontrol noktasız işlenmesi gerçekleştirilmiştir. Daha sonra ise var olan kontrol noktalarından alçak, orta ve yüksek seviyeli yer kontrol noktaları kullanılarak elde edilen veriler işlenmiştir (Şekil 5.14). Tablo 5.3'te projelerde kullanılan yer kontrol noktalarının numaraları ve toplam adedi gösterilmiştir.

| <b>Sevive</b> | Kullanılan Yer Kontrol Nokta Numaraları                        | <b>Toplam</b> |
|---------------|----------------------------------------------------------------|---------------|
| Alcak         | 08, 09, 10, 11, 12, 13, 14, 15, 16, 17, 18, 19, 20, 21, 28, 31 | 16            |
| Orta          | 04, 05, 06, 07, 22, 27, 29, 30, 32                             |               |
| Yüksek        | 01, 02, 03, 23, 24, 25, 26, 33, 34                             |               |

<span id="page-48-1"></span>**Tablo 5.3.** *Projelerde kullanılan yer kontrol noktaları numaraları ve adetleri*

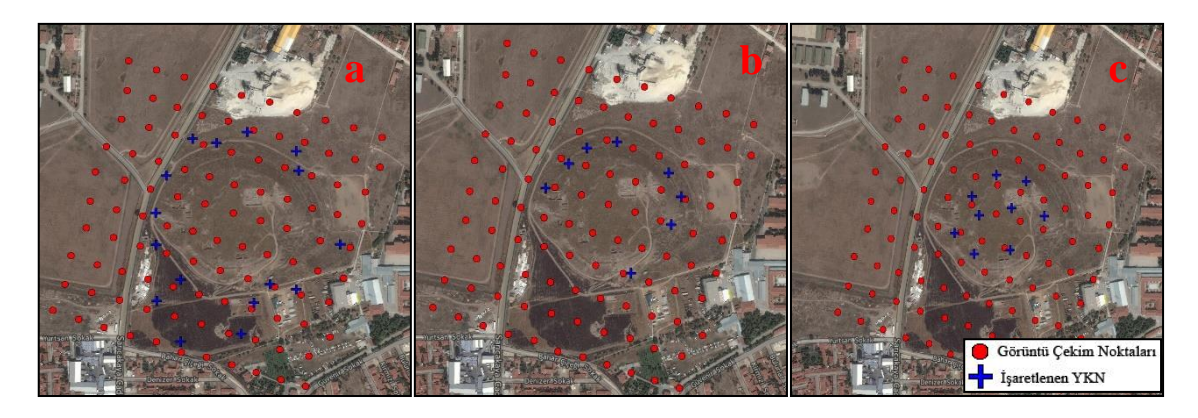

**Şekil 5.14.** *Alçak(a), orta(b) ve yüksek(c) seviyedeki yer kontrol noktaları*

### <span id="page-49-0"></span>**5.7 Doğruluk Analizi İçin Kontrol Noktalarının Sayısallaştırılması**

Koordinatlandırma işleminde kullanılmayan yer kontrol noktalarının sayısallaştırılması, insansız hava aracından temin edilen ürünlerin doğruluklarının test edilmesi için yapılmıştır. İHA'dan elde edilen ortomozaik görüntüler sayısallaştırma işleminde kullanılmıştır. Ortomozaik görüntü üzerinde, koordinatlandırma işleminde kullanılmayan noktalar sayısallaştırılmıştır. Doğruluk analizinde kullanılacak noktaların X ve Y koordinat değerleri ortomozaik görüntüden, Z koordinat değerleri de sayısal yüzey modelinden temin edilmiştir (Şekil 5.15).

<span id="page-49-1"></span>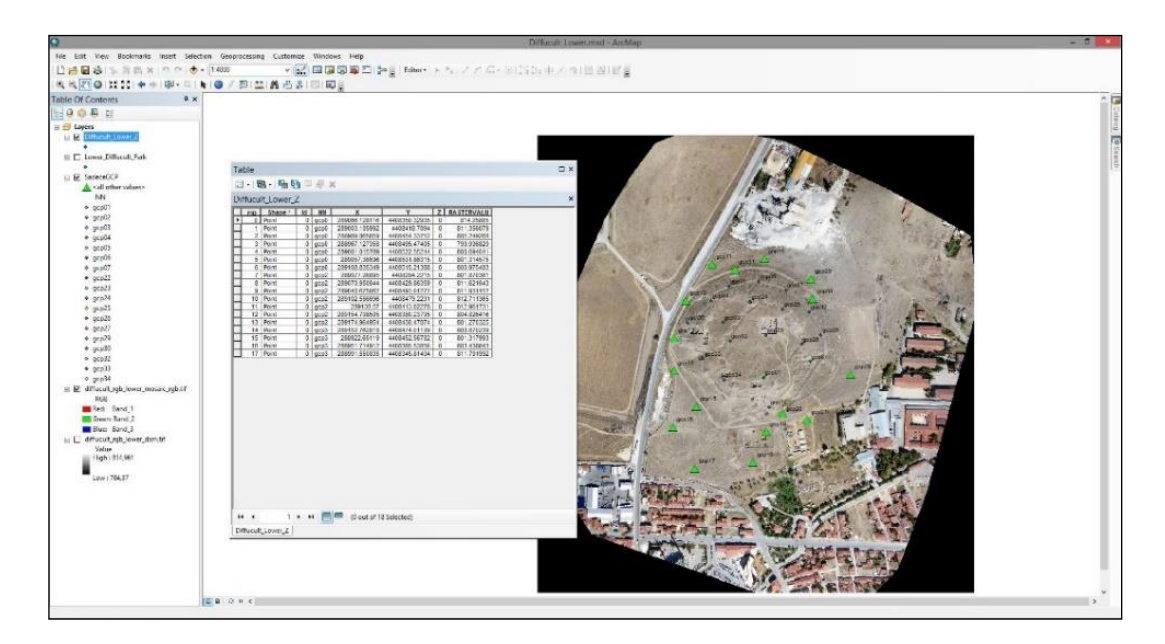

**Şekil 5.15.** *Sayısallaştırılan yer kontrol noktalarının koordinat bilgileri*

### **6. BULGULAR**

Uygulama sonucu elde edilen ortofoto görüntü üzerinden sayısallaştırılmış yer kontrol noktaları koordinat değerleri ile araziden GNSS alıcısı ile elde edilen koordinat değerleri karşılaştırılmıştır. Ayrıca GNSS alıcısı ile elde edilen noktaların işlenmesi ile araziyi temsil eden sayısal yüzey modeli ile insansız hava aracı verilerinin işlenmesi sonucu ortaya çıkan sayısal yüzey modeli arasındaki yükseklik farkları karşılaştırılmıştır.

#### **6.1 Yer Kontrol Noktalarının Karşılaştırılması**

Bu aşamada kontrol noktasız, alçak, orta ve yüksek seviyede bulunan kontrol noktalarına göre üretilen sonuç ürünler üzerinden sayısallaştırma yolu ile elde edilen yer kontrol noktaları koordinat değerleri ile arazi ölçümlerinden elde edilen koordinat değerlerinin karşılaştırılması yapılmıştır. Yer kontrol noktalarının karşılaştırılmasında ilk olarak kontrol noktasız üretilen ürünler karşılaştırılmıştır. Sayısallaştırma sonucu elde edilen koordinatlar ile araziden elde edilen koordinat değerlerinin farkları belirlenmiş (Tablo 6.1) ve karesel ortalama hataları hesaplanmıştır.

|                  | Kolay Arazi Modu |          | Zor Arazi Modu |            |  |  |
|------------------|------------------|----------|----------------|------------|--|--|
| Nokta No         | $\Delta Y$       | ΔX       | $\Delta Y$     | $\Delta X$ |  |  |
| GCP1             | $-0,308$         | $-0,703$ | 0,795          | 0,125      |  |  |
| GCP <sub>2</sub> | $-0,127$         | $-0,742$ | 1,172          | $-0,182$   |  |  |
| GCP3             | $-0,084$         | $-0,766$ | 1,333          | $-0,258$   |  |  |
| GCP4             | 0,020            | $-0,833$ | 1,567          | $-0,416$   |  |  |
| GCP5             | 0,048            | $-0,752$ | 1,736          | $-0,216$   |  |  |
| GCP <sub>6</sub> | 0,002            | $-0,617$ | 1,749          | 0,078      |  |  |
| GCP7             | $-0,123$         | $-0,547$ | 1,667          | 0,350      |  |  |
| GCP8             | $-0,231$         | $-0,500$ | 1,635          | 0,624      |  |  |
| GCP9             | $-0,145$         | $-0,476$ | 1,879          | 0,612      |  |  |
| GCP10            | 0,050            | $-0,607$ | 2,050          | 0,135      |  |  |
| <b>GCP11</b>     | 0,151            | $-0,804$ | 1,972          | $-0,412$   |  |  |
| <b>GCP12</b>     | 0,101            | $-0,937$ | 1,636          | $-0,701$   |  |  |
| <b>GCP13</b>     | $-0,016$         | $-0,982$ | 1,243          | $-0,799$   |  |  |
| GCP14            | $-0,169$         | $-0,976$ | 0,846          | $-0,797$   |  |  |
| <b>GCP15</b>     | $-0,347$         | $-0,936$ | 0,456          | $-0,577$   |  |  |
| GCP16            | $-0,376$         | $-0,988$ | 0,257          | $-0,797$   |  |  |
| <b>GCP17</b>     | $-0,550$         | $-0,946$ | $-0,185$       | $-0,580$   |  |  |
| GCP18            | $-0,639$         | $-0,770$ | $-0,078$       | 0,062      |  |  |
| GCP19            | $-0,597$         | $-0,701$ | 0,220          | 0,229      |  |  |
| <b>GCP20</b>     | $-0,563$         | $-0,634$ | 0,439          | 0,380      |  |  |
| <b>GCP21</b>     | $-0,632$         | $-0,592$ | 0,371          | 0,627      |  |  |
| <b>GCP22</b>     | $-0,479$         | $-0,748$ | 0,503          | 0,136      |  |  |
| <b>GCP23</b>     | $-0,184$         | $-0,626$ | 1,185          | 0,151      |  |  |
| <b>GCP24</b>     | $-0,054$         | $-0,649$ | 1,496          | 0,015      |  |  |
| <b>GCP25</b>     | $-0,142$         | $-0,603$ | 1,447          | 0,262      |  |  |
| <b>GCP26</b>     | $-0,267$         | $-0,522$ | 1,152          | 0,475      |  |  |
| <b>GCP27</b>     | $-0,433$         | $-0,562$ | 0,931          | 0,574      |  |  |
| <b>GCP28</b>     | $-0,586$         | $-0,412$ | 0,870          | 1,095      |  |  |
| <b>GCP29</b>     | $-0,332$         | $-0,516$ | 1,255          | 0,706      |  |  |
| <b>GCP30</b>     | $-0,127$         | $-0,477$ | 1,595          | 0,626      |  |  |
| <b>GCP31</b>     | 0,082            | $-0,745$ | 1,899          | $-0,202$   |  |  |
| <b>GCP32</b>     | 0,024            | $-0,888$ | 1,366          | $-0,640$   |  |  |
| GCP33            | $-0,158$         | $-0,891$ | 0,959          | $-0,484$   |  |  |
| <b>GCP34</b>     | $-0,258$         | $-0,824$ | 0,761          | $-0,268$   |  |  |
| Mr               | 0,318            | 0,733    | 1,272          | 0,503      |  |  |

<span id="page-51-0"></span>**Tablo 6.1.** *Kolay ve zor arazi modunda üretilen ürünlerin koordinat farkları (m) ve karesel ortalama hataları*

Yer kontrol noktası kullanılarak yapılan karşılaştırmada aynı işlemler altı proje içinde tekrarlanmıştır. Kolay ve zor arazi modunda ölçülüp, alçak, orta ve yüksek olarak adlandırılıp elde edilen ürünlerde, koordinatlandırma işleminde kullanılmayan yer kontrol noktalarının koordinat değerleri ile arazi ölçümlerinden elde edilen koordinat değerleri farkları (Tablo 6.2 ve Tablo 6.3) ve karesel ortalama hataları hesaplanmıştır.

|                  | Kolay Arazi Modu    |            |                          |                     |                     |            |  |  |  |  |
|------------------|---------------------|------------|--------------------------|---------------------|---------------------|------------|--|--|--|--|
| Nokta No         |                     | Alçak      |                          | Orta                |                     | Yüksek     |  |  |  |  |
|                  | $\Delta \mathbf{Y}$ | $\Delta X$ | $\Delta X$               | $\Delta \mathbf{Y}$ | $\Delta \mathbf{X}$ |            |  |  |  |  |
| GCP1             | 0,028<br>$-0,025$   |            | 0,018                    | 0,030               | YKN                 | <b>YKN</b> |  |  |  |  |
| GCP2             | 0,033               | 0,006      | 0,019                    | 0,040               | <b>YKN</b>          | <b>YKN</b> |  |  |  |  |
| GCP3             | 0,010               | 0,005      | $-0,014$                 | 0,029               | <b>YKN</b>          | <b>YKN</b> |  |  |  |  |
| GCP4             | $-0,021$            | $-0,040$   | <b>YKN</b>               | <b>YKN</b>          | 0,028               | $-0,066$   |  |  |  |  |
| GCP5             | 0,027               | $-0,008$   | <b>YKN</b>               | <b>YKN</b>          | 0,053               | $-0,046$   |  |  |  |  |
| GCP <sub>6</sub> | 0,032               | 0,014      | <b>YKN</b>               | <b>YKN</b>          | 0,036               | $-0,012$   |  |  |  |  |
| GCP7             | 0,019               | 0,015      | <b>YKN</b>               | <b>YKN</b>          | $-0,035$            | 0,003      |  |  |  |  |
| GCP8             | <b>YKN</b>          | YKN        | $-0,068$                 | $-0,049$            | $-0,074$            | $-0,055$   |  |  |  |  |
| GCP9             | <b>YKN</b>          | <b>YKN</b> | $-0,082$                 | $-0,058$            | $-0,078$            | $-0,046$   |  |  |  |  |
| GCP10            | YKN                 | <b>YKN</b> | $-0,042$                 | $-0,052$            | 0,017               | $-0,037$   |  |  |  |  |
| GCP11            | <b>YKN</b>          | <b>YKN</b> | $-0,019$                 | $-0,069$            | 0,060               | $-0,068$   |  |  |  |  |
| <b>GCP12</b>     | <b>YKN</b>          | <b>YKN</b> | $-0,004$                 | $-0,058$            | 0,071               | $-0,075$   |  |  |  |  |
| <b>GCP13</b>     | <b>YKN</b>          | <b>YKN</b> | 0,003                    | 0,021               | 0,054               | $-0,035$   |  |  |  |  |
| GCP14            | YKN                 | YKN        | $-0,011$                 | 0,090               | 0,026               | 0,020      |  |  |  |  |
| <b>GCP15</b>     | YKN                 | <b>YKN</b> | 0,003                    | 0,120               | 0,004               | 0,041      |  |  |  |  |
| GCP16            | <b>YKN</b>          | <b>YKN</b> | 0,014                    | 0,200               | 0,014               | 0,112      |  |  |  |  |
| <b>GCP17</b>     | YKN                 | <b>YKN</b> | 0,066                    | 0,256               | 0,040               | 0,148      |  |  |  |  |
| GCP18            | <b>YKN</b>          | <b>YKN</b> | 0,053                    | 0,178               | 0,006               | 0,110      |  |  |  |  |
| GCP19            | <b>YKN</b>          | <b>YKN</b> | 0,003                    | 0,109               | $-0,047$            | 0,086      |  |  |  |  |
| <b>GCP20</b>     | <b>YKN</b>          | <b>YKN</b> | $-0,010$                 | 0,104               | $-0,068$            | 0,053      |  |  |  |  |
| <b>GCP21</b>     | YKN                 | <b>YKN</b> | $-0,005$                 | 0,048               | $-0,068$            | 0,014      |  |  |  |  |
| <b>GCP22</b>     | 0,017               | $-0,049$   | <b>YKN</b>               | <b>YKN</b>          | $-0,040$            | $-0,004$   |  |  |  |  |
| <b>GCP23</b>     | 0,040               | 0,002      | $-0,007$                 | 0,025               | <b>YKN</b>          | <b>YKN</b> |  |  |  |  |
| <b>GCP24</b>     | $-0,016$            | 0,013      | $-0,030$                 | 0,009               | <b>YKN</b>          | <b>YKN</b> |  |  |  |  |
| <b>GCP25</b>     | 0,035               | $-0,035$   | $-0,025$                 | $-0,026$            | YKN                 | YKN        |  |  |  |  |
| <b>GCP26</b>     | 0,046               | 0,012      | 0,044                    | 0,043               | <b>YKN</b>          | <b>YKN</b> |  |  |  |  |
| <b>GCP27</b>     | $-0,033$            | $-0,037$   | <b>YKN</b>               | <b>YKN</b>          | $-0,078$            | $-0,018$   |  |  |  |  |
| <b>GCP28</b>     | <b>YKN</b>          | <b>YKN</b> | $-0,072$                 | $-0,006$            | $-0,131$            | $-0,018$   |  |  |  |  |
| <b>GCP29</b>     | 0,000               | $-0,056$   | <b>YKN</b>               | <b>YKN</b>          | $-0,072$            | $-0,064$   |  |  |  |  |
| GCP30            | 0,109               | 0,041      | <b>YKN</b>               | <b>YKN</b>          | 0,035               | 0,005      |  |  |  |  |
| <b>GCP31</b>     | <b>YKN</b>          | <b>YKN</b> | $-0,010$                 | $-0,069$            | 0,038               | $-0,067$   |  |  |  |  |
| <b>GCP32</b>     | 0,039               | $-0,003$   | <b>YKN</b><br><b>YKN</b> |                     | 0,060               | $-0,021$   |  |  |  |  |
| <b>GCP33</b>     | 0,013               | $-0,056$   | 0,004                    | 0,023               | <b>YKN</b>          | <b>YKN</b> |  |  |  |  |
| <b>GCP34</b>     | 0,002               | $-0,043$   | $-0,012$                 | 0,029               | YKN                 | <b>YKN</b> |  |  |  |  |
| Mr               | 0,037               | 0,029      | 0,035                    | 0,093               | 0,057               | 0,061      |  |  |  |  |

<span id="page-52-0"></span>**Tablo 2.2.** *Kolay arazi modu kullanılarak elde edilen nokta koordinatları ile araziden elde eldilen nokta koordinat farkları*

|                   | Zor Arazi Modu      |                    |                     |                    |                     |                     |  |  |  |
|-------------------|---------------------|--------------------|---------------------|--------------------|---------------------|---------------------|--|--|--|
| Nokta No          |                     | Alçak              | Orta                |                    |                     | Yüksek              |  |  |  |
|                   | $\Delta \mathbf{Y}$ | $\Delta\mathbf{X}$ | $\Delta \mathbf{Y}$ | $\Delta\mathbf{X}$ | $\Delta \mathbf{Y}$ | $\Delta \mathbf{X}$ |  |  |  |
| GCP1              | 0,038               | $-0,006$           | 0,027               | 0,049              | <b>YKN</b>          | <b>YKN</b>          |  |  |  |
| GCP2              | 0,036               | 0,026              | $-0,002$            | 0,039              | YKN                 | <b>YKN</b>          |  |  |  |
| GCP3              | 0,010               | 0,014              | $-0,037$            | 0,029              | <b>YKN</b>          | <b>YKN</b>          |  |  |  |
| GCP4              | 0,013               | $-0,019$           | <b>YKN</b>          | <b>YKN</b>         | 0,003               | $-0,056$            |  |  |  |
| GCP5              | 0,016               | 0,012              | YKN                 | <b>YKN</b>         | 0,012               | $-0,040$            |  |  |  |
| GCP <sub>6</sub>  | 0,009               | 0,004              | <b>YKN</b>          | <b>YKN</b>         | 0,009               | $-0,029$            |  |  |  |
| GCP7              | $-0,031$            | 0,010              | <b>YKN</b>          | <b>YKN</b>         | $-0,009$            | $-0,031$            |  |  |  |
| GCP8              | <b>YKN</b>          | <b>YKN</b>         | $-0,045$            | $-0,043$           | 0,004               | $-0,009$            |  |  |  |
| GCP9              | YKN                 | YKN                | $-0,016$            | $-0,052$           | 0,023               | $-0,032$            |  |  |  |
| GCP <sub>10</sub> | YKN                 | <b>YKN</b>         | $-0,015$            | $-0,025$           | 0,015               | $-0,066$            |  |  |  |
| <b>GCP11</b>      | <b>YKN</b>          | <b>YKN</b>         | $-0,019$            | $-0,022$           | $-0,027$            | $-0,069$            |  |  |  |
| <b>GCP12</b>      | YKN                 | YKN                | 0,015               | $-0,054$           | 0,014               | $-0,088$            |  |  |  |
| <b>GCP13</b>      | YKN                 | <b>YKN</b>         | $-0,004$            | $-0,025$           | 0,033               | $-0,074$            |  |  |  |
| <b>GCP14</b>      | <b>YKN</b>          | <b>YKN</b>         | $-0,056$            | $-0,046$           | $-0,017$            | $-0,057$            |  |  |  |
| <b>GCP15</b>      | <b>YKN</b>          | <b>YKN</b>         | $-0,081$            | $-0,030$           | $-0,056$            | $-0,067$            |  |  |  |
| GCP16             | YKN                 | YKN                | $-0,100$            | $-0,016$           | $-0,062$            | $-0,076$            |  |  |  |
| <b>GCP17</b>      | <b>YKN</b>          | <b>YKN</b>         | $-0,107$            | 0,009              | $-0,087$            | $-0,049$            |  |  |  |
| <b>GCP18</b>      | <b>YKN</b>          | <b>YKN</b>         | $-0,058$            | 0,068              | $-0,093$            | $-0,005$            |  |  |  |
| GCP19             | YKN                 | YKN                | $-0,054$            | 0,056              | $-0,082$            | 0,020               |  |  |  |
| <b>GCP20</b>      | YKN                 | <b>YKN</b>         | $-0,012$            | 0,038              | $-0,060$            | 0,007               |  |  |  |
| <b>GCP21</b>      | <b>YKN</b>          | <b>YKN</b>         | $-0,022$            | 0,021              | $-0,068$            | 0,014               |  |  |  |
| <b>GCP22</b>      | 0,033               | $-0,047$           | <b>YKN</b>          | <b>YKN</b>         | $-0,064$            | $-0,042$            |  |  |  |
| <b>GCP23</b>      | $-0,002$            | 0,003              | $-0,021$            | 0,013              | <b>YKN</b>          | <b>YKN</b>          |  |  |  |
| <b>GCP24</b>      | $-0,007$            | 0,034              | $-0,025$            | 0,025              | <b>YKN</b>          | <b>YKN</b>          |  |  |  |
| <b>GCP25</b>      | 0,009               | $-0,014$           | $-0,022$            | $-0,034$           | <b>YKN</b>          | <b>YKN</b>          |  |  |  |
| <b>GCP26</b>      | 0,043               | 0,002              | 0,026               | $-0,007$           | <b>YKN</b>          | <b>YKN</b>          |  |  |  |
| <b>GCP27</b>      | $-0,002$            | $-0,011$           | <b>YKN</b>          | <b>YKN</b>         | $-0,064$            | 0,000               |  |  |  |
| <b>GCP28</b>      | <b>YKN</b>          | <b>YKN</b>         | 0,002               | $-0,010$           | $-0,063$            | 0,023               |  |  |  |
| <b>GCP29</b>      | 0,017               | $-0,012$           | YKN                 | <b>YKN</b>         | $-0,020$            | 0,000               |  |  |  |
| <b>GCP30</b>      | 0,136               | 0,038              | <b>YKN</b>          | <b>YKN</b>         | 0,112               | 0,030               |  |  |  |
| <b>GCP31</b>      | <b>YKN</b>          | <b>YKN</b>         | $-0,038$            | $-0,050$           | $-0,003$            | $-0,076$            |  |  |  |
| <b>GCP32</b>      | 0,015               | 0,023              | <b>YKN</b>          | <b>YKN</b>         | 0,014               | $-0,041$            |  |  |  |
| <b>GCP33</b>      | $-0,006$            | $-0,002$           | $-0,037$            | $-0,020$           | YKN                 | <b>YKN</b>          |  |  |  |
| <b>GCP34</b>      | 0,016               | $-0,011$           | $-0,027$            | 0,000              | YKN                 | YKN                 |  |  |  |
| Mr                | 0,038               | 0,017              | 0,044               | 0,036              | 0,052               | 0,048               |  |  |  |

<span id="page-53-0"></span>**Tablo 6.3.** *Zor arazi modu kullanılarak elde edilen ürünler ile araziden elde edilen noktaların koordinat farkları*

Verilerin karşılaştırması sonucundan orta ve yüksek kesimde bulunan yer kontrol noktalarının kullanılmasıyla elde edilen verilerin, alçak kesimde bulunan yer kontrol noktaları kullanılarak elde edilen verilerin yersel ölçümler ile karşılaştırılmasında daha fazla farka sahip olduğu görülmektedir. Bunun en büyük sebebi alçak kesimde bulunan notkaların bütün çalışma alanına daha iyi yayılarak daha homojenik bir şekilde olmasından kaynaklandığı düşünülmektedir. Noktaların alçak, orta ve yüksek kesimde bulunmasının yanı noktanın yüksekliğinin sonuç ürüne bir etkisi yoktur.

#### **6.2 Uzunluk ve Alan Verilerinin Karşılaştırılması**

Çalışma alanında bulunan 11 adet kazı alanından 4 adedi karşılaştırma alanı olarak seçilmiştir (Şekil 6.1). Bu alanların seçilmesinin nedeni kazı bölgelerinin düzgün bir şekilde olmasıdır. Uzunluk ve alan karşılaştırmasında insansız hava aracı ile elde edilen verilerde bütün yer kontrol noktalarının (YKN) kullanıldığı ve hiç kullanılmayan veriler karşılaştırmaya alınmıştır. Bu seçim ile yer kontrol noktalarının uzunluğu olan etkisinin bulunması ayrıca kolay ve zor mod olarak adlandırılan veriler kullanılarak uçuş yüksekliğinden kaynaklı bir uzunluk farkının tespit edilmesi amaçlanmaktadır.

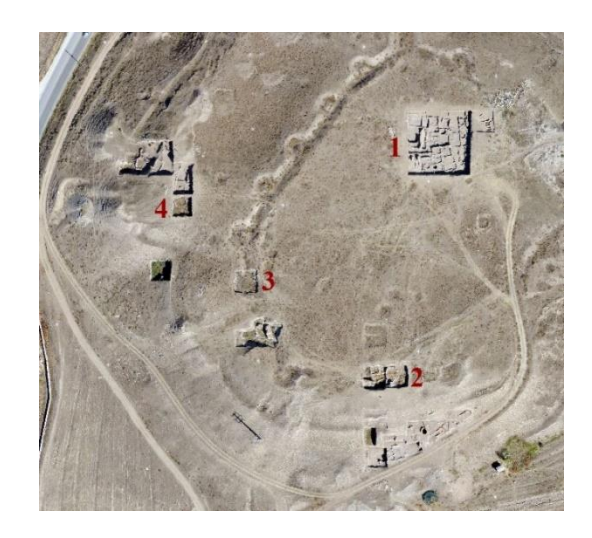

**Şekil 6.1.** *Çalışma alanında bulunan kazı bölgeleri ve seçilen bölgeler*

<span id="page-54-0"></span>Seçilen 1 numaralı kazı bölgesinin her bir kenarının ölçümü ArcGIS yazılımı yardımı ile yapılmıştır. Kenar ölçümü yapılırken raster veriler üzerinde aynı noktaların kullanılmasına dikkat edilmiştir. Bu işlem ile kullanıcı hatasının en aza indirgenmesi

amaçlanmıştır. Ölçüm sonucu arazi verileri ile insansız hava aracından elde edilen veriler ile üretilen raster görüntüler arasında çok büyük bir fark bulunamamıştır. Yer kontrol noktası kullanılması veya uçuş yüksekliği farkının seçilen alanda uzunluğa büyük bir etkisinin bulunmadığı görülmüştür. Noktasal olarak karşılaştırma işleminde, yer kontrol noktalı ve yer kontrol noktasız olarak üretilen raster verilerin arasında 1 metreye yakın kayıklık tespit edilmiştir (Şekil 6.2). Bu kayıklık kazı bölgesinin kenarlarına aynı yönde etki ettiği için uzunluğa etki etmemektedir.

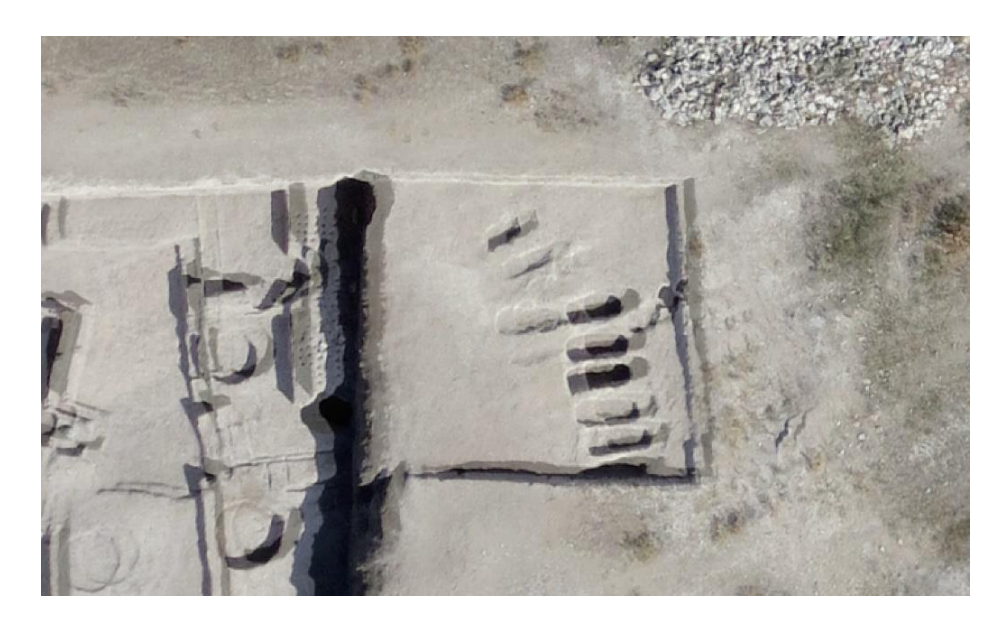

**Şekil 6.2.** *YKN kullanılarak ve YKN kullanılmadan oluşturulan veriler arasındaki kayıklık*

| 1 Nolu<br>Kazı<br><b>Bölgesi</b> | <b>Araziden</b><br>Elde<br>Edilen<br>Ölçüm | <b>Yer Kontrol</b><br>Noktalı Kolay<br>Uçuş Modu ve<br>Fark |         | Yer Kontrol<br><b>Noktasiz Kolay</b><br>Uçuş Modu ve<br>Fark |         | <b>Yer Kontrol</b><br>Noktalı Zor<br>Uçuş Modu ve<br>Fark |         | <b>Yer Kontrol</b><br><b>Noktasiz Uçuş</b><br>Modu ve Fark |         |  |
|----------------------------------|--------------------------------------------|-------------------------------------------------------------|---------|--------------------------------------------------------------|---------|-----------------------------------------------------------|---------|------------------------------------------------------------|---------|--|
| <b>Kuzey</b><br>Kenari           | 29.95m                                     | 30.00m                                                      | $-0.05$ | 29.99m                                                       | $-0.04$ | 29.96m                                                    | $-0.01$ | 29.77m                                                     | 0.18    |  |
| Doğu<br>Kenari                   | 30.00m                                     | 30.11m                                                      | $-0.11$ | 30.07m                                                       | $-0.07$ | 29.97m                                                    | 0.03    | 29.94m                                                     | 0.06    |  |
| Güney<br>Kenari                  | 28.84m                                     | 29.10m                                                      | $-0.26$ | 29.04m                                                       | $-0,20$ | 28.93m                                                    | $-0.09$ | 28.81m                                                     | 0.03    |  |
| Batı<br>Kenari                   | 29,66m                                     | 30.00 <sub>m</sub>                                          | $-0.34$ | 29.99m                                                       | $-0.33$ | 29.90m                                                    | $-0.24$ | 29,73m                                                     | $-0.07$ |  |

<span id="page-55-1"></span><span id="page-55-0"></span>**Tablo 6.4.** *1 numaralı kazı bölgesinin kenarlarına ait uzunluk ölçümleri*

Tablo 6.4'te görüldüğü üzere uçuş yüksekliğinin veya kullanılan yer kontrol noktası sayısının uzunluk ölçümlerinde etkisiz olduğu bulunmuştur. Bunun sebebinin de yer kontrol noktası kullanımının sonuç ürünlere koordinat değerleri olarak etki ettiği ve uçuş yüksekliğinin ise raster verinin çözünürlüğüne ve Z koordinatında etkili olduğu belirlenmiştir.

Çalışma alanında önemli yerler olan kazı alanlarının, araziden elde edilen veriler ve insansız hava aracı ile üretilen veriler arasında karşılaştırılması yapılmıştır. Seçilen bölgeler araziden elde edilen koordinatlardan hesaplanan alanları ile karşılaştırılmıştır. Çalışma alanında şekli düz olan 4 adet kazı bölgesi karşılaştırma işlemi için seçilmiştir. Karşılaştırma işlemi için seçilen kazı bölgelerinin alanları ArcGIS programında sayısallaştırma yöntemi ile elde edilmiştir. Uzunluk ölçümlerinde yapıldığı gibi bölgelerin alanları ölçülürken raster görüntüler üzerinde aynı noktaların seçilmesine dikkat edilmiştir.

| Kazı<br><b>Bölgesi</b>  | Araziden<br>Elde<br>Edilen<br>Ölçüm | <b>Yer Kontrol</b><br>Noktalı Kolav<br>Uçuş Modu ve<br>Fark |      | <b>Yer Kontrol</b><br><b>Noktasiz Kolay</b><br>Uçuş Modu ve<br>Fark |      | <b>Yer Kontrol</b><br><b>Noktali Zor</b><br>Ucus Modu ve<br>Fark |      | <b>Yer Kontrol</b><br><b>Noktasiz Ucus</b><br><b>Modu ve Fark</b> |         |  |
|-------------------------|-------------------------------------|-------------------------------------------------------------|------|---------------------------------------------------------------------|------|------------------------------------------------------------------|------|-------------------------------------------------------------------|---------|--|
| 1                       | $882,74m^2$                         | $879,50m^2$                                                 | 3,24 | $879,60m^2$                                                         | 3.14 | $880,54m^2$                                                      | 2,2  | $879,58m^2$                                                       | 3,16    |  |
| $\overline{2}$          | $208,47m^2$                         | $206,74m^2$                                                 | 2.00 | $206,72m^2$                                                         | 1,72 | $207,42m^2$                                                      | 1,05 | $208,93m^2$                                                       | $-0.46$ |  |
| 3                       | $104,76m^2$                         | $104,09m^2$                                                 | 0.67 | $104, 19m^2$                                                        | 0.57 | $104,40m^2$                                                      | 0.36 | $104,07m^2$                                                       | 0,69    |  |
| $\overline{\mathbf{4}}$ | $84,71m^2$                          | $83,88m^2$                                                  | 0,83 | $83,62m^2$                                                          | 1.09 | $83,91m^2$                                                       | 0,80 | $84,00m^2$                                                        | 0,71    |  |

<span id="page-56-0"></span>**Tablo 6.5.** *1, 2, 3 ve 4 numaralı kazı bölgelerine ait alan ölçümleri*

Seçilen kazı bölgelerinin alanları hesaplandığında uzunluk ölçümünde olduğu gibi yer kontrol noktası kullanımının veya yüksekliğin alan hesabına etkisiz olduğu ortaya çıkmıştır. Bir şeklin alanı o şekle ait kenarların uzunluğuna göre doğru orantılıdır. Bu sebep ile uzunluk ölçümlerindeki etkisizlik alan ölçümüne de aynı şekilde etki etmiştir.

İnsansız hava araçlarından elde edilecek verilerin alan ve uzunluk ölçümlerinde yersel ölçümler kadar güvenilir olduğu belirlenmiştir. Hatta yersel ölçümlerde ortaya çıkabilecek kullanıcı hatalarının insansız hava araçlarında olmayacağı kullanıcıya büyük avantaj sağlamaktadır. Üstelik yersel ölçümler ile günlerce sürecek ölçümler aynı doğrulukta insansız hava araçları ile çok daha kısa sürede ve daha az iş gücü sarf edilerek gerçekleştirilebilir.

#### **6.3 Sayısal Yüzey Modellerinin Karşılaştırılması**

Yapılan ölçümler sonucu elde edilen verilerden farklı kontrol noktaları kullanılarak yapılan veri işleme sonucunda elde edilen projelerden, yapılan doğruluk analizi sonucu en az hataya sahip SYM doğruluk analizi için seçilmiştir. Ayrıca uçuş yüksekliğinin, SYM olan etkisi araştırmak için aynı kontrol noktalarını kullanılıp farklı yükseklikten yapılan uçuşların karşılaştırılması yapılmıştır.

Sayısal yüzey modellerinin karşılaştırılması için ArcGIS yazılımında Raster Minus isimli analiz işlemi kullanılmıştır. Raster Minus analizi, piksel bazında ikinci olarak seçilen raster piksel değerini, aynı satır ve sütunda eşleştiği birinci olarak seçilen rasterdan çıkartmaktadır (Şekil 6.3).

|      | 100           |            |  |   | $0$ 1                  | 1 <sup>1</sup>  | $\mathbf 0$    |   |             | $0$ -1 0 |  |
|------|---------------|------------|--|---|------------------------|-----------------|----------------|---|-------------|----------|--|
|      |               | $2 \mid 2$ |  | 3 |                        | $3 \mid 1 \mid$ | $\overline{2}$ |   | $-2$ 10     |          |  |
|      | 4   0   0   2 |            |  |   | 0 0 2                  |                 |                | - |             | $0$ 0 0  |  |
| $4+$ | $\mathbf{0}$  |            |  |   | $3 \mid 2 \mid 1 \mid$ |                 | $\mathbf{0}$   |   | $1 - 2 0 1$ |          |  |

**Şekil 6.3.** *Raster Minus analizi*

<span id="page-57-0"></span>Ortaya çıkan sonuç görüntü sayısal yüzey modelleri kullanıldığında piksel bazında yükseklik farklarını göstermektedir. Bu yükseklik farklarını hangi alanlarda örtüştüğüne bakılarak sayısal yüzey modelinin ne derece doğru olduğu belirlenebilmektedir.

Üretilen ürünler arazi ölçümleri ile karşılaştırılması için ilk olarak araziden Jeodezik GNSS alıcısı ile ölçülen 5965 noktadan sayısal yüzey modeli üretilmiştir (Şekil 6.4).

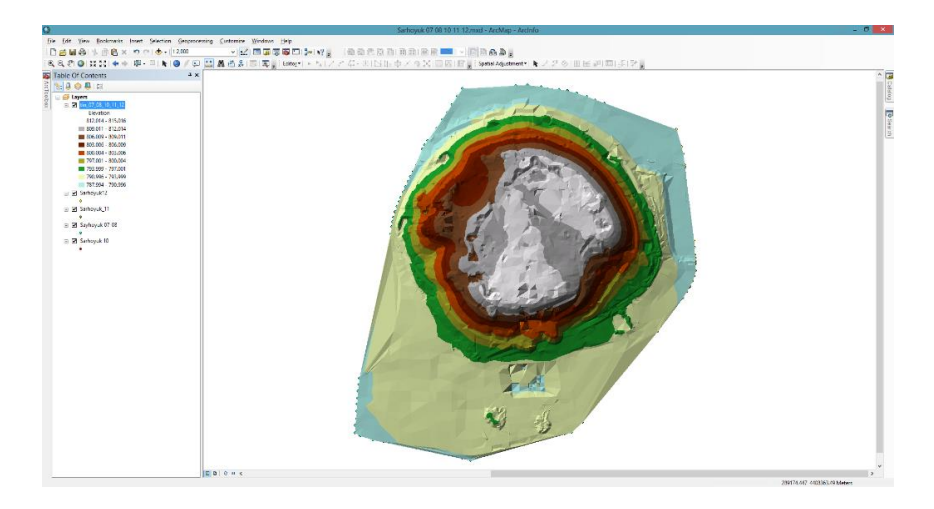

**Şekil 6.4.** *Topoğrafik veriler ile üretilen sayısal yüzey modeli*

<span id="page-58-0"></span>Topoğrafik veriler ile üretilen sayısal yüzey modeli, insansız hava aracı ile toplanan veriler ile üretilen sayısal yüzey modeli ile karşılaştırılması için TIN to Raster işlemi ile Raster formata çevrilmiştir (Şekil 6.5).

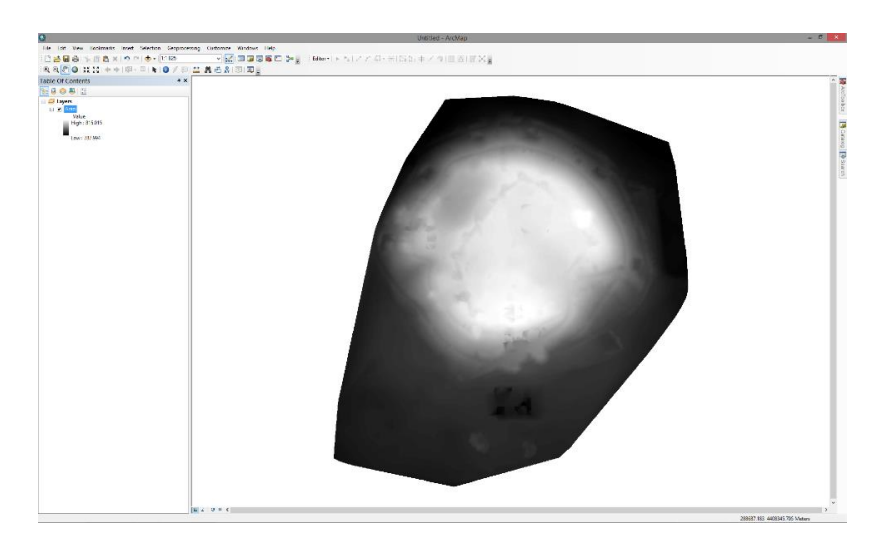

**Şekil 6.5.** *Raster formatlı Sayısal Yüzey Modeli*

<span id="page-58-1"></span>Sayısal yüzey modellerinin karşılaştırılması işlemine ilk olarak bütün yer kontrol noktaları kullanılarak üretilen projeler ile topoğrafik veriler ile üretilen sayısal yüzey modelleri karşılaştırılmıştır. Buradaki amaç insansız hava aracından elde edilen verilerin araziden Jeodezi GNSS ile toplanan veriler ile uyuşup uyuşmadığının kontrol edilmesidir.

Arazi ölçümleri ile üretilen SYM'nin karşılaştırılmasında bütün kontrol noktalarının kullanıldığı zor ve kolay uçuş modu ile üretilen SYM'ler (Şekil 6.6) ve çalışmada doğruluk analizi sonucu karesel ortalama hatası en düşük çıkan alçakta bulunan kontrol noktaları kullanılarak üretilen zor ve kolay uçuş modu ile üretilen SYM'ler (Şekil 6.7) karşılaştırılmıştır. Karşılaştırma sonucu insansız hava aracından elde edilen verileile üretilen SYM'leri araziden toplanan topoğrafik veriler ile oluşturulan SYM ile çok büyük ölçüde uyuşum göstermektedir. Referans veri (arazi verisi) ile karşılaştırılan veriler arasında genel olarak 10cm'lik bir fark bulunmaktadır. Şekil 6.6 ve Şekil 6.7'de 10cm'den yüksek farkların bulunduğu alanlar büyük bir çoğunluk veri olmayan ya da arazide ölçüm işlemi sırasında araziyi iyi temsil edecek şekilde ölçülmeyen alanlardır. Kazı alanlarına zarar vermemek adına araziden veri toplama aşamasında bu kısımlardan veri toplanmamıştır. Veri olup karşılaştırma sonucu yüksek çıkan kısımlar ise araziden toplanan verinin insansız hava aracı ile toplanan veri kadar hassas olmamasından kaynaklandığı düşünülmektedir. Zor ve kolay mod ile oluşturulan verilerin arazi verileri ile karşılaştırılmasında kayda değer bir farklılık saptanamamıştır.

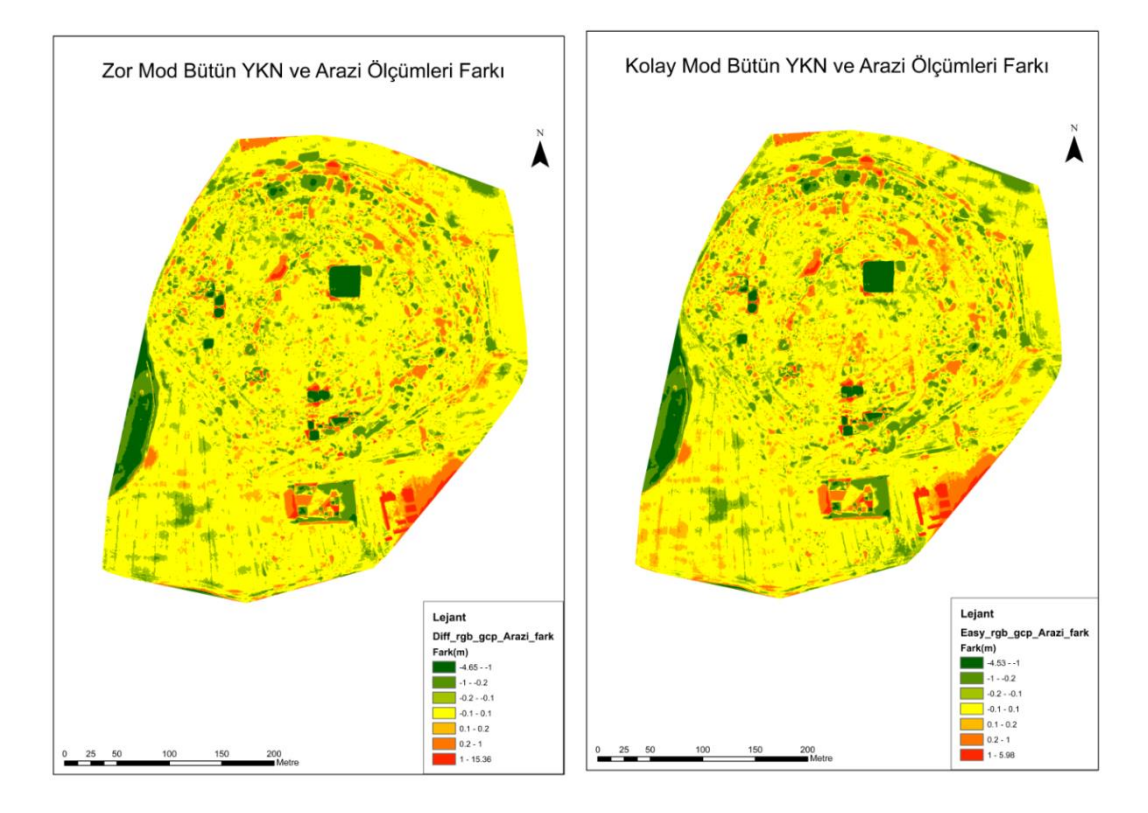

<span id="page-59-0"></span>**Şekil 6.6.** *Bütün YKN'ları kullanılarak üretilen SYM ve Arazi Farkı*

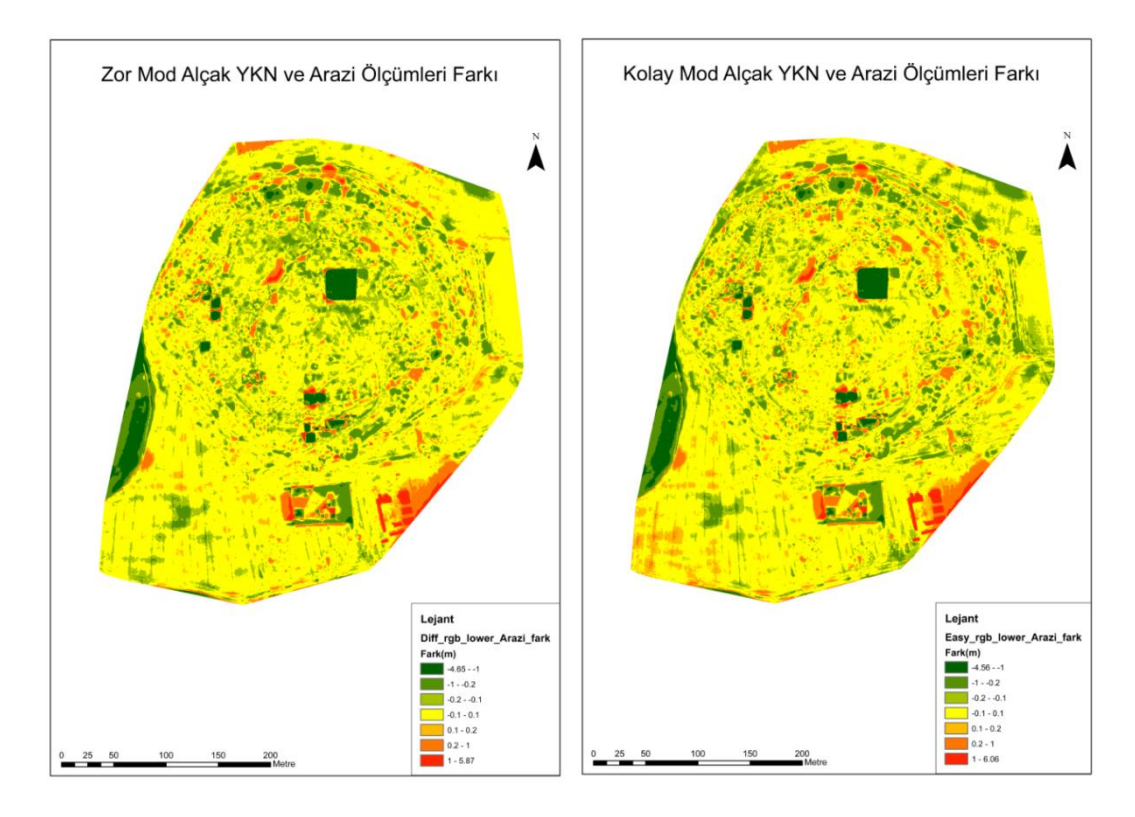

**Şekil 6.7.** *Alçak YKN'ları kullanılarak üretilen SYM ve Arazi Farkı*

## <span id="page-60-0"></span>**6.4 Yüksekliğin Üretilen Ürünlere Etkisinin Araştırılması için SYM'lerin Karşılaştırılması**

Yüksekliğin üretilen ürünlere etkisini araştırmak için insansız hava aracı ile farklı uçuş yüksekliklerinde gerçekleşen zor ve kolay mod arasında karşılaştırma işlemi yapılmıştır. Karşılaştırma işlemi bütün YKN'larının kullanılması ile oluşturulan veriler (Şekil 6.8) ile karesel ortalama hatası en düşük olan alçak yüzeyde bulunan YKN'larının kullanılması ile üretilen veriler (Şekil 6.9) arasında yapılmıştır. Karşılaştırma sonucunda yer kontrol noktalarının kullandığı alanlarda yüksek oranda örtüşme görülmektedir. Yüksek farkların bulunduğu alanlarda ise uçuş işlemi sırasında fotoğraf bindirmelerinin en düşük olduğu çalışma alanını dış sınırları olarak görülmektedir. Bu büyük yüksekliğin en büyük nedeninin proje sınırları yakınlarında az miktarda fotoğraf bindirme olmasından dolayı olduğu düşünülmektedir. Ayrıca bina kenarları, kazı alanları kenarları gibi yükseklik değişiminin ani olduğu alanlarda örtüşmenin azaldığı belirlenmiştir.

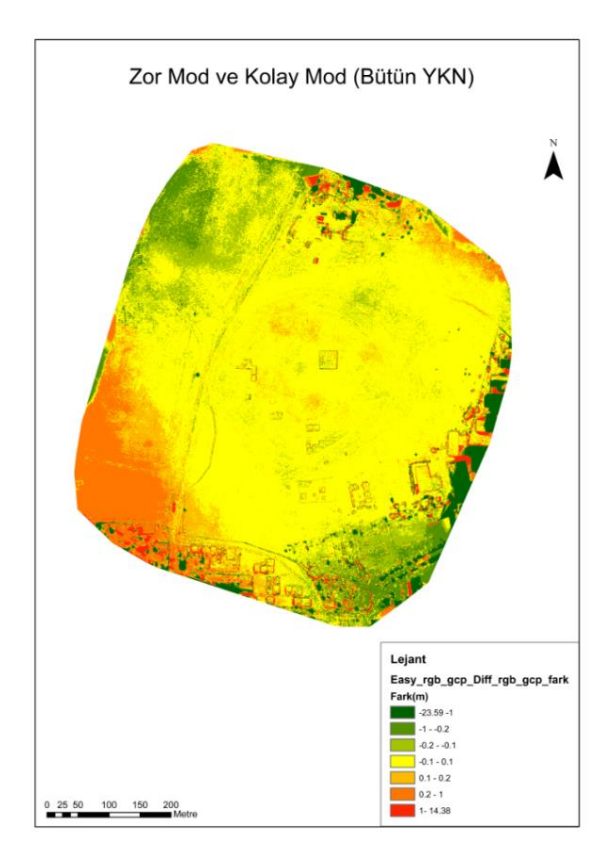

<span id="page-61-0"></span>**Şekil 6.8.** *Bütün YKN'ları kullanılarak üretilen Zor ve Kolay mod SYM'lerinin farkı*

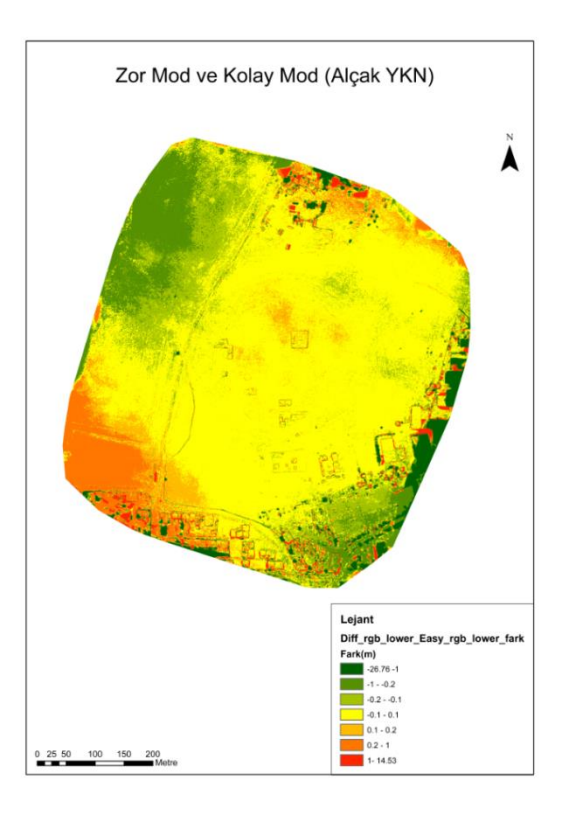

<span id="page-61-1"></span>**Şekil 6.9.** *Alçak YKN'ları kullanılarak üretilen Zor ve Kolay mod SYM'lerinin farkı*

İnsansız hava aracından elde edilen ürünlerin karşılaştırma sonuçları incelendiğinde, yer kontrol noktaları kullanılarak hesaplanan karesel ortalama hesabı grafiğine göre, en az hatanın alçak seviyede bulunan kontrol noktalarının kullanıldığı ürünlerde olduğu görülmüştür. Bunun en temel nedeni alçak seviyede bulunan yer kontrol noktalarının çalışma alanına yayılması ve alanı daha iyi bir biçimde temsil etmesidir. Orta ve yüksek seviyede bulunan kontrol noktaları kümelenmiş şekilde görünmektedir. Kontrol noktası kullanılmadan üretilen ürünlerin karesel ortalama hata grafiği incelendiğinde, zor arazi modunda yapılan uçuşta en az hata oranı elde edildiği görülmektedir. Bunun en temel nedeni ise, zor arazi modunda verilerin enine ve boyunda bindirme oranının daha fazla olması ve araziden daha fazla veri elde edilmesidir. Fakat bu projenin işlenme süresi kolay arazi moduna göre çok daha uzun sürmektedir.

Sayısal yüzey modellerinin karşılaştırılması incelendiğinde insansız hava aracından elde edilen verilerin araziden elde edilen veriler ile uyuşum gösterdiği görülmektedir. Referans veri ile karşılaştırılan veriler arasında genel olarak 10cm'lik bir fark bulunmamaktadır. Şekil 6.8 ve 6.9'da yüksek farkların bulunduğu alanlar büyük bir çoğunluk ile veri olmayan alanlardır. Kazı alanlarına zarar vermemek adına araziden veri toplama aşamasında bu kısımlardan veri toplanmamıştır. Veri olup karşılaştırma sonucu yüksek çıkan kısımlar ile araziden toplanan verinin insansız hava aracı ile toplanan veri kadar hassas olmamasından kaynaklandığı düşünülmektedir. Bu çalışmada insansız hava aracı ile oluşturulan verilerin araziden elde edilen topoğrafik ölçümler ile karşılaştırılması yapılmıştır ve insansız hava araçlarının kullanılabilir olduğu sonucuna varılmıştır.

## **7. SONUÇLAR VE ÖNERİLER**

Bu çalışmada ülkemizde yeni gelişmekte olan insansız hava araçlarının ölçme ve harita işleri ve modellenmesinde kullanılabilirliği araştırılmıştır. Ayrıca insansız hava araçlarından elde edilen verilerin işlenmesi ile ortaya çıkan sonuç ürünlerin, mevcut yersel yöntemler ile elde edilen veriler ile karşılaştırılması yapılmıştır. Karşılaştırma sonucu insansız hava araçları ile elde edilen sonuç ürünlerin yersel yöntemlere göre zaman, maliyet ve hız açısından oldukça avantajlı olduğu görülmüştür. Ayrıca insansız hava araçlarının arkeolojik alanlara fiziksel bir temas etmemesinden dolayı arkeolojik değerlere hiçbir şekilde zarar vermemektedir.

Çalışma kapsamındaki bulgularda insansız hava aracı ile elde edilen ortofoto görüntüler üzerinden elde edilen koordinat değerleri ile yersel yöntemler ile elde edilen koordinat değerleri arasında yer kontrol noktası kullanılmadan yaklaşık 1 m, yer kontrol noktası kullanarak ise yaklaşık 5 cm fark bulunmuştur. Yer kontrol noktaları kullanılarak ortaya çıkan ortofoto ürünlerdeki bulunan 5 cm fark, hassasiyet açısından birçok projeye altlık sağlayabilecek yapıdadır. İnsansız hava aracı ile arkeolojik alana zarar vermeden, hızlı, hassas ve az maliyetli bir şekilde üretilmesi de insansız hava araçlarının en önemli özelliklerinden biri diyebiliriz. Yapılan uzunluk ve alan karşılaştırmaları sonucu insansız hava araçlarının yersel ölçümler kadar güvenilir olduğu belirlenmiştir. Hatta yersel ölçüm esnasında ortaya çıkabilecek olan insan hatası faktörünün de önüne geçerek kullanıcılara büyük avantajlar sağlayacaktır. Sayısal yüzey modelleri karşılaştırıldığında yersel ölçümler ile insansız hava aracı ölçümleri arasındaki farkların genel olarak Z ekseninde  $\pm 10$  cm düzeyinde olduğu görülmektedir. Sayısal yüzey modellerinin karşılaştırılması aşamasında kullanılan yer kontrol noktalarının yüksekliğinin sonuç ürüne fazla bir etkisinin bulunmadığı belirlenmiştir. Yüksekliğin aksine kullanılan yer kontrol noktalarının sayısının ve ölçüm yapılan araziye dağılım şeklinin daha önemli olduğu belirlenmiştir. Bu yüzden çalışmada fazla sayıda ve araziyi diğer yer kontrol noktalarına göre daha iyi temsil eden alçak yüzeydeki yer kontrol noktaları kullanılarak ortaya çıkan ürün, araziden elde edilen veriler ile arasındaki farkların daha az olduğu belirlenmiştir.

### **KAYNAKÇA**

- Ahmad, A. and A. Samad, (2010). "Aerial Mapping Using High Resolution Digital Camera And Unmanned Aerial Vehicle For Geographical Information System", IEEE.
- Alanyalı, F., Çabuk, A., Deveci, A., Ergincan, F., Avdan, U., Akça, S., (2007). "Arkeoloji ve Mimari Rekonstrüksiyon Çalışmalarında Yersel Fotogrametri ve Gerçek Zamanlı Küresel Konumlandırma Sistemi Uygulaması: Patara Hurmalık Hamamı Ve Palestra Kompleksi Örneği", (Tübitak-SOBAG 105K049 Nolu Proje).
- Bendea, H., F. Chiabrando, Et Al., (2007). "Mapping Of Archaeological Areas Using a Low-Cost UAV The Augusta Bagiennorum Test Site"
- Berni, J., Zarco-Tejada, P. J., Suárez, L., Fereres, E., (2009). "Thermal And Narrowband Multispectral Remote Sensing For Vegetation Monitoring From an Unmanned Aerial Vehicle", IEEE Transactions On Geoscience and Remote Sensing, 47(3), 722-738.
- Changchun, L., Li S., Hai-Bo W., Tianjie L., (2010). "The Research on Unmanned Aerial Vehicle Remote Sensing and Its Applications", Advanced Computer Control (ICACC), 2nd International Conference, 27-29 March, Beijing Normal Univ. Coll. Of Resource Sci. & Technol., Beijing, China
- Chiabrando, F., F. Nex, Et Al. (2011). "UAV And RPV Systems For Photogrammetric Surveys in Archaelogical Areas: Two Tests in The Piedmont Region (Italy)", Journal Of Archaeological Science 38(3): 697-710.
- Eisenbeiss, H., (2009). "UAV Photogrammetry", ETH Zurich For the Degree of Doctor of Science, Isan 0252-9335. ISBN: 978-3-906467-86-3.
- Eisenbeiss, H. And L. Zhang, (2006). "Comparison of Dsms Generated From Mini UAV Imagery and Terrestrial Laser Scanner in a Cultural Heritage Application", International Archives of Photogrammetry, Remote Sensing And Spatial Information Sciences XXXVI-5, 90e96.
- Emekli, N. Y., Topakçı, M., (2009). "Hassas Uygulamalı Tarım Teknolojilerinin Sulama Alanında Kullanımı", Gaziosmanpaşa Üniversitesi Ziraat Fakültesi Dergisi, 26 (2), 9-17.
- Genç, L., Turhan, H., Kavdır, İ., Kavdır, Y., Genç, H., Kocabıyık, H., Aktürk, D., Sümer, A., Sarıibrahimoğlu, S., (2008). "Bitkisel Üretimi Etkileyen Bazı Faktörlerin Uzaktan Algılama ve Coğrafik Bilgi Sistemi Yardımıyla Belirlenmesi Kumkale-Tigem Örneği", Tubitak, Proje No: 104o244.
- Harrison, M., R., (1990). "Amorium Excavations 1989, The Second Preliminary Report", Anatolian Studies, 40, 205-218.
- Head, B., (1906). "Catalogue Of The Greek Coins Of Phrygia", BMC, Oxford.
- Hendrickx, M., W. Gheyle, Et Al. (2011). "The Use of Stereoscopic Images Taken From a Microdrone For the Documentation of Heritage-An Example From The Tuekta Burial Mounds in the Russian Altay", Journal Of Archaeological Science.
- Hunt, E. R., Hively, W. D., Mccarty, G. W., Daughtry, C. S. T., Forrestal, P. J., Kratochvil, R. J., Carr, J. L., Allen, N. F., Fox-Rabinovitz, J. R., Miller, C. D., (2011). "NIR-Green-Blue High-Resolution Digital İmages For Assessment of Winter Cover Crop Biomass, Giscience & Remote Sensing", 48(1), 86-98.
- Hunt, E. R., W. D. Hively, Et Al. (2010). "Acquisition Of NIR-Green-Blue Digital Photographs From Unmanned Aircraft For Crop Monitoring", Remote Sensing 2(1): 290-305.
- Hunt, E., Daughtry, C., Mirsky, S., Hively, W., (2014). "Remote Sensing With Simulated Unmanned Aircraft Imagery For Precision Agriculture Applications", IEEE Journal Of Selected Topics in Applied Earth Observations and Remote Sensing, PP (99), 1-6.
- Hunt, E., R., Hively, W. D., Fujikawa, S. J., Linden, D. S., Daughtry, C. S, Mccarty, G. W., (2010). Acquisition of NIR-Green-Blue Digital Photographs From Unmanned Aircraft For Crop Monitoring", Remote Sensing, 2 (1), 290-305.
- Kalaycı, İ., (2010). "Bölge Tarımının Sorunları ve Tarımda Modern Yaklaşımlar Panel Sonuçları", Gümüşhane Üniversitesi Harita Mühendisliği Bölümü.
- Karakış S. (2012). "İnsansız Hava Aracı Yardımıyla Büyük Ölçekli Fotogrametrik Harita Üretim Olanaklarının Araştırılması", Harita Dergisi Sayı: 147. Sayfa 13- 20.
- Koçyiğit, O., (2006). "Amorium Hamam Yapısı Tarihsel Süreç İçerisindeki İşlevsel Değişim", Yüksek Lisans Tezi, Onsekiz Mart Üniversitesi, Sosyal Bilimler Enstitüsü, Çanakkale.
- Laliberte, A. S., M. A. Goforth, Et Al. (2011). "Multispectral Remote Sensing From Unmanned Aircraft: İmage Processing Workflows And Applications For Rangeland Environments", Remote Sensing **3**(11): 2529-2551.
- Lelong, C. C., Burger, P., Jubelin, G., Roux, B., Labbé, S., Baret, F., (2008). "Assessment Of Unmanned Aerial Vehicles Imagery For Quantitative Monitoring of Wheat Crop In Small Plots", Sensors, 8(5), 3557-3585.
- Lightfood, L., C., Ve arkadaşları, (1999). "The Amorium Project: The1997 Study Season", Dumbarton And Oaks Papers, 53, 333-349.
- Lin, A. Y. M., A. Novo, Et Al. (2011). "Combining Geoeye-1 Satellite Remote Sensing, UAV Aerial Imaging, And Geophysical Surveys İn Anomaly Detection Applied To Archaeology", Selected Topics in Applied Earth Observations and Remote Sensing, IEEE Journal Of(99): 1-1.
- Magie, D., (1950). "Roman Rule in Asia Minor To The End of the Third Century After Christ II", New Jersey.
- Mathews, A. J., Jensen, J. L., (2013). "Visualizing And Quantifying Vineyard Canopy LAI Using An Unmanned Aerial Vehicle (UAV) Collected High Density Structure From Motion Point Cloud", Remote Sensing, 5(5), 2164-2183.
- Mozas-Calvache, A., J. Pérez-García, Et Al. (2011). "Method For Photogrammetric Surveying Of Archaeological Sites With Light Aerial Platforms", Journal Of Archaeological Science.
- Mulla, D. J., (2013). "Twenty Five Years Of Remote Sensing in Precision Agriculture: Key Advances And Remaining Knowledge Gaps", Biosystems Engineering, 114(4), 358-371.
- Niethammer, U., S. Rothmund, Et Al. (2010). "UAV-Based Remote Sensing Of Landslide", Commission V Symposium, Newcastle Upon Tyne, UK., International Archives Of Photogrammetry, Remote Sensing And Spatial Information Sciences
- Özcan, A., (2001). "Anazarbos Antik Kenti", Yüksek Lisans Tezi, Ankara Üniversitesi, Sosyal Bilimler Enstitüsü, Ankara.
- Penuelas, J., Gamon J. A., Griffinand K. L., Field C. B., (1993). "Assessing Community Type, Biomass, Pigment Composition And Photosynthetic Efficiency of Aquatic Vegetation From Spectral Reflectance", Remote Sens. Environ., 46:110–118.
- Primicerio, J., Di Gennaro, S. F., Fiorillo, E., Genesio, L., Lugato, E., Matese, A., Vaccari, F. P., (2012). "A Flexible Unmanned Aerial Vehicle For Precision Agriculture", Precision Agriculture, 13(4), 517-523.
- Quédraogo, M. M., Degré, A., Debouche, C., Lisein, J., (2014). "The Evaluation of Unmanned Aerial System-Based Photogrammetry And Terrestrial Laser Scanning To Generate Dems Of Agricultural Watersheds", Geomorphology, 214, 339-355.
- Ramsay, M., W., (2010). "The Historical Geography Of Asia Minor", Cambridge Library Collection.
- Sauerbier, M. And H. Eisenbeiss (2010). "Uavs For The Documentation of Archaeological Excavations", International Archives Of Photogrammetry, Remote Sensing And Spatial Information Sciences 38(Part 5).
- Swain, K. C., Thomson, S. J., Jayasuriya, H. P. W., (2010). "Adoption Of An Unmanned Helicopter For Low‐Altitude Remote Sensing To Estimate Yield And Total Biomass Of A Rice Crop", American Society Of Agricultural And Biological Engineers, 53, 21-27.
- Turner, D., A. Lucieer, Et Al. (2011). "Development Of An Unmanned Aerial Vehicle (UAV) For Hyper-Resolution Vineyard Mapping Based On Visible", Multispectral And Thermal İmagery.
- Uysal M., Varlık A., Karalar F., Çetintaş F. "Alana Dayalı Görüntü Eşleme Yöntemleri İle Fotogrametrik Nirengi" Afyon Kocatepe Üniversitesi, Fen Bilimleri Dergisi. Sayı 2 (2). Sayfa 1-17.
- Vailhe, S., (1914), "Amorium", Dictionaire d'Historie Et Geographique Ecclesiastiques, 2, 1329-1331.
- Vatandaş, M., Güner, M., Türker, U., (2005). "Hassas Tarım Teknolojileri", TMMOB Ziraat Mühendisleri Odası, 6, 3-7.
- Xiang, H., Tian, L., (2011). "Development Of A Low-Cost Agricultural Remote Sensing System Based On An Autonomous Unmanned Aerial Vehicle (UAV)", Biosystems Engineering, 108(2), 174-190.
- Yaman, H. (2006). "Amorium Antik Kenti Mezar Stelleri", Yüksek Lisans Tezi, Onsekiz Mart Üniversitesi, Sosyal Bilimler Enstitüsü, Çanakkale.
- Yastıklı, N., (2005). "Algılama Sistemlerinin Doğrudan Yöneltilmesi", HKM Jeodezi, Jeoinformasyon Ve Arazi Yönetimi Dergisi, 2004/90.
- Yaşayan, A., Uysal, M., Varlık, A. Avdan, U. (2011). Editor Erdoğan S."Fotogrametri"1. Baskı, T.C Anadolu Üniversitesi Yayının No: 2295, Açıköğretim Fakültesi Yayının No: 1292. ISBN 978- 975-06-0969-5.
- Ying-Cheng, L. Dong-Mei, Y. Xiao-Bo, D., Chang-Sheng, T., Guang-Hui W., Tuan-Hao, L. (2011). "UAV Aerial Photography Technology in Island Topographic Mapping", IEEE.
- Zaugg, R., "How To Mark Gcps Using The GCP Editor", https://sensefly.zendesk.com/entries/39145076 (01.11.2013)
- Zhang, C., Kovacs, J. M., (2012). "The Application Of Small Unmanned Aerial Systems For Precision Agriculture: A Review, Precision Agriculture", 13(6), 693- 712.
- Zongjian, L. (2008). "UAV For Mapping—Low Altitude Photogrammetric Survey", International Archives Of Photogrammetry And Remote Sensing, Beijing, China.

# **ÖZGEÇMİŞ**

Adı-Soyadı: Emre ŞENKAL Yabancı Dil: İngilizce Doğum Yeri ve Yılı: Bursa / 1987 E-posta: [emresnkl@gmail.com](mailto:emresnkl@gmail.com)

### Eğitim ve Mesleki Geçmişi:

• 2011, Karadeniz Teknik Üniversitesi, Mühendislik Fakültesi, Jeodezi ve Fotogrametri Mühendisliği Bölümü

- 2016, Harita Mühendisi, Belmap Yazılım Müh. Dan. Tic. Ltd. Şti.
- 2011, Proje Asistanı, Anadolu Üniversitesi, Yer ve Uzay Bilimleri Enstitüsü

#### Yayınları ve Bilimsel/Sanatsal Faaliyetleri:

• Avdan U., Şenkal E., Çömert R., Tuncer S., (2014), "İnsansız Hava Aracı ile Oluşturulan Verilerin Doğruluk Analizi", V. Uzaktan Algılama ve Coğrafi Bilgi Sistemleri Sempozyumu, İstanbul, TÜRKİYE.

• Şenkal E., Çömert R., Tuncer S., (2013), "Yersel Lazer Tarama Tekniği İle Üretilen Verilerin Restorasyon Çalışmalarında Kullanımı (Eskişehir, Seyitgazi Sincan Cezaevi Örneği)", Türkiye Ulusal Fotogrametri ve Uzaktan Algılama Birliği, TUFUAB2013, Trabzon, TÜRKİYE.

• Çömert T., Avdan U., Şenkal E., (2012), "İnsansız Hava Araçlarının Kullanım Alanları ve Gelecekteki Beklentiler", IV. Uzaktan Algılama ve Coğrafi Bilgi Sistemleri Sempozyumu, Zonguldak, TÜRKİYE.

• Şenkal E., Çömert R., Avdan U., (2012), "Restorasyon Çalışmalarında Yersel Lazer Tarama Tekniğinin Kullanımı Tarihi Askerlik Şubesi ve Askeri Hastane, Sivrihisar, Eskişehir", 6. Mühendislik Ölçmeleri Sempozyumu, Afyon, TÜRKİYE.

• Çomert R., Avdan U., Senkal E., (2012), "Documentation of Historical Buildings with Terrestrail Laser Scanning Method: The Case Study of Armenian Church in Sivrihisar, in Eskisehir-Turkey", 12th International Multidisciplinary Scientific GeoConference, SGEM2012, BULGARIA.